**DISEÑO E IMPLEMENTACIÓN DE UN LABORATORIO REMOTO: CASO DE ESTUDIO PLANTA DE PÉRDIDAS DE CARGA EN CONDUCTOS A PRESIÓN DEL LABORATORIO DE HIDRÁULICA**

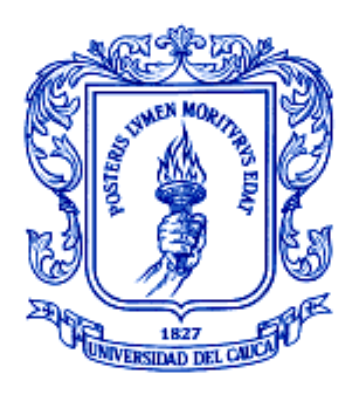

# **EDGAR RENÉ VALVERDE SANMIGUEL JUAN PABLO RIVERA PALTA**

**Monografía de trabajo de grado**

**Director Mg. Juan Fernando Flórez Marulanda**

**UNIVERSIDAD DEL CAUCA FACULTAD DE INGENIERÍA ELECTRÓNICA Y TELECOMUNICACIONES DEPARTAMENTO DE ELECTRÓNICA, INSTRUMENTACIÓN Y CONTROL POPAYÁN 2010**

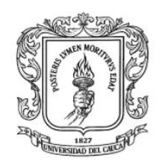

# **TABLA DE CONTENIDO**

### Pag.

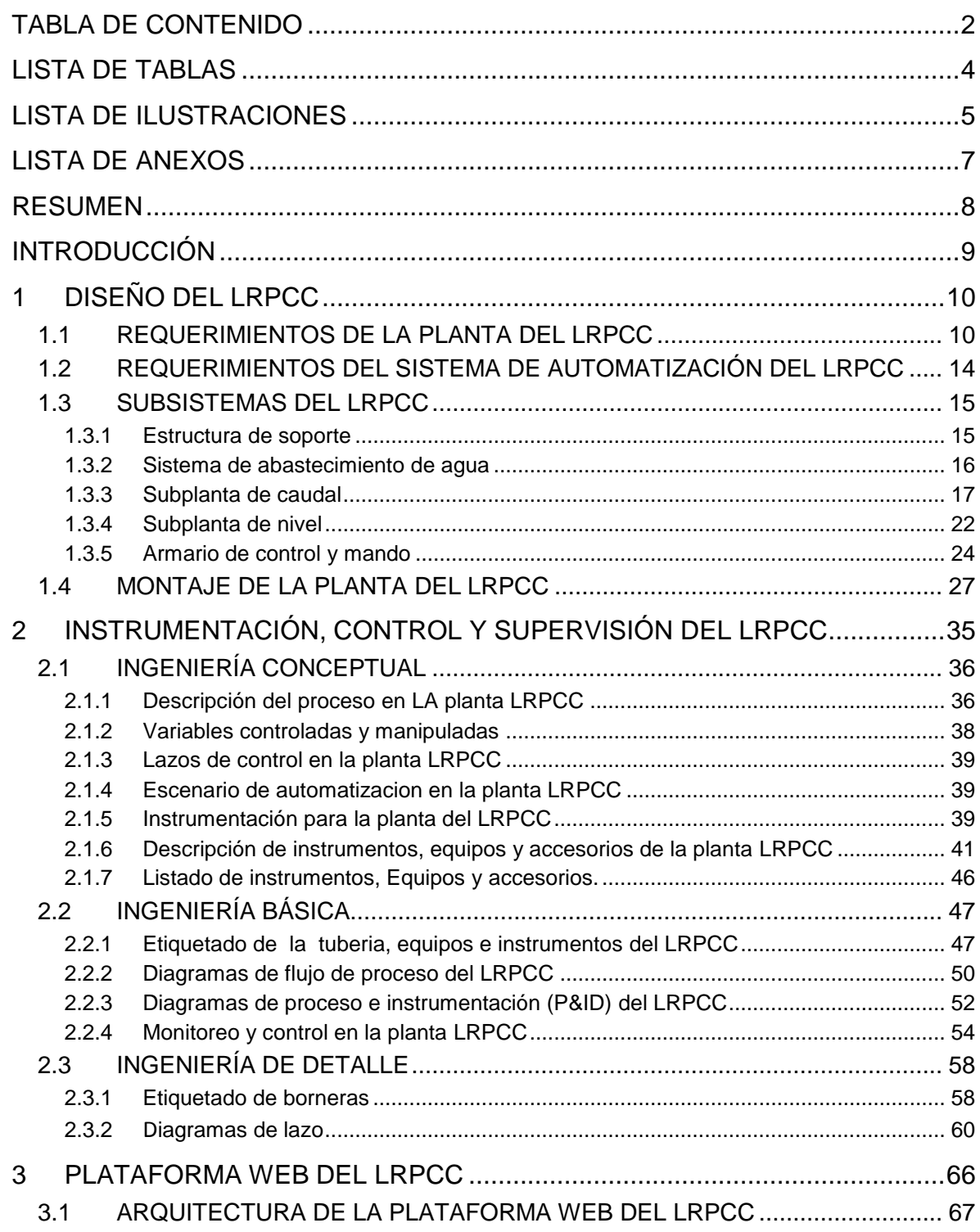

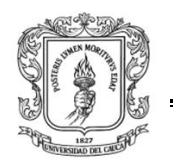

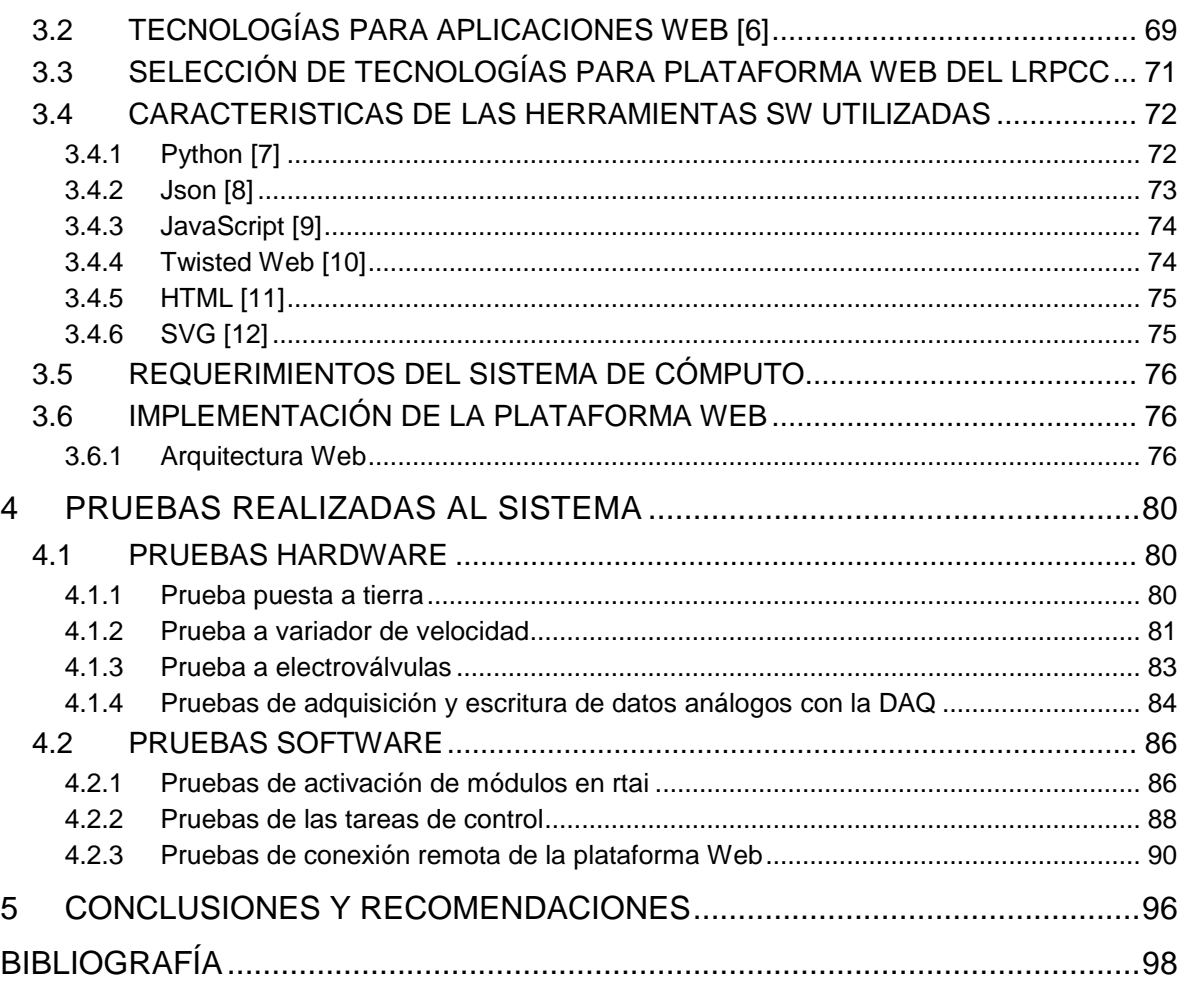

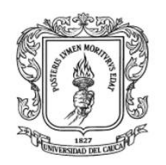

# **LISTA DE TABLAS**

### Pag.

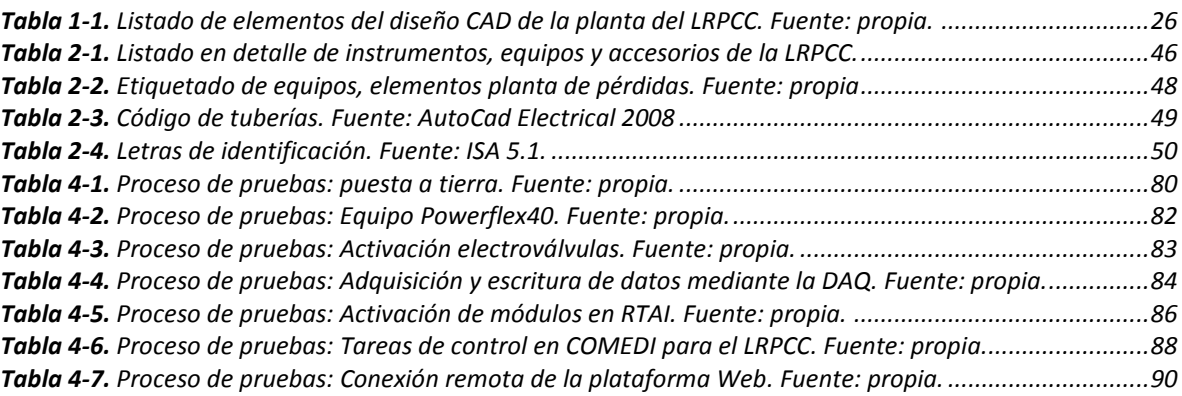

### **LISTA DE ILUSTRACIONES**

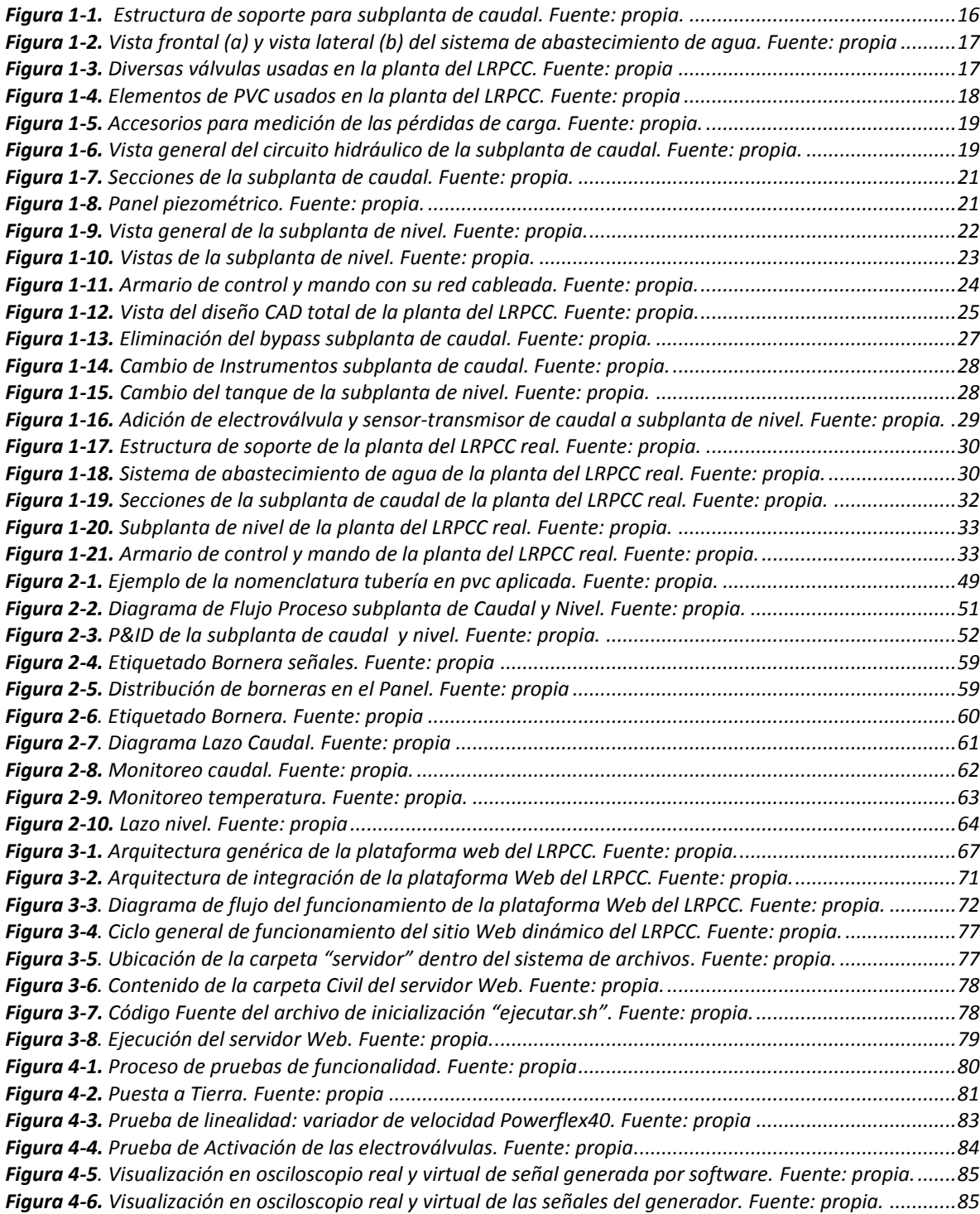

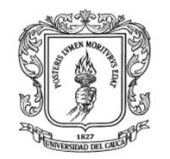

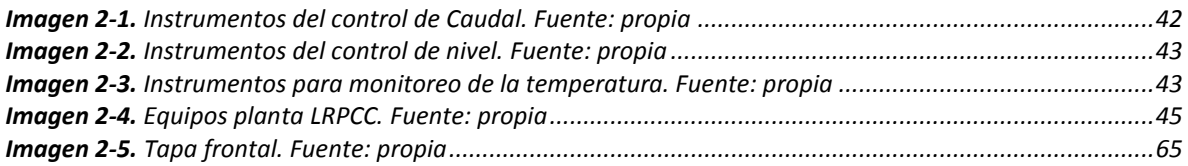

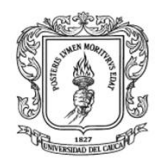

### **LISTA DE ANEXOS**

- **Anexo A:** Los sistemas hidráulicos en el ámbito de la experimentación.
- **Anexo B:** Guía XIII A. LRPCC: práctica manual sin PC para pérdidas de carga en conductos a presión
- **Anexo C:** Guía XIII B. LRPCC: práctica remota vía web de pérdidas de carga en conductos a presión
- **Anexo D:** Guía LRPCC: PID clásico en control de caudal y nivel para el laboratorio de control de procesos del PIAI
- **Anexo E:** Planos ingeniería básica y detallada.
- **Anexo F:** Guías rápidas para el desarrollo de las interfaces del LRPCC

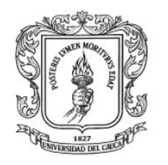

# **RESUMEN**

En este documento se detalla el diseño e Implementación de un laboratorio remoto, utilizando herramientas de fuente abierta, soportado sobre una plataforma de cómputo convencional y aplicado a un caso de estudio: la planta de pérdidas de carga en conductos a presión del Laboratorio de Hidráulica de la Facultad de Ingeniería Civil *(FIC en adelante)* de la Universidad del Cauca *(UNICAUCA en adelante)*.

Con el fin de fijar las bases del sistema de control y monitoreo remoto, en el capítulo 1 se establece el proceso de diseño e implementación de la planta según los requerimientos establecidos; en el capítulo 2 se diseña la ingeniería conceptual básica y detallada de la automatización de la planta, en el capítulo 3 se diseña la plataforma Web del laboratorio remoto de la planta de pérdidas de carga en conductos a presión. En el capítulo 4 se realizan las pruebas de funcionalidad más relevantes realizadas a los instrumentos, equipos y software y finalmente en el capítulo 5 se consignan las conclusiones, las experiencias sobresalientes del desarrollo del proyecto y las expectativas para trabajos futuros.

Palabras claves: Conductos a presión, laboratorio remoto, fuente abierta.

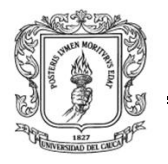

# **INTRODUCCIÓN**

Históricamente la hidráulica es la parte de la mecánica que estudia el equilibrio y el movimiento de los fluidos con aplicación a problemas de naturaleza práctica *(conducciones, abastecimientos, riegos, saneamientos, etc.)* y teórica.

"Un fluido es una sustancia que se deforma continuamente cuando se le aplica un esfuerzo tangencial por pequeño que sea. Fluidos son líquidos y gases. Los líquidos se diferencian de los gases por la fluidez y menor movilidad de sus partículas y porque ocupan un volumen determinado, separándose del aire mediante una superficie plana" [1].

El conocimiento de las fuerzas ejercidas por los fluidos en movimiento es de importancia en el análisis y diseño de dispositivos y sistemas hidráulicos. La experimentación, cada vez más continua y extensa, proporciona sin cesar nuevos datos para conocer las leyes de variación de los coeficientes fundamentales en la dinámica de los fluidos. "Los líquidos se estudian como si fueran fluidos perfectos *(homogéneos, no viscosos e incompresibles)* y se les aplican las leyes de la Mecánica, corrigiendo las fórmulas con coeficientes determinados empíricamente para que se ajusten a la realidad. Por lo tanto, se considera que la Hidráulica es una ciencia aplicada y semiempírica" [1].

El laboratorio remoto de pérdidas de carga en conductos a presión *(LRPCC en adelante)*, de UNICAUCA está ideado para introducir a los futuros Ingenieros Civiles, Ambientales, Agroindustriales, Ingenieros en Automática Industrial, etc. en los procesos de estudio y manejo de sistemas hidráulico instrumentados y automatizados, y monitoreados tanto localmente *(dentro de la planta)* como de forma remota *(fuera de la planta)*. Así mismo estudiar los fenómenos, leyes, teoremas e hipótesis de la hidráulica clásica y moderna *(Perdidas de carga en conductos a presión)* con el fin de asentar bases de conocimiento importantes para los nuevos ingenieros, pasando a través de la experimentación que en su momento realizaron científicos como Sir Isaac Newton, Galileo Galilei y el sabio griego Arquímedes entre otros; quienes sentaron las bases necesarias para el estudio de la Hidráulica como herramienta fundamental en la Ingeniería.

En el aprovechamiento del agua es cada vez más común que se requiera el uso de sistemas automatizados y monitoreados a distancia, que nos permitan transformar energía eléctrica en energía mecánica, y que a su vez permitan con esta transferencia de energía elevar el nivel donde se encuentra el fluido a un nivel o el lugar donde se le requiere en un punto más alto. Por tal razón la implementación de una acertada estrategia de automatización y monitoreo remoto para el LRPCC, contribuye de manera sustancial en la consecución de beneficios académicos para las personas involucradas y para la misma institución.

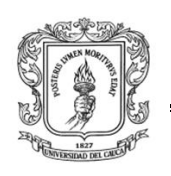

l

# **1 DISEÑO DEL LRPCC**

Este proyecto denominado Laboratorio remoto<sup>1</sup> de pérdidas de carga en conductos a presión o por sus siglas LRPCC, se realiza a través de una propuesta del programa de Ingeniería en Automática Industrial y de la colaboración del personal operativo y docente del programa de Ingeniería Civil de la Universidad del Cauca, por medio del cual se busca el diseño e implementación de un laboratorio remoto operativo en la Universidad del Cauca. Donde se aporta como novedad la automatización y acceso remoto, o no presencial del mismo, a una práctica de laboratorio en hidráulica, partiendo de conocimientos adquiridos en el programa de ingeniería en Automática Industrial.

Hoy en día los sistemas automatizados deben cumplir con diversos requerimientos, el laboratorio remoto, igualmente, debe cumplir requerimientos tanto de planta como de automatización. Para establecer las características de diseño de la planta se realizó una reunión para presentar un diseño preliminar en 3D de la planta del LRPCC, que contó con la participación del Ingeniero Juan F. Flórez como director de este proyecto, Edgar R. Valverde y Juan P. Rivera como desarrolladores y del ingeniero Luis J. Gonzales como solicitante. En esta reunión se sintetizaron las expectativas mínimas de funcionamiento y diseño del sistema deseado. Una vez organizadas y clasificadas las ideas de cómo debía funcionar dicho sistema y como debía quedar su estructura física, entonces se procedió finalmente a listar los requerimientos del LRPCC. De la anterior síntesis de requerimientos, se obtuvieron dos grupos importante de los mismos: requerimientos del sistema de automatización y requerimientos físicos o propios de la planta.

### **1.1 REQUERIMIENTOS DE LA PLANTA DEL LRPCC**

- 1. La planta del LRPCC debe estar constituida por dos subplantas: caudal y nivel.
	- Subplanta de caudal: La cual debe estar constituida por un circuito hidráulico diseñado e instrumentado para hacer control de caudal, medir perdidas y medir temperatura, la cual deberá estar ubicada en la primera sala del laboratorio de hidráulica entre dos columnas de hormigón de 27 x 48.5 centímetros cuadrados y distanciadas 3.37 metros.
	- Subplanta de nivel: esta parte debe estar constituida por un tanque de almacenamiento de agua para hacer control del nivel y debe constar de un circuito hidráulico que se derive de la subplanta de caudal y quede aledaña a esta.

*<sup>1</sup> Laboratorio Remoto: "Se puede definir un Laboratorio Remoto como un usuario con un ordenador en un lugar distante que controla remotamente un experimento en una localización específica"* [19]*.* 

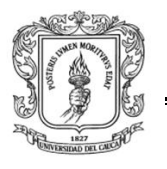

- 2. La planta del LRPCC debe estar construida en su parte hidráulica con accesorios y tuberías de PVC según la normativa NTC 1339 y NTC 382 respectivamente.
- 3. Las dos subplantas deben incorporar un sistema de suministro de agua basado en una motobomba trifásica centrifuga con capacidad de bombear hasta 130 litros por minuto y un tanque de almacenamiento de agua en lamina de hierro con un espesor no inferior a 3 milímetros, 60 cm de alto, 50 cm de largo y 1.6 metros de ancho, con ventana en vidrio en la mitad de la cara frontal que permita observar el nivel del agua. La motobomba debe estar anclada por tornillos sobre el tanque de almacenamiento y debe disponer en la entrada de esta una válvula de pie plástica conectada por medio de 40 centímetros de tubo de PVC y un codo a 90º de 1 ¼ de pulgada de diámetro. Igualmente el sistema debe poder operar con agua suministrada por el acueducto público en caso de falla en el suministro de fluido eléctrico.
- 4. La subplanta de caudal debe constar de las siguientes partes consecutivas, iniciando desde la entrada de agua principal:
	- Primera parte: debe tener una tubería de 1" con unión universal en el extremo inferior para acoplar la motobomba centrifuga, una válvula antirretorno de bronces con fuelle y conexión roscada de 1" para evitar el retorno de agua hacia la motobomba, como también de una válvula de compuerta manual en bronce y con acople roscado de 1" en el extremo superior, con el fin de cerrar o abrir gradualmente el suministro de agua principal.
	- Segunda parte: debe iniciar con una Te de PVC de 1" para acoplar una entrada secundaria de agua proveniente del servicio de acueducto por medio de tubería PVC de 1" con su respectiva válvula de compuerta manual en bronce con conexión roscada de 1"; de una derivación en tubo de 1" con válvula manual de compuerta como la mencionada anteriormente para regulación y una electroválvula a 110 Voltios AC con cuerpo en bronce y conexión roscada de ¾" al final de la derivación, para emular un disturbio en el caudal, un manómetro para medir la presión de entrada y finalmente una derivación en tubería de 1" para alimentar la subplanta de nivel.
	- Tercera parte: el agua proveniente del servicio de acueducto por tubería de PVC de 2' debe ser obturada principalmente por una válvula de compuerta de bronce con conexión roscada de 2' seguida por una derivación en tubería de  $\frac{3}{4}$  y válvula de bola igualmente de  $\frac{3}{4}$  para llenar el tanque de abastecimiento de agua.

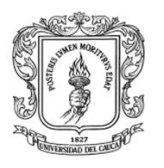

- Cuarta parte: debe partir de una reducción de 1" a  $\frac{3}{4}$ " y estar constituida por dos uniones universales de ¾" al final y al inicio de esta parte, también de un bypass conformado por una electroválvula como la mencionada en la parte anterior y una válvula de compuerta manual en bronces y conexión roscada de ¾" conectadas en paralelo.
- Quinta parte: en esta parte se debe contar con un tramo horizontal y recto en tubería de PVC con aditamentos distanciados a no menos de 30 centímetros sobre los cuales medir pérdidas puntuales de energía. Inicialmente se debe tener una ampliación de ¾" a 1", seguida de una válvula de compuerta *(abierta totalmente)* como la mencionada en la primera parte, luego se debe tener una válvula de bola con cuerpo en hierro y conexión roscada *(abierta totalmente)*, a continuación debe estar instalada una válvula tipo registro con conexión roscada de 1" y cuerpo en bronce *(abierta totalmente)* y finalmente debe haber una reducción de 1" a ¾".
- Sexta parte: esta parte debe estar constituida por un tramo de tubería en PVC con inicio vertical desde una unión en codo de 90º a ¾" y sobre el cual se mide la perdida de energía generada, posteriormente se debe tener una unión universal para poder desmontar cuando sea necesario y finalmente y después de un codo a 90º que retorna el tramo a posición horizontal se debe tener instalada una unión en codo de 45° a 3<sup>4</sup>" para medir la respectiva perdida de energía causada por esta.
- Séptima parte: esta debe estar constituida por dos tramos de tubería en PVC sobre los cuales se pueda medir las perdida de energía por fricción a todo lo largo con longitudes no menores a 1.5 metros para poder apreciar las variaciones. Inicialmente se debe contar con un tramo recto de tubería de  $\frac{3}{4}$ " y posteriormente con uno de  $\frac{1}{2}$ ".
- Octava parte: esta parte debe estar conformada por los instrumentos. Inicialmente se debe partir de una ampliación de  $\frac{1}{2}$ " a  $\frac{3}{4}$ " para pasar a tubería de ¾" sobre la cual se debe instalar un sensor-transmisor de temperatura con termocupla, posteriormente debe estar acoplado a la tubería de un sensor-transmisor de caudal tipo paleta giratoria y finalmente el circuito hidráulico debe terminar de manera adecuada para poder realizar aforo volumétrico y que a su vez el agua retorne al tanque de aprovisionamiento.
- 5. El proceso de medición de las pérdidas de carga, debe hacerse por medio de 16 piezométros dispuestos sobre un panel de 1.5 metros de alto y 1 metro de ancho con marco de aluminio y soportes soldados en la parte de abajo para poderlo instalar con tornillos sobre una superficie horizontal que brinde comodidad para la observación, además en su parte superior debe existir un

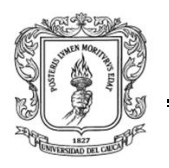

elemento hidráulica tipo flauta, construido en tuberías de CPVC y racores para conexión de manguera de ¼", sellado por un extremo y obturado por medio de una válvula de bola manual de ½" . Las tomas piezométricas sobre cada tubería deben hacerse por medio de collarines plásticos ajustables con tornillo y con su respectivo racor para conectar manguera de polipropileno transparente la cual se encargará de transmitir el nivel del agua a los piezómetros dispuestos en el panel.

- 6. La subplanta de nivel debe iniciar de una derivación de la subplanta de caudal y debe incorporar las siguientes partes:
	- Primera parte: esta parte debe estar constituida por un tanque de lámina metálica de espesor no mínimo a 3 milímetros, con 40 cm de alto 30 cm de largo y 25 cm de ancho y con indicador de nivel de vidrio. Igualmente debe tener un sensor-transmisor de nivel de ultrasonido soportado sobre la parte superior del tanque por medio de una platina soldada de 25 por 6 centímetros.
	- Segunda parte: la segunda parte debe estar conformada, por una entrada de agua, que consta de dos uniones en codos de 90º para tubo de 1" y una válvula reguladora tipo bola con conexión roscada de 1", proveniente de la subplanta de caudal. Cabe resaltar que dicha entrada de agua puede provenir del sistema principal *(numeral 3 sección 2.1)* o del servicio de acueducto según sea conmutado por las respectivas válvulas.
	- Tercera parte: esta parte está compuesta por dos tramos rectos separados no mayores a 30 cm de longitud: el primero corresponde a un disturbio de nivel emulado por una electroválvula a 110 voltios AC, conexión roscada de ¾", y una válvula de compuerta manual, de bronce y conexión roscada de ¾". El segundo tramo consta de una salida de caudal con apertura On/Off lograda a partir de una electroválvula como la mencionada anteriormente. Estos dos tramos en cuestión se deben instalar por la base del tanque por medio de adaptadores macho seguidos por codos de 90º para poner los tramos en posición horizontal, por último se deben instalar codos de 90º al final de cada tramo con el fin de retornar el agua al tanque de almacenamiento del sistema de suministro.
- 7. La subplanta de caudal debe estar soportada sobre una estructura horizontal ubicada entre dos columnas *(según el primer requerimiento de esta sección)* y conformada por una viga tipo Perlin de perfil en C de 10 por 5 centímetros en lamina de hierro de 3 milímetros de espesor con soportes de platina de hierro de 11 milímetros de espesor en los extremos, como también soportes verticales dispuestos a lo largo de dicho perlin por su cara superior e inferior y

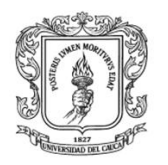

que brinden la posibilidad de abrazar la tubería soportada. Esta estructura debe proporcionar estabilidad para evitar accidentes por vibración y/o sobrecarga. Las partes metálicas de dicha estructura deben ser unidas con soldadura por arco de alta penetración y recubiertas con pintura epóxica para garantizar anticorrosión y anti oxidación.

8. La planta del LRPCC debe contar con flexibilidad estructural en consideración de las futuras mejoras y/o modificaciones.

### **1.2 REQUERIMIENTOS DEL SISTEMA DE AUTOMATIZACIÓN DEL LRPCC**

- 1. El sistema debe poder medir el caudal y la temperatura de la subplanta de caudal y el nivel de la subplanta de nivel por medio de transmisores de señal.
- 2. El LRPCC debe contar con un sistema de control por computador (PC) de escritorio en planta, que permita por medio de herramientas software de fuente abierta manejar de forma manual o automática el proceso.
- 3. Deben existir dos lazos de control automático: uno para caudal y otro para nivel, los cuales deben dar la posibilidad de ser configurados por medio de una interfaz de usuario.
- 4. Debe existir un sistema de supervisión tanto para la subplanta de caudal como para la de nivel.
- 5. Debe existir un sistema de interconectividad web que brinde la posibilidad de enlazar la planta de manera remota a un sistema de supervisión, de tal modo que permita monitorear las diferentes variables del proceso desde un PC que cuente con conexión a internet.
- 6. La temperatura del agua circulante por la subplanta de caudal se debe poder medir en un intervalo de 0 ºC a 50 ºC.
- 7. El caudal mínimo que debe circular por la subplanta de caudal debe estar entre 7 y 23 litros por minuto (l/min) y debe dar la posibilidad de ser manejado de manera manual por medio de una perilla dispuesta en un panel de control, como también de manera automática donde se pueda establecer un caudal deseado por medio de una interfaz de usuario.
- 8. El nivel para la subplanta de nivel debe ser de 0 a 50 centímetros (cm) y el caudal de entrada al tanque de almacenamiento debe estar entre 15 y 60 l/min.
- 9. Tanto la subplanta de nivel como la de caudal deben estar sometidas a disturbios emulados con el cierre o apertura de electroválvulas a 110 voltios AC y conexión roscada de ¾".

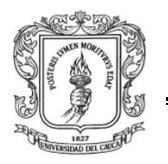

- 10.Debe existir un armario de control y mando ergonómicos para el usuario. Este armario debe estar constituido por tres compartimientos, una bandeja retráctil para teclado y un ratón, una puerta con ventana de vidrio en la mitad inferior, ranuras y agujeros para elementos de control manual y visualización en la mitad superior y un cerrojo, como también un pedestal en hierro lo suficientemente robusto para soportar la carga y anclar dicho armario al piso. En el compartimiento superior del armario debe existir un panel perforado para soportar elementos eléctricos, electrónicos, canaletas, riel DIN e interruptores entre otros y que pueda ser retirado si así se desea. El compartimiento intermedio debe contener el sistema descrito en el requerimiento 1 de esta sección y el compartimiento inferior debe contener la bandeja retráctil mencionada anteriormente.
- 11.Debe existir una red cableada diferenciada tanto para potencia como para datos conforme a la normativa técnica colombiana (NTC) que permita conectar la planta al sistema de control y monitoreo con el uso de cables protegidos por tuberías y cajas concentradoras con borneras.

#### **1.3 SUBSISTEMAS DEL LRPCC**

Dando cumplimiento a cada uno de los requerimientos mencionados en la sección 1.1 y a los requerimientos 10 y 11 de la sección 1.2 y con la ayuda de la herramienta CAD Solid Edge Versión académica 17 se logró obtener un diseño del LRPCC el cual se compone de cinco *(5)* partes fundamentales:

- Estructura de soporte
- Sistema de abastecimiento de agua
- Subplanta de caudal
- **Subplanta de nivel**
- Armario de control y mando

Cada una de estas partes se explica con mayor detalle a continuación:

#### **1.3.1 ESTRUCTURA DE SOPORTE**

En consideración del requerimiento 7 de la sección 1.1 se ha realizado el diseño CAD de la estructura de soporte. Este subsistema está constituido por una estructura metálica tal como se muestra en la figura 1-1. Esta construido con un soporte horizontal número 1 *(perlin estructural en "C" de 10 centímetros por 5 centímetros en lamina de 2 milímetros de espesor HR calidad estructural ASTM A-36)* de 3.36 metros con soporte soldado en los extremos *(ver número 1 en la figura 1-1)* para localizar y ajustar con tornillos de 1 ½ pulgadas sobre chasos, entre dos

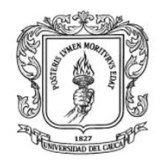

columnas de hormigón de alta densidad. Dicho soporte horizontal tiene soldados 7 soportes verticales de tubo metálico cuadrado de 1 pulgada con abrazadera ajustable por tornillo de ¼ por 2 ½ pulgada y tuerca tipo mariposa para fácil manipulación, siendo estos soportes *(ver número 2 en la figura 1-1)* los responsables de sujetar el circuito hidráulico de la subplanta de caudal.

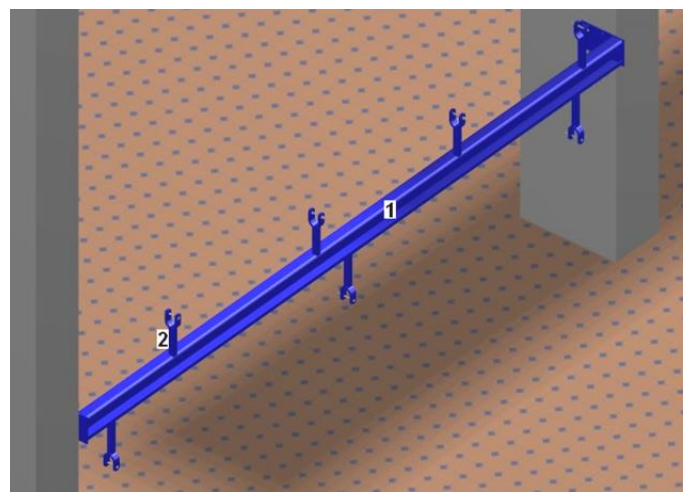

**Figura 1-1.** Estructura de soporte para subplanta de caudal. Fuente: propia.

# **1.3.2 SISTEMA DE ABASTECIMIENTO DE AGUA**

Dando cumplimiento al requerimiento 2 y, principalmente al, 3 de la sección 1.1 se ha diseñado este sistema el cual está constituido esencialmente por un tanque de almacenamiento de agua y una motobomba centrifuga. Este sistema se ha ideado con el fin de hacer circular agua en un circuito cerrado por la subplanta de caudal y por la subplanta de nivel a un caudal determinado. Para llenar dicho tanque se cuenta con una entrada de agua *(tubería de ¾")* proveniente del servicio de acueducto que provee al edificio del laboratorio y es regulado con una válvula de bola manual de ¾". La motobomba ha sido montada sobre el tanque acatando las recomendaciones del fabricante de tal modo que cuenta con una válvula de pie para tubería de 1" ¼ en la entrada o succión de esta. El tanque está diseñado en lámina de 3 milímetros de espesor, sus dimensiones son de 60 centímetros de alto, 50 centímetros de largo, y 1.6 metros de ancho, con juntas soldadas con soldadura de arco, cuenta con una ventana en vidrio, en un extremo de la cara frontal, para visualizar el nivel del agua y un sifón soldado en la base el cual puede ser obturado por medio de una válvula de bola de 1" ¼, para una mayor maniobrabilidad del mismo se soporta sobre ruedas de goma; para ilustrar la descripción anterior ver la figura 1-2.

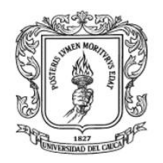

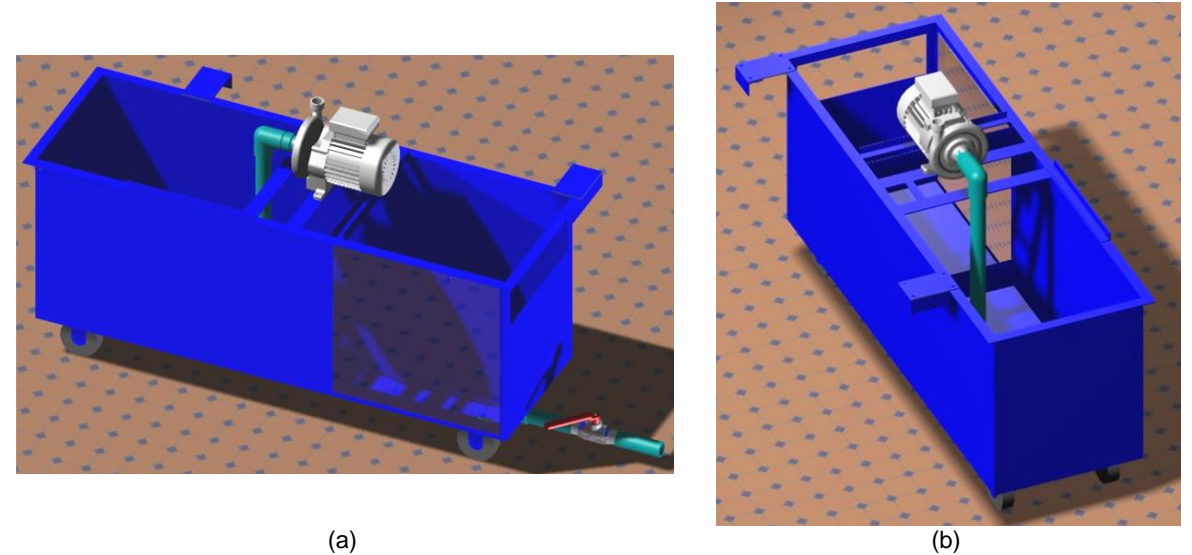

**Figura 1-2.** Vista frontal (a) y vista lateral (b) del sistema de abastecimiento de agua. Fuente: propia

### **1.3.3 SUBPLANTA DE CAUDAL**

Esta subplanta se ha diseñado en cumplimiento del requerimiento 1 y las condiciones dadas por los requerimientos 2, 4, 5 y 7 de la sección 1.1 y está constituida por elementos tales como:

**Válvulas:** para el diseño de la planta del LRPCC se requiere de una serie de válvulas de accionamiento manual, puestas a disposición por parte del laboratorio de hidráulica de la FIC, y otras de accionamiento eléctrico compradas para este proyecto. Las válvulas manuales se usan con dos fines: como dispositivo obturador de caudal de agua y como elemento de análisis respecto a la pérdida de energía que genera cuando fluye por esta agua a presión, mientras que las válvulas de accionamiento eléctrico o electroválvulas, se usan exclusivamente para obturar el caudal circulante en condición todo o nada. En la figura 1-3 se presenta una muestra de las diferentes válvulas diseñadas para ser usadas en la construcción del prototipo CAD de esta subplanta.

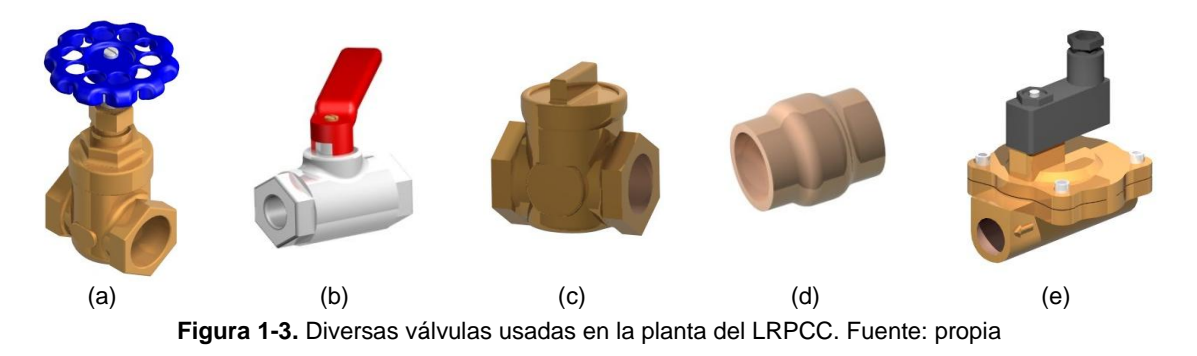

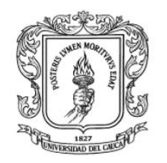

En la figura 1-3 se ilustran 5 diferentes tipos de válvulas usadas. Por ejemplo la figura 1-3 (a) es una válvula de compuerta NPT con tolerancia máxima de 200 Psi, cuerpo en bronce, mango en latón, obturador de acero y conexión roscada para  $\frac{3}{4}$ " y 1". La figura 1-3 (b) es una válvula de bola NPT con cuerpo en hierro galvanizado, mango de hierro pintado tipo palanca, obturador de acero con apertura total en 90º y conexión roscada de ¾" y 1". La figura 1-1 (c) es una válvula de paso o tipo registro NPT con conexión roscada de 1", cuerpo en bronce y obturación por medio de llave-cruceta. La figura 1-3 (d) representa una válvula anti retorno con fuelle en bronces con conexión roscada de 1". Finalmente en la figura 1-3 (e) se tiene una electroválvula con cuerpo en bronce, conexión roscada de ¾" y accionamiento On-Off con señal de voltaje de 110 AC a 60 Hz.

**Accesorios en PVC:** la figura 1-4 ilustra un conjunto de aditamentos de PVC usados para diseñar el circuito hidráulico de pérdidas. Se cuenta con elementos tales como: reducciones, codos de 45º y 90º, adaptadores, tes, tapones, uniones universales, tubos, entre otros, mostrados en la figura 1-4 de izquierda a derecha y de arriba hacia abajo, respectivamente. Todos estos en diámetros desde ½" hasta  $1"$   $\frac{1}{4}$ .

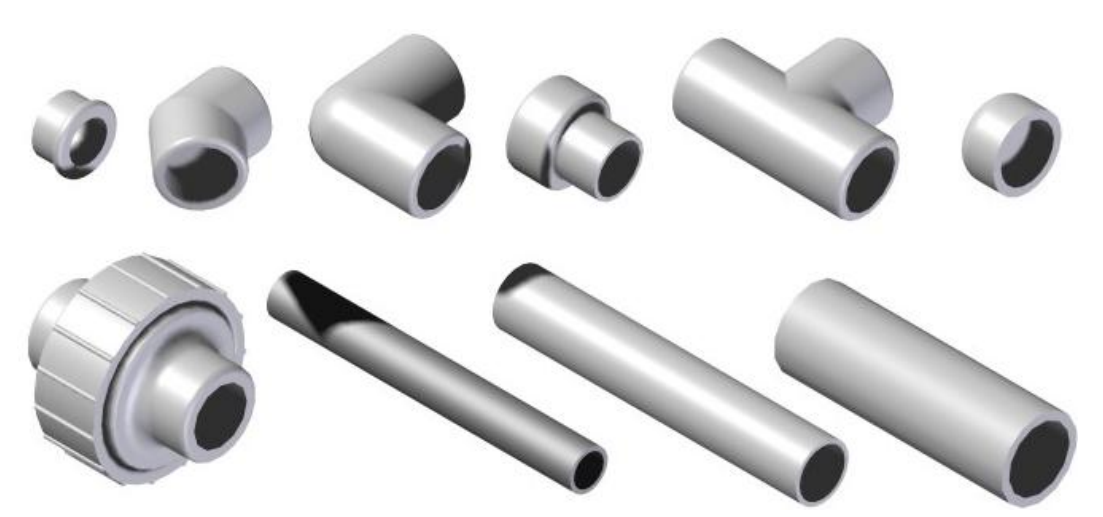

**Figura 1-4.** Elementos de PVC usados en la planta del LRPCC. Fuente: propia

**Accesorios para medición de pérdidas de carga**: un conjunto final de elementos hidráulicos usados para hacer la medición de las pérdidas de carga producidas en el circuito hidráulico, se encuentra constituido por collarines con su respectivo acople para manguera de ¼"*,* ver figura 1-5 *(a) ,*manguera de polipropileno transparente de ¼", ver figura 1-5 (b), flauta construida en CPVC y racores de hierro galvanizado para acople final de piezómetros, ver figura 1-5 (d), y un panel de aluminio para piezómetros, ver figura 1-5 (c).

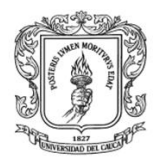

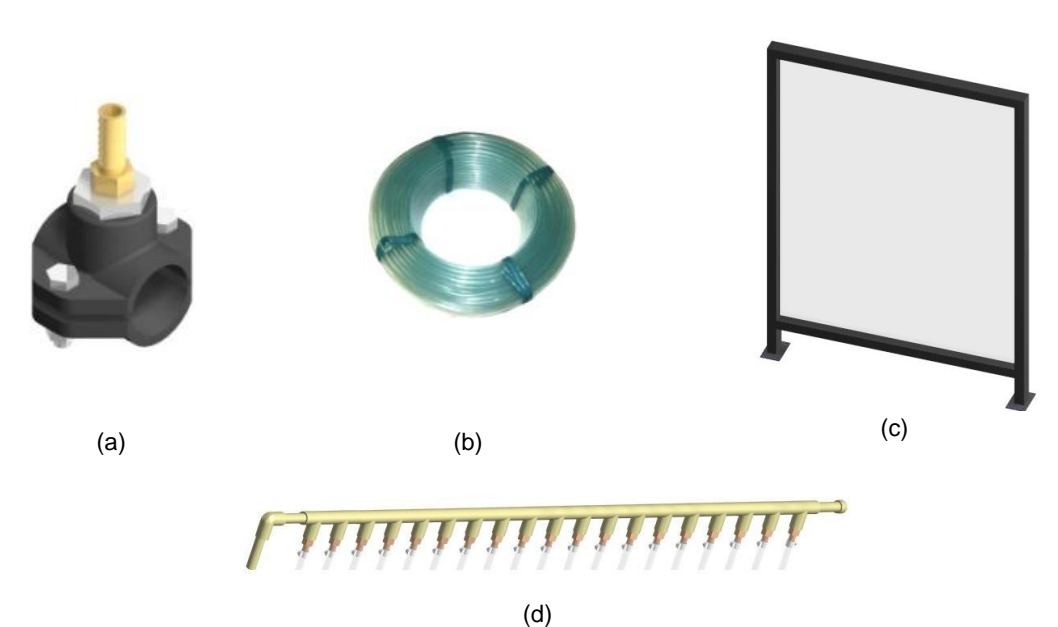

**Figura 1-5.** Accesorios para medición de las pérdidas de carga. Fuente: propia.

En la figura 1-6 se aprecia el prototipo CAD total diseñado del circuito hidráulico para el cumplimiento del requerimiento 8 y de la primera parte del requerimiento 1 de la sección 1.1, como también para cumplir los requerimientos 2, 4 y 8 de la misma sección. Cabe mencionar que este circuito hidráulico se encuentra anclado sobre la estructura de soporte y en algunos puntos sobre las columnas de hormigón.

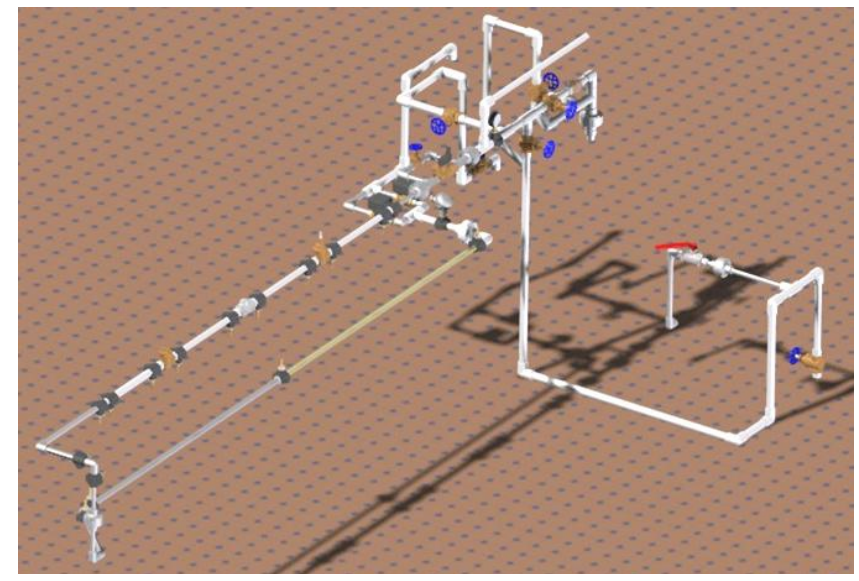

**Figura 1-6.** Vista general del circuito hidráulico de la subplanta de caudal. Fuente: propia.

En la figura 1-7 (a), (b), (c), (d) se muestran 4 secciones del prototipo CAD mencionado anteriormente las cuales proporcionan un mayor nivel de detalle. Por

ejemplo la figura 1-7 (a) ilustra el cumplimiento de las partes 1, 2, 3 y 4 del requerimiento 4, donde se especifica que se debe acoplar la salida de la motobomba centrifuga con una unión universal de 1' seguida de una válvula antirretorno de 1' teniendo en cuenta las recomendaciones del fabricante sobre la ubicación e inclinación de las mismas, A y B respectivamente. Igualmente se establecen 5 válvulas de compuerta *(C, D, E, F y G)* las cuales sirven para obturar manualmente una futura toma de agua, la salida de agua de la motobomba, la entrada de agua del servicio de acueducto, el disturbio de caudal y el bypass respectivamente. También se tiene un manómetro *(H)* para medir la presión inicial y una electroválvula *(I)* para obturar el bypass de forma eléctrica. En la figura 1-7 (b) se ilustra el cumplimiento de la parte 3 del requerimiento 4, que establece que debe haber una válvula de compuerta *(A)* para obturar la entrada inicial del suministro de agua proveniente del servicio de acueducto y una derivación en tubería de ¾' con obturación por válvula de bola *(B)* para llenar el tanque de almacenamiento de agua cuando así se disponga. En la figura 1-7 (c) y con el fin de cumplir la parte 8 del requerimiento 4 de la sección 1.1 y del requerimiento 9 de la sección 1.2 se pueden apreciar elementos tales como dos sensorestransmisores de caudal en color negro *(A)* dispuestos en paralelo y antecedidos por el sensor transmisor de temperatura en color gris *(B)*, también se muestra una electroválvula *(C)* a la salida del disturbio para poderlo controlar eléctricamente. Finalmente la figura 1-7 (d) ilustra el cumplimiento de las partes 5, 6 y 7 del requerimiento 4 y del requerimiento 2 de la sección 1.1, en la cual se muestran dos tramos de tubería paralelos los cuales no tiene inclinación respecto del suelo, en el tramo superior se han dispuesto 6 elementos tales como: ampliación de ¾' a 1' *(A)*, válvula de compuerta para 1' *(B)*, válvula de bola para 1' *(C)*, válvula tipo registro para 1' *(D)*, reducción de 1' a ¾' *(E)* y una unión en codo de 90º *(F)* sobre los cuales se mide la perdida de energía hidráulica puntual, luego se muestra el tramo inferior por el cual retorna el agua, el cual está constituido inicialmente por una unión en codo de ¾' a 45º *(G)* sobre la cual se mide la perdida puntual y posteriormente dos tramos rectos de tubería PVC de ¾' y ½' *(H) (I)*  respectivamente sobre los cuales se mide la perdida de energía por fricción.

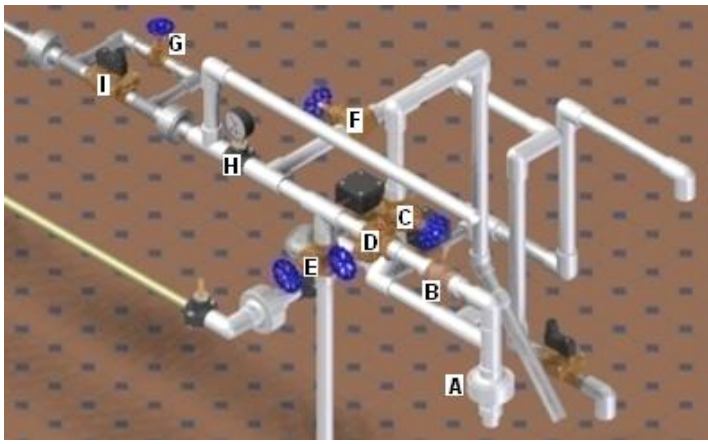

(a)

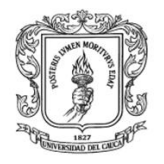

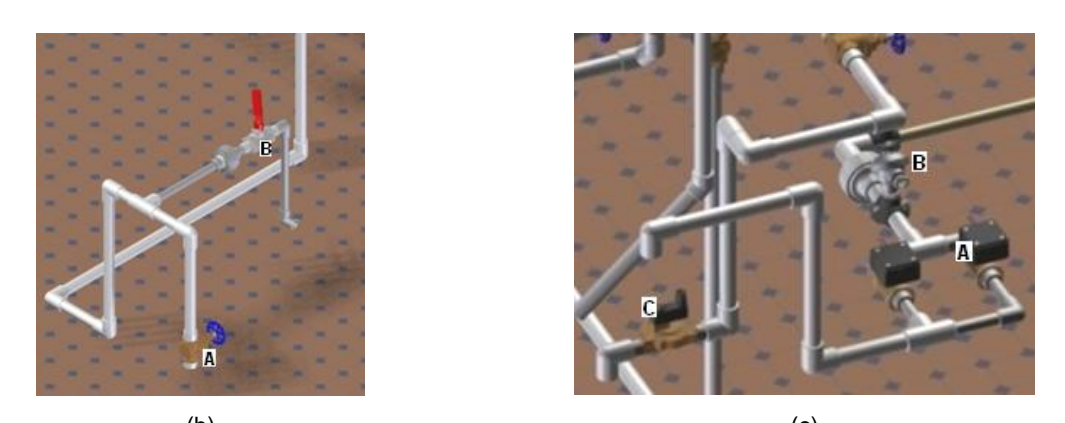

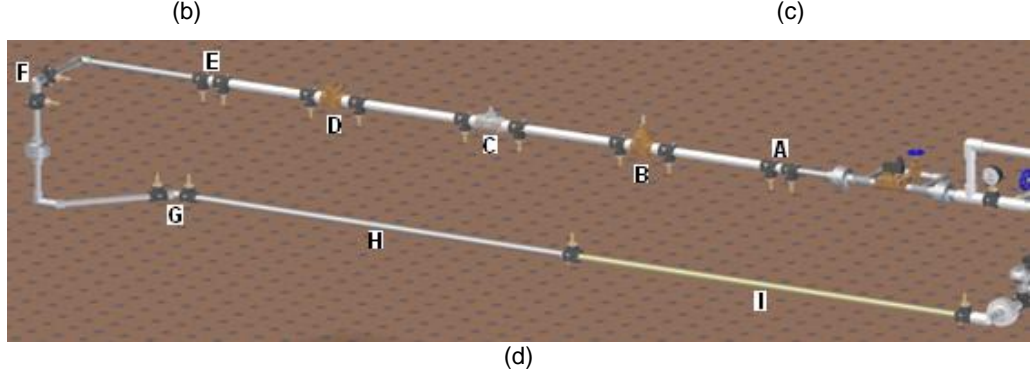

**Figura 1-7.** Secciones de la subplanta de caudal. Fuente: propia.

Finalmente para el cumplimiento del requerimiento 5 de la sección 1.1, se ha desarrollado el diseño CAD del panel piezométrico tal como se muestra en la figura 1-8.

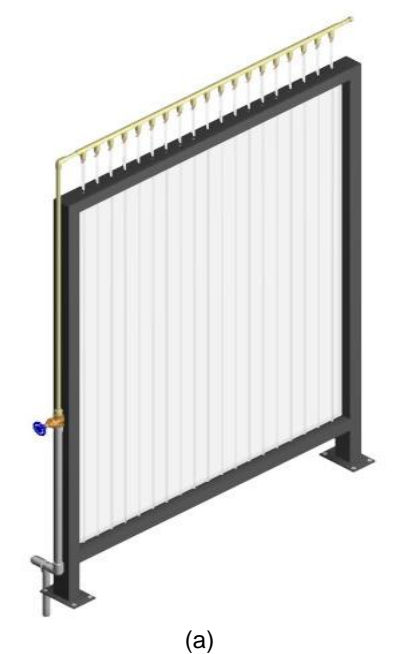

**Figura 1-8.** Panel piezométrico. Fuente: propia.

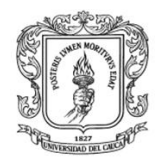

Para el diseño de este panel se ha tenido en cuenta que se deben poder medir y visualizar de forma ordenada y clara 16 alturas piezométricas en cuyo caso los piezómetros dispuestos para esta función deben ser de manguera transparente y tener longitud suficiente para poder diferenciar las perdidas en tres diferentes caudales, comprendidos entre 8 y 23 litros por minuto, sin que dichos niveles queden por fuera del panel. En consideración de lo anterior se ha diseñado un panel piezométrico en tubo cuadrado de 7 x 5 centímetros, con altura de 1.5 metros y 1 metro de ancho y un vidrio transparente para proteger y dar soporte a los piezómetros por otro lado en la parte inferior se han puesto dos soportes en hierro para poderlo anclar con tornillos sobre el sistema de suministro de agua. En la parte superior del panel de ha diseñado un elemento hidráulico tipo flauta, construido en tuberías de CPVC *(color habano)* y racores para conexión de manguera de ¼", sellado por un extremo y obturado por medio de una válvula manual de compuerta con conexión roscada de ½".

#### **1.3.4 SUBPLANTA DE NIVEL**

En la figura 1-9 se muestra el diseño CAD correspondiente a la subplanta de nivel, el cual se ha desarrollado con base al cumplimiento de la segunda parte del requerimiento 1 de la sección 1.1 y de los requerimiento 2, 6 y 8 de la misma sección; en dicha figura se ha dibujado un recuadro negro el cual demarca la subplanta en mención, teniendo en cuenta que el circuito hidráulico restante es de uso común tanto para esta subplanta como para la de caudal. Esta subplanta se encuentra soportada con tornillos sobre el sistema de suministro de agua

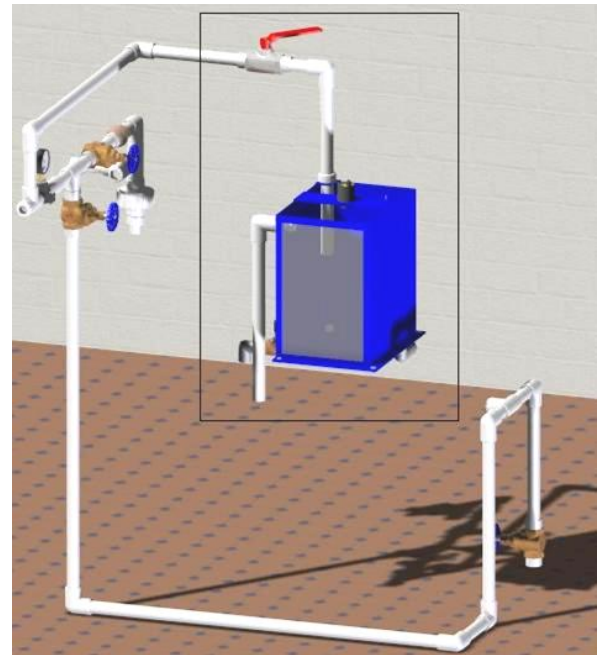

**Figura 1-9.** Vista general de la subplanta de nivel. Fuente: propia.

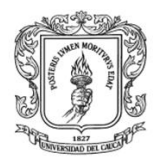

En la figuras 1-10 (a), (b) y (c) se muestra la subplanta de nivel desde diferentes ángulos.

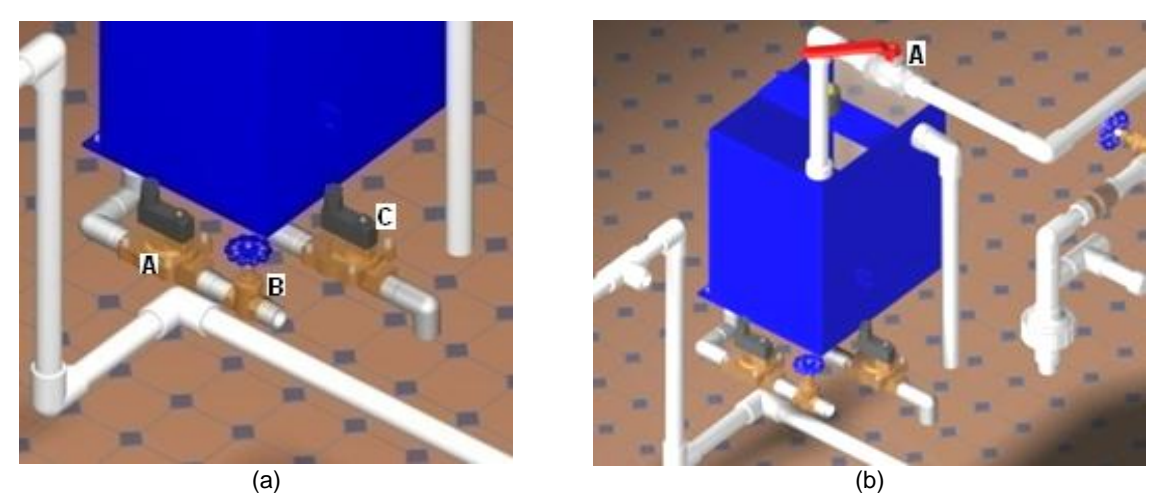

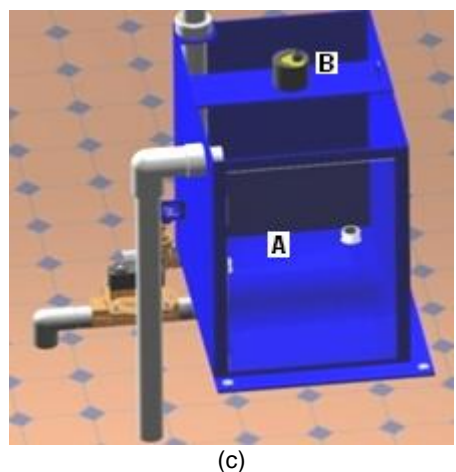

**Figura 1-10.** Vistas de la subplanta de nivel. Fuente: propia.

En la figura 1-10 (a), (b), (c), (d) se muestran 4 secciones del prototipo CAD mencionado anteriormente las cuales proporcionan un mayor nivel de detalle. Por ejemplo la figura 1-10 (a) ilustra el cumplimiento de la parte 3 del requerimiento 6 de la sección 1.1 y del requerimiento 9 de la sección 1.2, donde se especifica que debe existir una salida de agua para generar un disturbio por medio de electroválvula *(A)* y regulado por válvula manual de compuerta a ¾' *(B),* como también una salida con electroválvula para realizar el control On/Off *(C).* En la figura 1-10 (b) se ilustra el cumplimiento de la parte 2 del requerimiento 6 de la sección 2.1, que establece que debe existir una entrada de agua proveniente de la subplanta de caudal y regulada por una válvula de bola a 1' *(A)*. En la figura 1-10 (c) se puede apreciar el tanque de 40 cm de alto, 30 cm de largo y 25 cm de ancho con ventana de vidrio *(A)* en la parte frontal y el sensor-transmisor de nivel por ultrasonido *(B)* soportado en la parte superior de dicho tanque, cumpliendo de este modo con la parte 1 del requerimiento 6 de la sección 1.1.

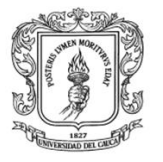

# **1.3.5 ARMARIO DE CONTROL Y MANDO**

Dando cumplimiento a los requerimientos 10 y 11 de la sección 1.2 se realizó un prototipo CAD del armario de control y mando con un panel perforado en la parte superior y un soporte para PC en la parte inferior. Las dimensiones del armario son de 1,3 metros de alto, 75 centímetros de ancho y 60 centímetros de profundidad, con un pedestal en tubo cuadrado de 10 x 10 centímetros y de 71 centímetros de largo con soporte en platina de hierro en la parte inferior para anclar sobre el piso. El armario cuenta con entradas para la red de datos, de señales y de potencia. En la figura 1-11 (a) se ha dispuesto una imagen general del diseño en el cual se puede observar todo el conjunto; tuberías de señal y potencia en color verde para protección de los cables y las cajas concentradoras para conexión por medio de borneras; elementos que son indispensables para el manejo de señales y potencia en planta, igualmente se observa en el armario un panel en color azul en la parte superior y el compartimiento para el PC en la parte inferior.

Las figuras 1-11 (b) y (c) muestran el diseño del armario en mayor detalle.

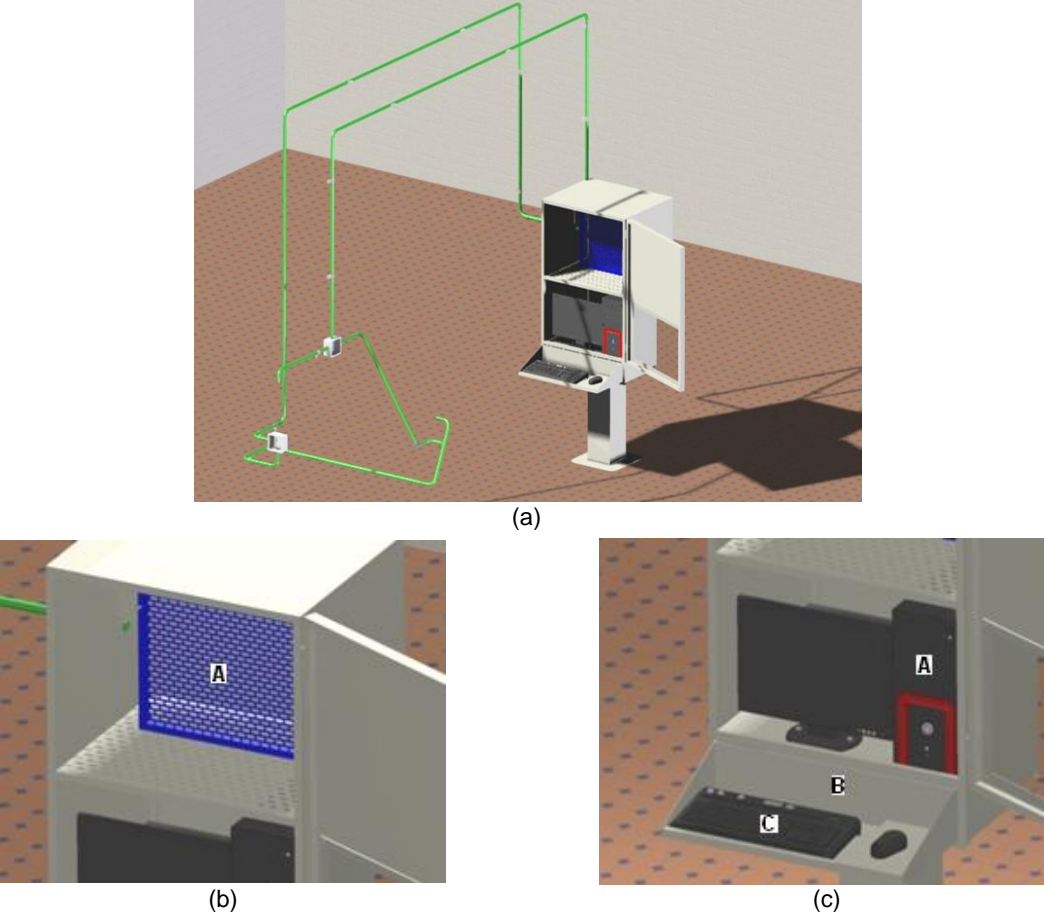

**Figura 1-11.** Armario de control y mando con su red cableada. Fuente: propia.

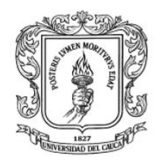

La figura 1-11 (b) ilustra el panel de cableado *(A)* o control en color azul ubicado en la parte superior del armario. La figura 1-11 (c) muestra un computador de escritorio *(A)* ubicado en la parte inferior del armario, se observa el soporte retráctil para el teclado *(B)* con su respectivo teclado *(C).*

Finalmente en la figura 1-12 se muestra el diseño CAD total de la planta del LRPCC con su respectivas partes: estructura soporte entre las dos columnas de hormigón, sistema de abastecimiento de agua detrás de una columna, suplanta de caudal sobre la estructura de soporte y el sistema de abastecimiento, la suplanta de nivel sobre una esquina del sistema de abastecimiento y el armario de control y mando con su red cableada de señales y potencia en tubería verde soportado sobre el piso y una pared del laboratorio.

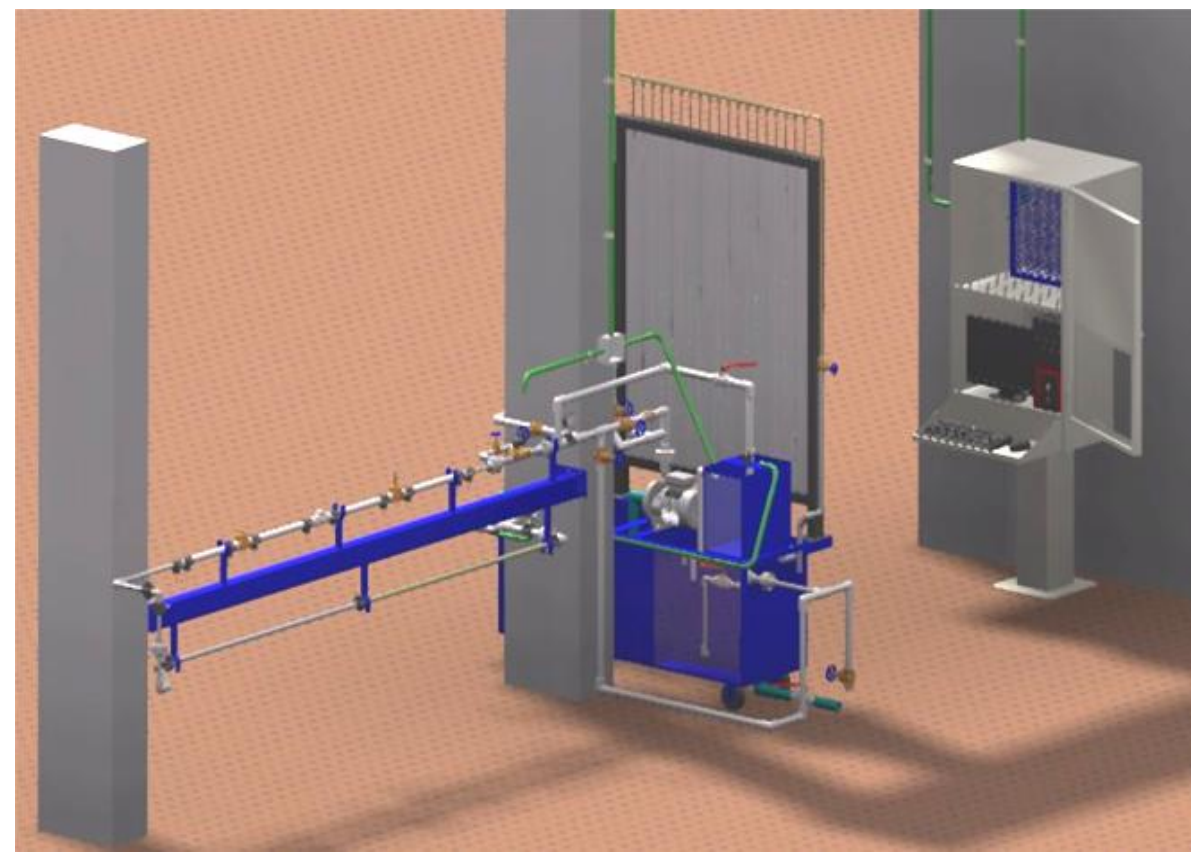

**Figura 1-12.** Vista del diseño CAD total de la planta del LRPCC. Fuente: propia.

El Listado final de elementos que conforman el diseño CAD de la planta LRPCC se puede observar en la tabla 1.1.

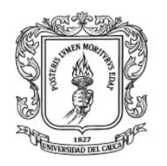

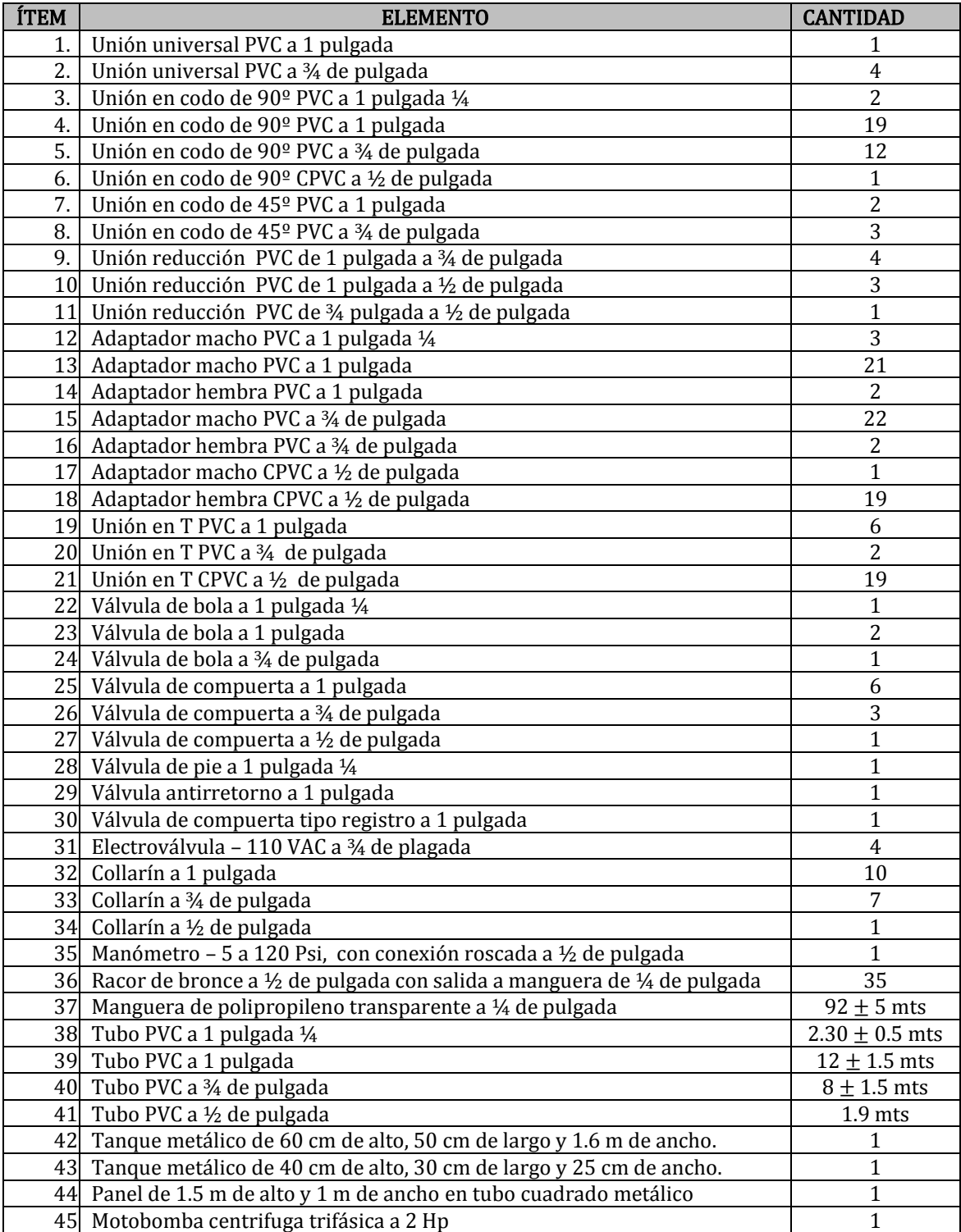

**Tabla 1-1.** Listado de elementos del diseño CAD de la planta del LRPCC. Fuente: propia.

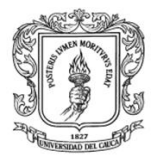

### **1.4 MONTAJE DE LA PLANTA DEL LRPCC**

El montaje de la planta del LRPCC se realizó de manera conjunta entre los desarrolladores de este proyecto, el personal operativo del laboratorio de hidráulica y la empresa Metálicas IMVEL quien fabricó el armario de control y mando. Todos los materiales e insumos usados fueron adquiridos en la ciudad de Popayán en diferentes puntos de venta.

El montaje final de la planta del LRPCC difiere en algunos aspectos del diseño CAD explicado en la sección 1.3. Durante el montaje se realizaron cambios a causa de diversos factores, principalmente por la no consecución o fabricación de algún equipo diseñado o por sobredimensionamiento de los instrumentos de medición. Los cuatros cambios más importantes son:

1. Eliminación del bypass: Este cambio presenta una diferencia notable entre el diseño 3D y el realmente montado. En el diseño CAD del circuito hidráulico de la subplanta de caudal se propuso un bypass, constituido por una válvula manual de asiento de dos uniones universales y de una electroválvula, tal como se observa dentro del ovalo blanco dibujado en la figura 1-13 (a), pero finalmente se elimino el bypass dejando una tubería simple. Este cambio de diseño se realizo puesto que resultaba innecesario mantener el bypass en consideración de que este fue diseñado para conmutar un circuito hidráulico de dos ramificaciones que se había propuesto en principio, pero que fue reevaluado por algunos ingenieros civiles asesores, puesto que concluyeron que tal diseño incrementaría las posibilidades de error en la medición de las perdidas en el momento de la práctica de laboratorio.

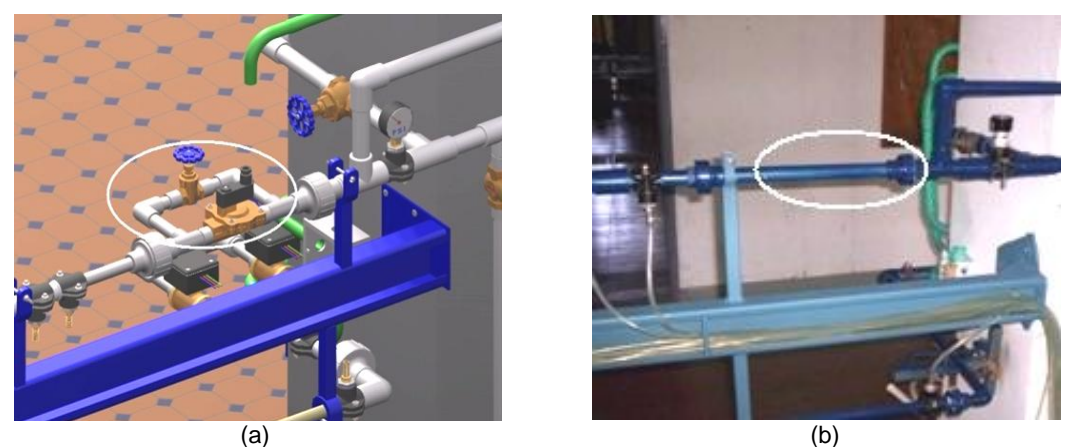

**Figura 1-13.** Eliminación del bypass subplanta de caudal. Fuente: propia.

2. Cambio de instrumentos: en las figuras 1-14 (a) y (b) se muestran los sectores donde por diseño, inicialmente, se ubicaron y finalmente, por razones varias, se instalaron los instrumentos de medición de caudal *(círculo rojo)* y temperatura *(círculo verde).* Se puede apreciar las diferencias notables entre

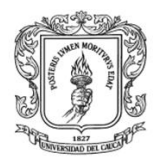

las dos figuras, estas son debidas a que en principio se sobredimensiono el caudal medido por cada sensor, uno solo resulto ser suficiente, y que el transmisor de temperatura Pt100 llegó con un sensor Pt1000.

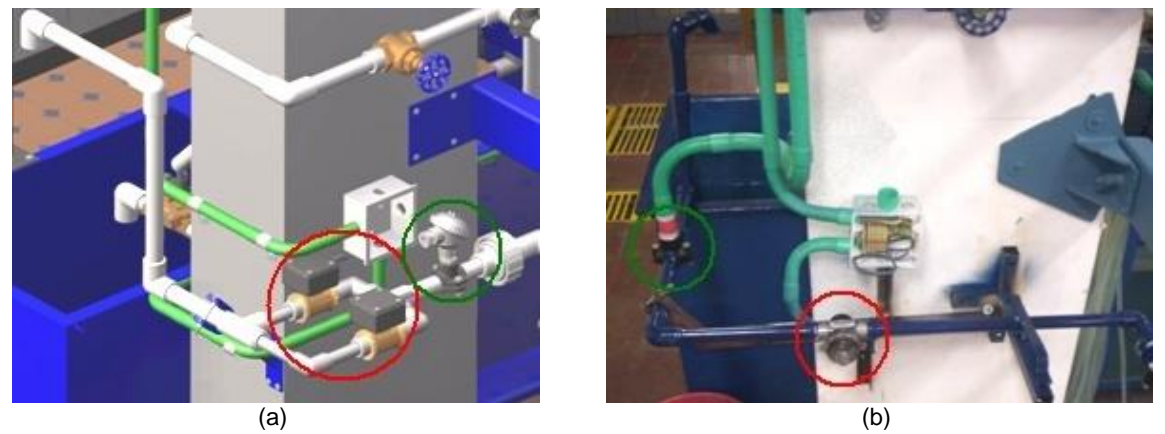

**Figura 1-14.** Cambio de Instrumentos subplanta de caudal. Fuente: propia.

3. Cambio del tanque de la subplanta de nivel: el diseño CAD de la subplanta de nivel sufrió un cambio sustancial con respecto al montaje real del tanque. Cambio que se debió a que el tanque metálico diseñado, figura 1-15 (a) y conseguido no era de lámina gruesa y dificultaba acoplar la tubería. Por lo que se aprovecho la disposición, en el laboratorio de hidráulica, de algunos elementos que permitieron la construcción de un nuevo tanque en tubo de PVC color habano de 6 pulgadas de diámetro y con una altura aproximada de 48 centímetros. Adicionalmente se pudo disponer de dos tapas de PVC diseñadas especialmente para este tipo de tuberías de gran diámetro y usada como base y tapa en dicho tanque. De este modo se instaló un subsistema como el mostrado en la figura 1-15 (b).

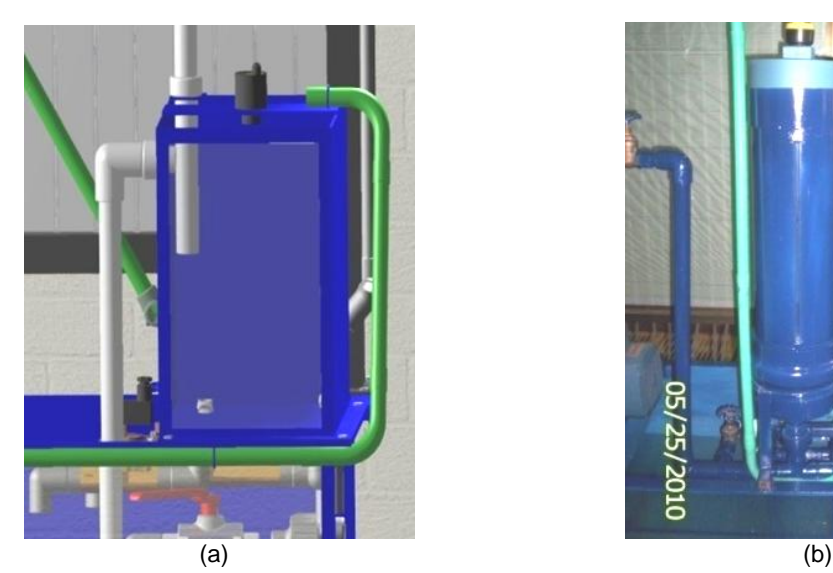

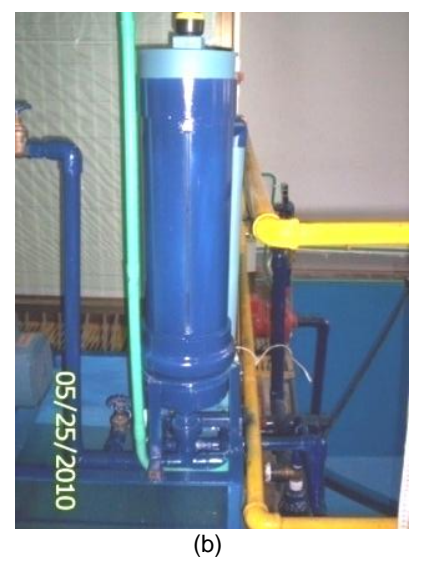

**Figura 1-15.** Cambio del tanque de la subplanta de nivel. Fuente: propia.

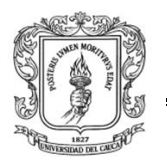

4. Adición de electroválvula y sensor-transmisor de caudal en la entrada de la subplanta de nivel: la última modificación al diseño CAD consistió en adiciones en la tubería de entrada de la subplanta de nivel *(ovalo rojo en figura 1-16 (a))*, estas son: adición de un sensor-transmisor de caudal idéntico al usado en la subplanta de caudal, con el objetivo de medir el flujo de agua que entra al tanque de la subplanta de nivel, y la adición de una electroválvula a 110 voltios A.C y conexión roscada de ¼' para habilitar o deshabilitar dicho flujo. Ver ovalo rojo en figura 1-16 (b).

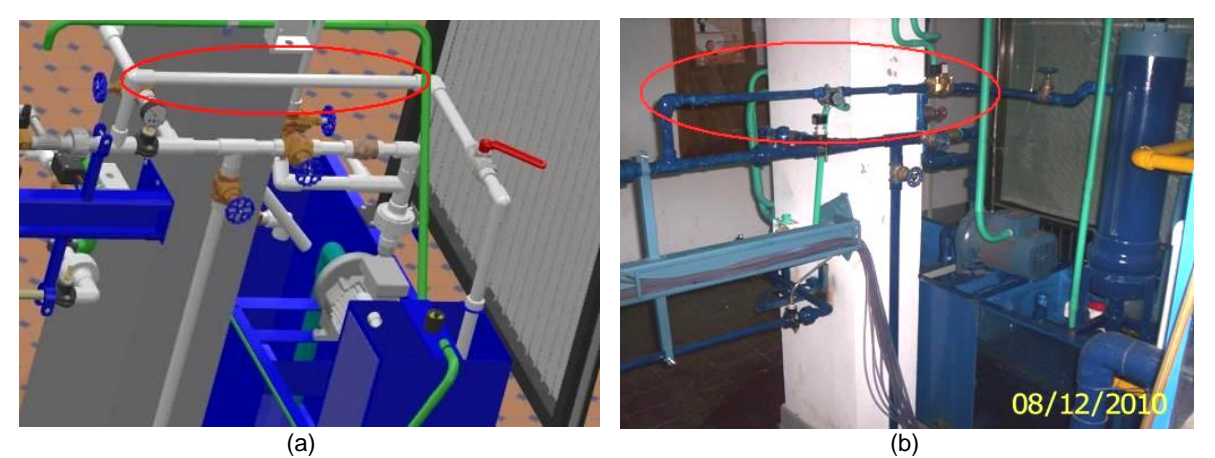

**Figura 1-16.** Adición de electroválvula y sensor-transmisor de caudal a la entrada de la subplanta de nivel. Fuente: propia.

Finalmente en las figuras 1-16 a 1-22 se presentan las fotografías del montaje final de la planta del LRPCC con sus respectivas conexiones eléctricas y armario de control.

En la figura 1-17 (a) se puede ver de manera general la estructura de soporte en color verde. En la figura 1-17 (b) y (c) se muestra la forma de anclaje de los extremos de la estructura de soporte sobre las columnas de hormigón y en la figura 1-17 (d) se muestra la disposición de las mangueras de toma piezométrica y los brazos de soporte con abrazadera y tornillo para sujetar las tuberías

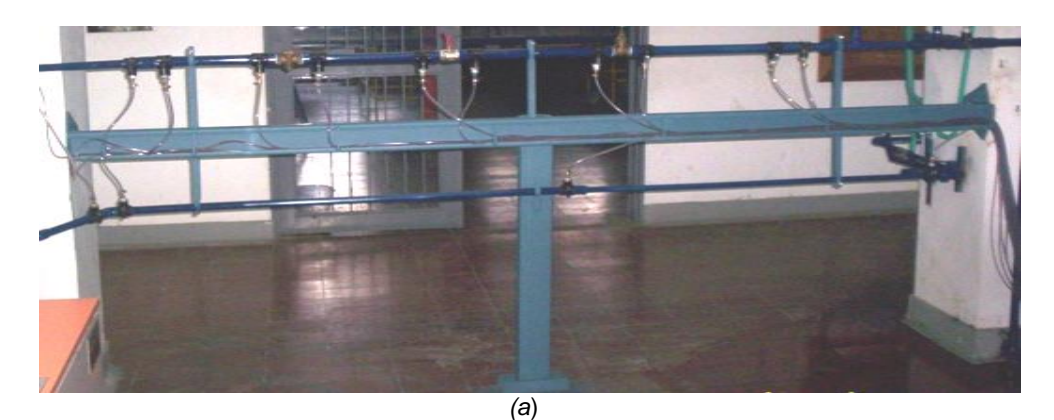

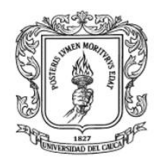

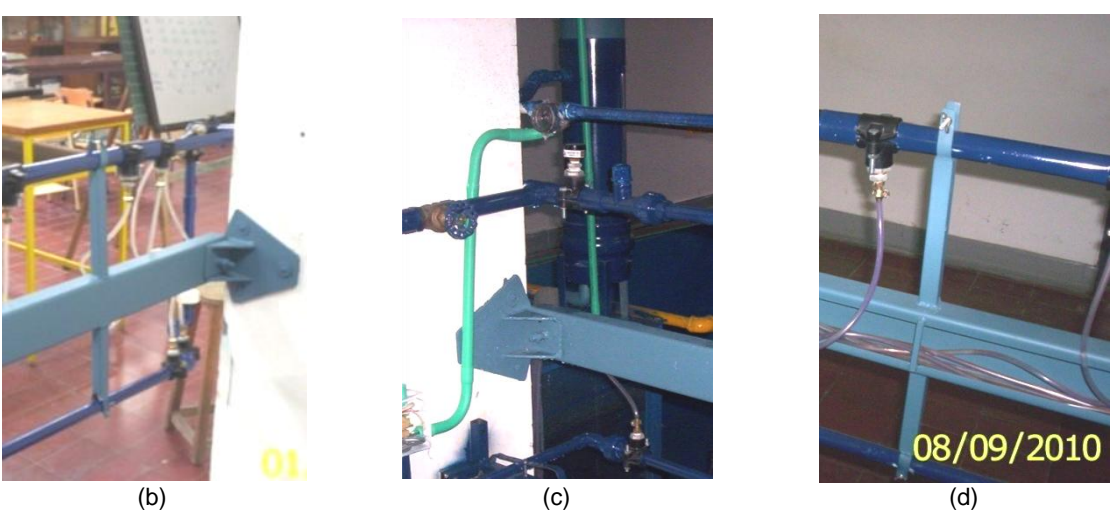

**Figura 1-17.** Estructura de soporte de la planta del LRPCC real. Fuente: propia.

En la figura 1-18 (a) y (b) se muestra el sistema de abastecimiento de agua. En la figura 1-18 (a) se puede observar el montaje de la motobomba *(color verde),* con su respectiva toma de succión en PVC de 1' ¼', sobre el tanque de abastecimiento fabricado en lámina de 3 mm de espesor y acorde a las medidas establecidas en el diseño CAD del mismo *(color azul)*. En la figura 1-18 (b) se tiene una toma frontal en la cual se evidencia la ventana de vidrio instalada como indicador de nivel de agua y una de las llantas de goma que soportan el sistema para facilitar su movilidad.

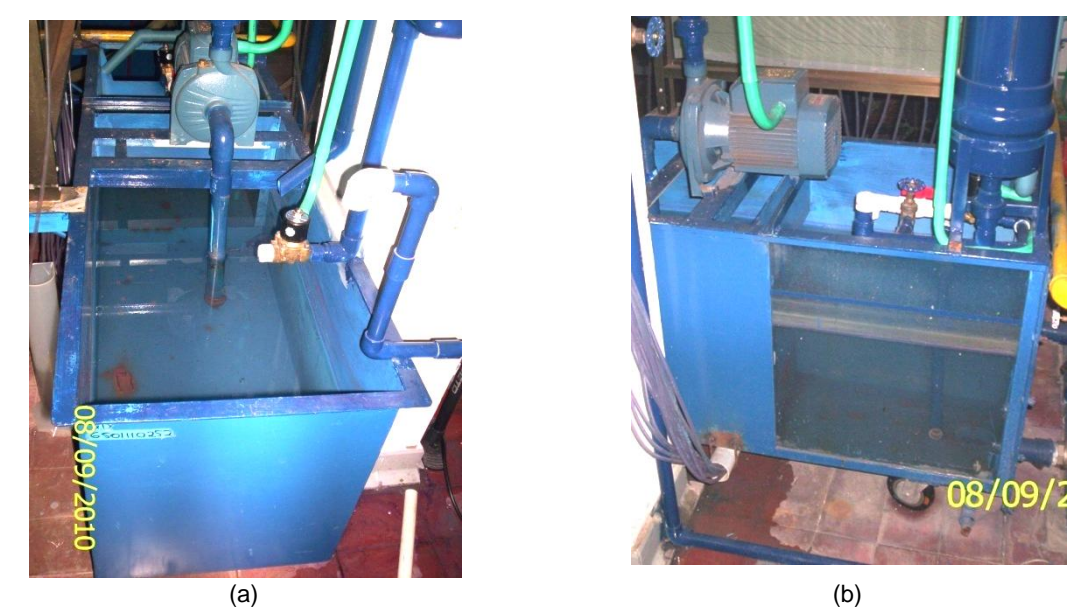

**Figura 1-18.** Sistema de abastecimiento de agua de la planta del LRPCC real. Fuente: propia.

En la figura 1-19 se pueden ver las diferentes secciones de la subplanta de caudal, por ejemplo en las figuras 1-19 (a), (b), (c), (d), (e), (f) y (g) se muestran de

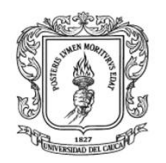

forma respectiva mediciones de pérdidas de energía hidráulica por aditamento, iniciando en un ensanchamiento de ¾' a 1' luego en una válvula manual de compuerta de 1', seguido de una válvula de bola de 1', posteriormente de una válvula tipo registro de 1', de una reducción de 1' a ¾', de una unión en codo de 90º a ¾' y por ultimo en una unión en codo de 45º a ¾'. En las figuras 1-19 (h) y (i) se muestran las dos mediciones de pérdida de energía hidráulica por fricción en 1.5 metros de tubería PVC de ¾' y en 1.68 metros de tubería de PVC de ½' respectivamente. Posteriormente en la figura 1-19 (j) se puede observar la parte final de la subplanta de caudal en la cual se encuentra el sensor-transmisor de caudal seguido del sensor-transmisor-indicador de temperatura finalizando en una salida de agua en forma de ducha para facilitar el aforo manual. Finalmente en la figura 1-19 (k) se muestra el disturbio compuesto por una válvula de regulación manual tipo compuerta a 1' y una electroválvula de ¾' en serie, ello está instalado antes de la primera sección *(figura 1-19 (a))* abrazando una columna de hormigón para darle soporte y con el fin de desviar una determinada cantidad del flujo circulante hacia el tanque de almacenamiento.

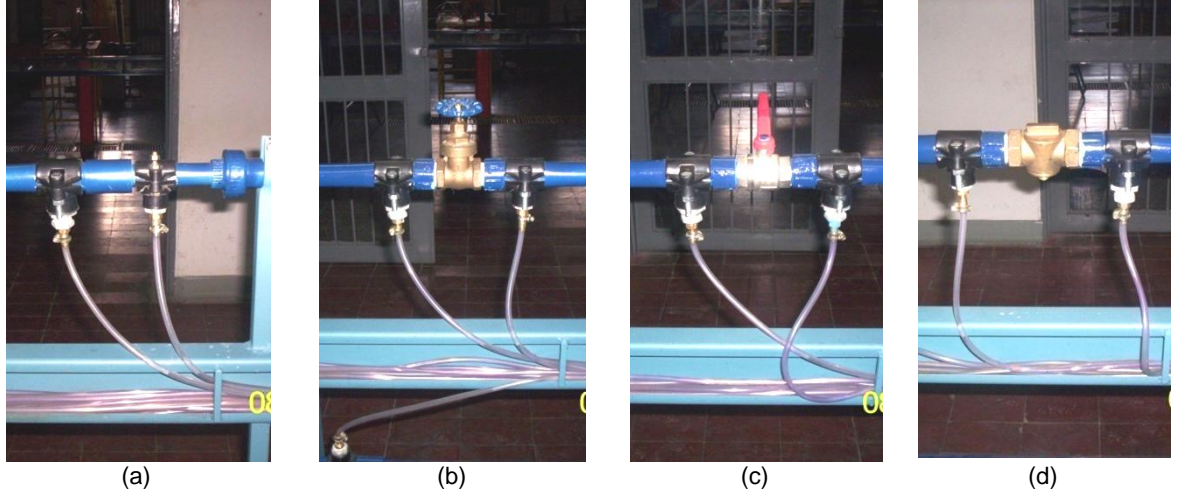

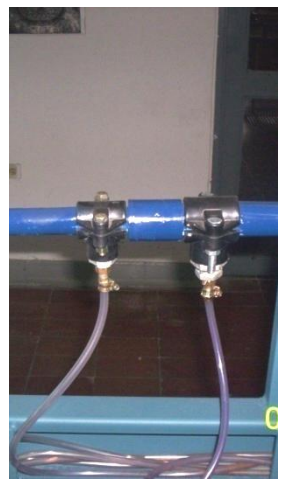

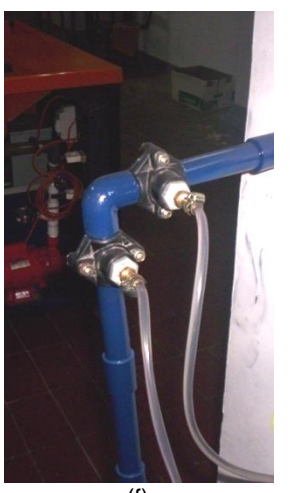

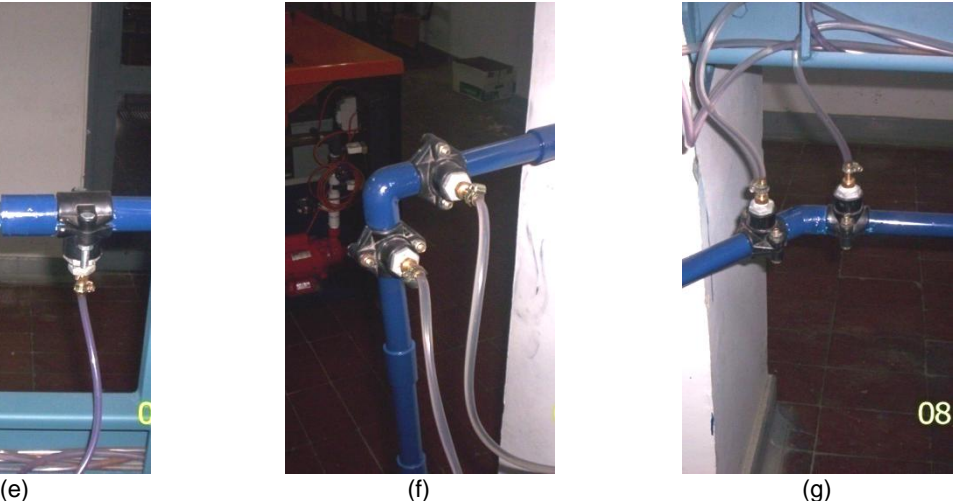

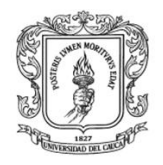

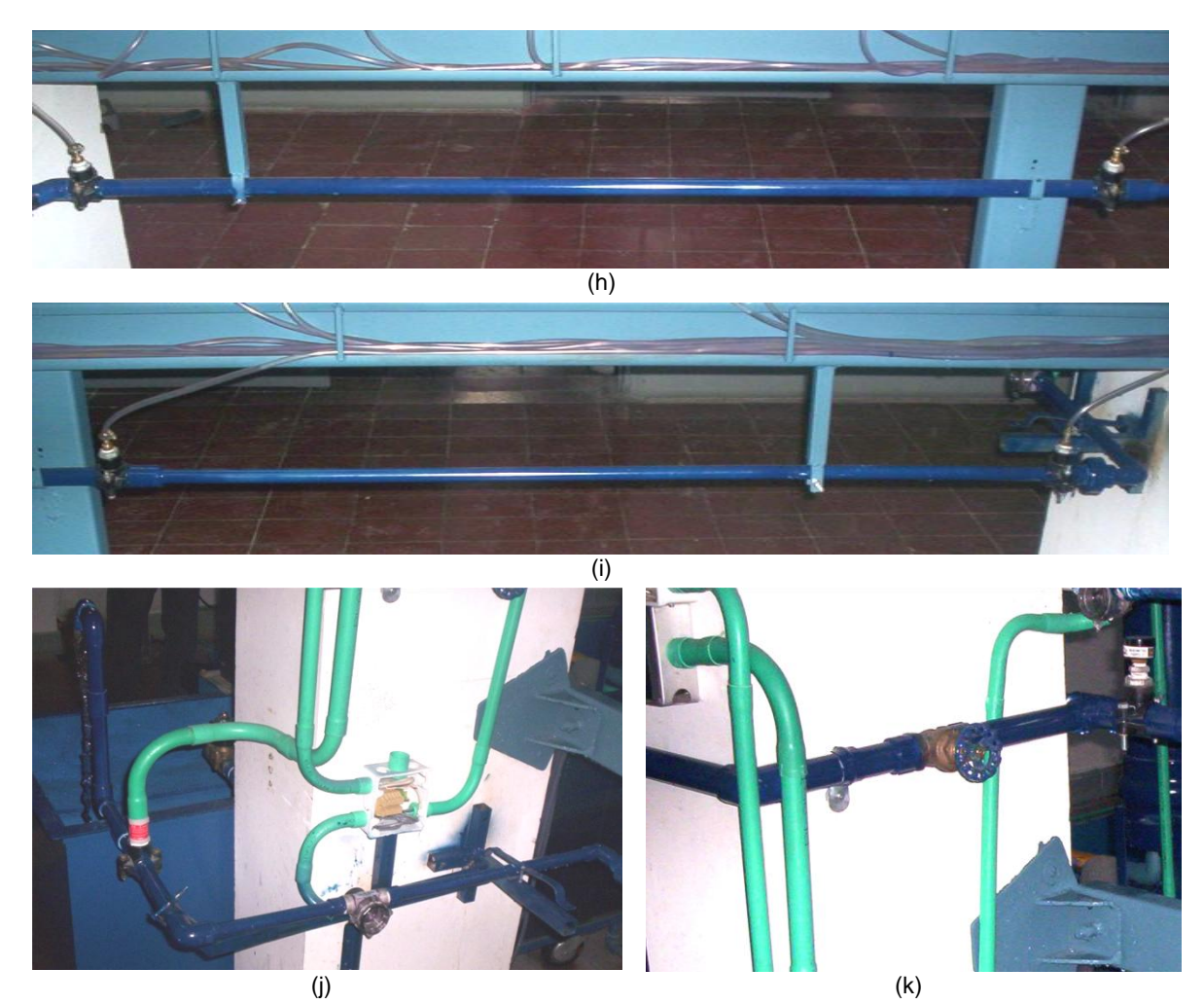

**Figura 1-19.** Secciones de la subplanta de caudal de la planta del LRPCC real. Fuente: propia.

En la figura 1-20 se puede ver la subplanta de nivel constituida por un tanque cilíndrico de 6 pulgadas de diámetro con base y tapa igualmente todo en PVC, además de sus respectiva entrada y salidas de agua obturadas por válvulas manuales y electroválvulas respectivamente. En la figura 1-20 (a) se aprecia en la parte superior el sensor-transmisor de nivel *(ultrasónico)* en color amarillo y negro y sujeto a la tapa del tanque, de igual modo se puede ver la entrada de agua por tubería de PVC de ¾' y acoplada por la parte superior del tanque con su respectiva válvula manual reguladora tipo compuerta. En la misma fotografía se evidencia la manera como se soporto toda la subplanta de nivel sobre el subsistema de abastecimiento por medio de una base metálica ajustable construida en ángulo metálico de 1' y soldada sobre el tanque de abastecimiento, igualmente se puede ver la tubería que limita el nivel máximo para evitar desbordamiento del agua, la cual desciende para liberar el exceso de agua hacia el tanque. En la figura 1-20 (b) a diferencia de la 1-20 (a) muestra el indicador de nivel en tubo de vidrio de  $\frac{1}{4}$  a lo largo del tanque cilíndrico y por la parte inferior las tuberías de salida con sus válvulas.

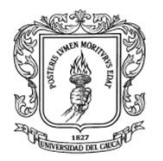

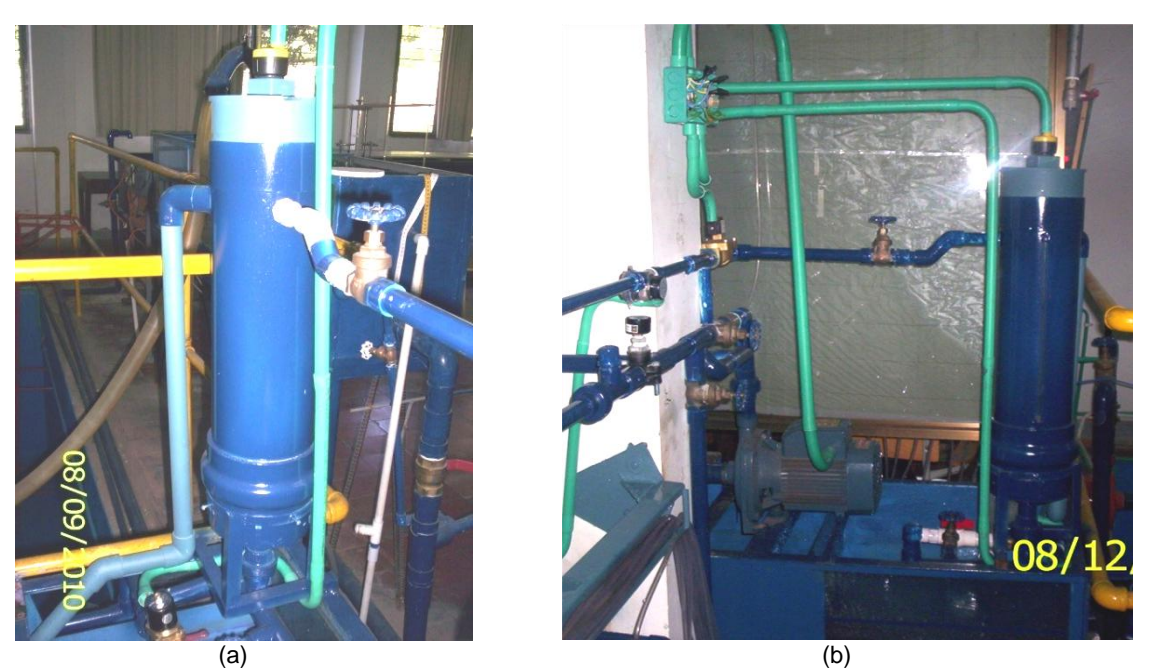

**Figura 1-20.** Subplanta de nivel de la planta del LRPCC real. Fuente: propia.

En la figura 1-21 se muestra el armario de control y mando construido por la empresa Metálicas INVEL de la ciudad de Popayán, anclado al piso y la pared, ver figura 1-21 (a), y también de los diferentes elementos que lo conforman y las tuberías eléctricas que entran a él. En la figura 1-21 (b) de puede observa de manera más detallada la forma como se han distribuido los botones, interruptores e indicadores luminosos en la parte superior de la tapa del armario, como también el PC cubierto por la ventana de vidrio instalada en la parte inferior de dicha tapa.

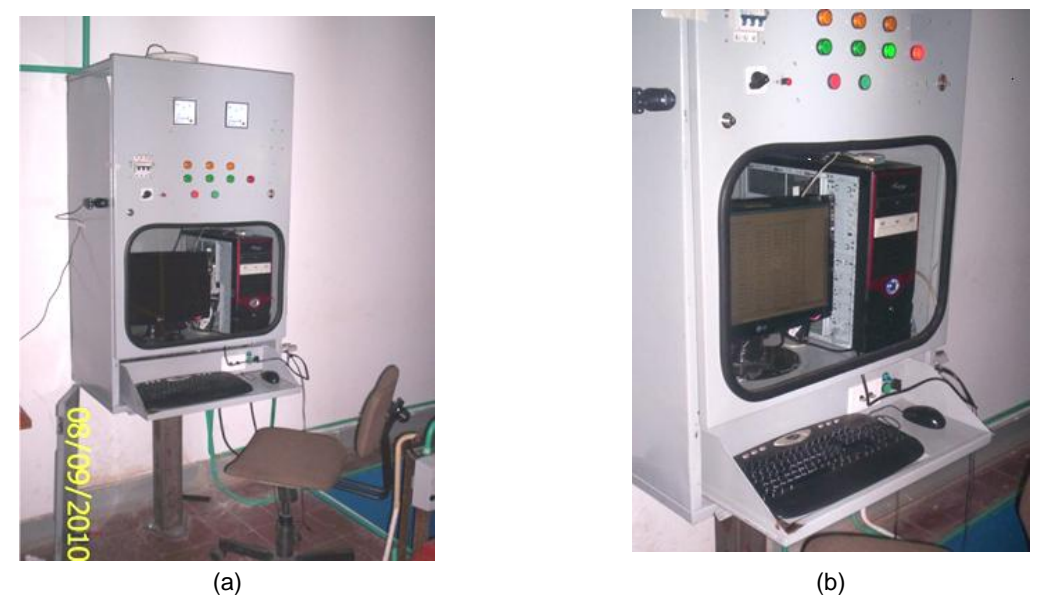

**Figura 1-21.** Armario de control y mando de la planta del LRPCC real. Fuente: propia.

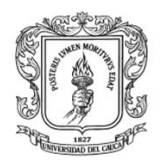

### Finalmente en la figura 1-22 se muestra una fotografía del LRPCC montado.

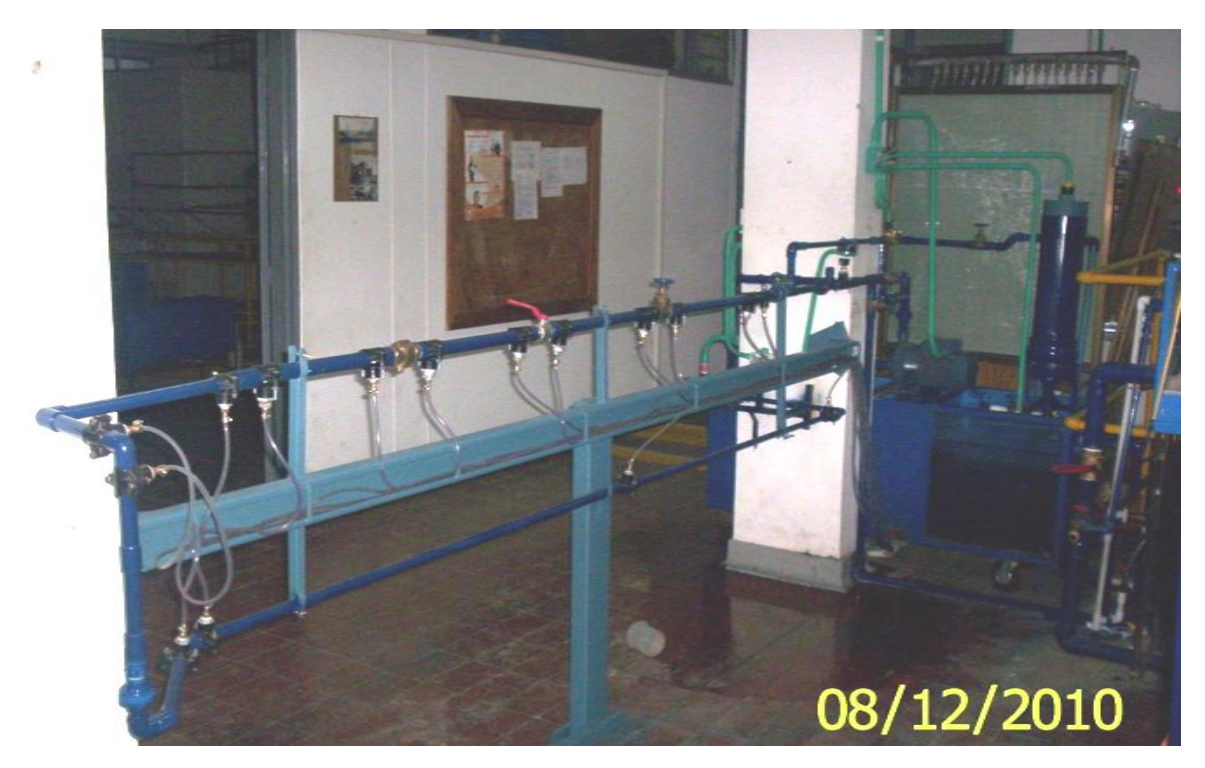

**Figura 1-22.** Toma general de la planta del LRPCC real. Fuente: propia

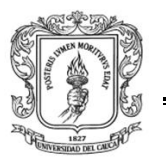

## **2 INSTRUMENTACIÓN, CONTROL Y SUPERVISIÓN DEL LRPCC**

En la segunda etapa de desarrollo de este proyecto; instrumentación, control y supervisión en la planta del LRPCC, se parte de los requerimientos listados en la sección 1.3 del capítulo 1, y se desarrolla una ingeniería de proceso. Esta consta de una ingeniería conceptual, una ingeniería básica y una detallada. La ingeniería conceptual explica con detalle la instrumentación a utilizar en la planta, la ingeniería básica describe el proceso mediante los diagramas de flujo de proceso y P&ID. Por último la ingeniería de detalle presenta los diagramas de potencia y mando y los diagrama de lazos de cableado realizados con la herramienta CAD *Autocad Eléctrical 2008* versión académica. A continuación se consignan los requerimientos de automatización de la planta del LRPCC.

- 1. El sistema debe poder medir el caudal y la temperatura de la subplanta de caudal y el nivel de la subplanta de nivel por medio de transmisores de señal.
- 2. El LRPCC debe contar con un sistema de control por computador (PC) de escritorio en planta, que permita por medio de herramientas software de fuente abierta manejar de forma manual o automática el proceso.
- 3. Deben existir dos lazos de control automático: uno para caudal y otro para nivel, los cuales deben dar la posibilidad de ser configurados por medio de una interfaz de usuario.
- 4. Debe existir un sistema de supervisión tanto para la subplanta de caudal como para la de nivel.
- 5. Debe existir un sistema de interconectividad web que brinde la posibilidad de enlazar la planta de manera remota a un sistema de supervisión, de tal modo que permita monitorear las diferentes variables del proceso desde un PC que cuente con conexión a internet.
- 6. La temperatura del agua circulante por la subplanta de caudal se debe poder medir en un intervalo de 0 ºC a 50 ºC.
- 7. El caudal mínimo que debe circular por la subplanta de caudal debe estar entre 7 y 23 litros por minuto (l/min) y debe dar la posibilidad de ser manejado de manera manual por medio de una perilla dispuesta en un panel de control, como también de manera automática donde se pueda establecer un caudal deseado por medio de una interfaz de usuario.
- 8. El nivel para la subplanta de nivel debe ser de 0 a 50 centímetros (cm) y el caudal de entrada al tanque de almacenamiento debe estar entre 15 y 60 l/min.

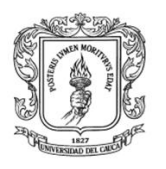

- 9. Tanto la subplanta de nivel como la de caudal deben estar sometidas a disturbios emulados con el cierre o apertura de electroválvulas a 110 voltios AC y conexión roscada de ¾".
- 10.Debe existir un armario de control y mando ergonómicos para el usuario. Este armario debe estar constituido por tres compartimientos, una bandeja retráctil para teclado y un ratón, una puerta con ventana de vidrio en la mitad inferior, ranuras y agujeros para elementos de control manual y visualización en la mitad superior y un cerrojo, como también un pedestal en hierro lo suficientemente robusto para soportar la carga y anclar dicho armario al piso. En el compartimiento superior del armario debe existir un panel perforado para soportar elementos eléctricos, electrónicos, canaletas, riel din e interruptores entre otros y que pueda ser retirado si así se desea. El compartimiento intermedio debe contener el sistema descrito en el requerimiento 1 de esta sección y el compartimiento inferior debe contener la bandeja retráctil mencionada anteriormente.
- 11.Debe existir una red cableada diferenciada tanto para potencia como para datos, conforme a la normativa técnica colombiana (NTC), que permita conectar la planta al sistema de control y monitoreo con el uso de cables protegidos por tuberías y cajas concentradoras con borneras.

# **2.1 INGENIERÍA CONCEPTUAL**

Del análisis hecho a los requerimientos de automatización se establece que el proceso está conformado por dos etapas continuas: un control de caudal y un control de nivel, que comparten una misma planta y que se pueden o no realizar simultáneamente. Básicamente el objetivo es mantener tanto el caudal, en el circuito hidráulico de perdidas, como el nivel, en el tanque, constantes en la planta del LRPCC a pesar de las perturbaciones, ya sea en modo manual o en modo automático, supervisado de forma local o remota.

# **2.1.1 DESCRIPCIÓN DEL PROCESO EN LA PLANTA LRPCC**

#### **Etapa de Caudal**

**Nombre del producto**: no aplica

**Nombre del proceso**: control de caudal en el circuito hidráulico de pérdidas.

**Nombre de la planta**: Circuito hidráulico de perdidas – planta de caudal.

**Descripción del proceso**
Para el control de caudal el sistema comienza desde la alimentación de agua, esta se puede realizar bajos dos formas: una empleando succión del sistema de abastecimiento de agua por medio de una motobomba o desde el suministro de agua del acueducto. En caso de alimentación del acueducto no hay control de caudal. Con la motobomba se puede controlar el caudal, esta presenta la condición de instalación de una granada o válvula de pie para una succión limpia de agua. A continuación en la tubería se encuentra una válvula cheque o válvula anti retorno, el objetivo de esta válvula anti retorno es permitir el paso en un sentido hacia el circuito hidráulico y no permitir que se devuelva el flujo hacia la motobomba causando daños hacia la misma. A partir de aquí el caudal de agua debe viajar primero por una serie de aditamentos y después por un sistema de tuberías con el fin de medir, primero, pérdidas por aditamentos y, después, por tramos en un tablero piezométrico.

El primer aditamento en el circuito hidráulico es una válvula manual de compuerta de 1", siendo esta la principal responsable de que fluya líquido a través de la tubería, después de esta sigue una ampliación de ¾ a 1", en este aditamento se realiza la primera lectura de pérdidas que se lleva hacia el tablero de medidas piezométricas, a continuación se encuentra una segunda válvula de compuerta de 1", en esta se calcula la segunda perdida por aditamentos, esta medición se realiza instalando collarines, de la misma dimensión, a lado y lado de la válvula, en los collarines se instalan mangueras plásticas transparentes para llevar la lectura de la perdida hacia el tablero piezométrico, la manguera antes del aditamento se identifica como piezómetro número 3 y con piezómetro número 4 la manguera después del aditamento. La tercera restricción es una válvula manual de bola de 1", en la cual se realiza la misma adaptación de medición etiquetadas con los piezometros 5 y 6. El cuarto aditamento es una válvula cheque o registro completamente abierta, con piezometros etiquetados con los números 7 y 8. El quinto aditamento es una reducción de 1" a ¾ de diámetro, con piezómetros numerados como 9 y 10, siguiendo con la dirección del fluido esta la sexta restricción un codo de 90 grados con un diámetro de ¾, con piezómetros numerados como 11 y 12 y por último se encuentra un codo de 45 grados como séptimo aditamento, que se identifica como los piezómetros 13 y 14, con este aditamento se finaliza el circuito hidráulico de perdidas por aditamentos.

El recorrido que realiza el fluido en el circuito hidráulico de perdidas por tramos está conformado por dos secciones: la primera es un tubo de PVC de ¾" y una longitud de 1,56 m, al inicio y final de este tubo se encuentran instalados los piezómetros 14 y 15. El segundo tramo es un tubo de PVC de ½" con una longitud de 1,46 m, el cual tiene asociado los piezómetros 15 y 16*.*

El circuito hidráulico de perdidas tiene una derivación, al inicio de circuito de perdidas por aditamentos, consistente en una tubería de PVC de una 1", la cual presenta al inicio una restricción consistente en una válvula manual de compuerta y finaliza con una electroválvula. El propósito de este circuito es emular una

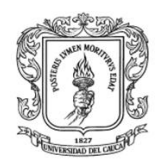

perturbación consistente en un aumento o disminución del caudal. Es un requisito que sin importar lo que suceda en el circuito hidráulico de la perturbación de caudal, el proceso de control rechace esta anormalidad y el caudal de salida sea constante.

## **Etapa de Nivel**

## **Nombre del producto**: no aplica

**Nombre del proceso**: control de nivel en el tanque de almacenamiento.

**Nombre de la planta**: tanque de almacenamiento - planta de nivel.

#### **Descripción del proceso**

Este proceso inicia haciendo circular agua, ya sea por medio de la motobomba o del suministro del acueducto, hacia el circuito hidráulico de perdidas, pero en el camino el fluido encuentra una desviación por medio de una tubería de ¾" que dirige el fluido hacia la parte superior del tanque de control de nivel. En esta tubería se encuentra un sensor de caudal, una electroválvula y una válvula manual de compuerta. En el tanque cilíndrico el fluido se almacena, debe permanecer en un nivel estable y permite su visualización por medio de un indicador de nivel.

En la parte inferior del tanque se encuentran dos circuitos hidráulicos de ¾". El primero presenta una válvula manual de compuerta que permite restringir la salida de flujo del tanque. El segundo presenta una electroválvula junto con una válvula de bola en PVC para permitir generar una perturbación para el proceso de nivel.

Es un requisito que sin importar lo que suceda en el circuito hidráulico de la perturbación de nivel, el proceso de control rechace cualquier perturbación y el nivel del agua en el tanque permanezca constante.

# **2.1.2 VARIABLES CONTROLADAS Y MANIPULADAS**

## **Variables en la etapa de Caudal**

- *Variable controlada*: Caudal en el circuito hidráulico de perdidas.
- *Variable manipulada*: Caudal entregado por la motobomba.
- *Perturbaciones*: dos, ambas clasificadas como no críticas, esto es, se pueden propagar por el proceso.
	- a) Desviación del caudal por la tubería  $\frac{3}{4}$ " hacia la planta de nivel.
	- b) Desviación de caudal por la tubería 1" en el circuito hidráulico de perdidas.

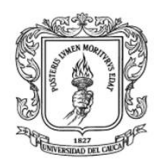

# **Variables en la etapa de Nivel**

- Variable controlada: Nivel en el tanque de almacenamiento.
- Variable manipulada: Caudal de entrada al tanque
- Perturbaciones: ambas clasificadas como no críticas, esto es, se pueden propagar por el proceso.
	- a) Desviación del caudal por la tubería 1" en el circuito hidráulico de pérdidas.
	- b) Salida de caudal adicional por la tubería de salida del tanque.

# **2.1.3 LAZOS DE CONTROL EN LA PLANTA LRPCC**

**Control de caudal en el circuito hidráulico de perdidas**: Es el encargado de mantener el caudal de agua en un valor constante en el circuito hidráulico de perdidas según el valor fijado por el usuario. El caudal es controlado bajo un esquema *feedback*.

**Control de nivel en el tanque de almacenamiento**: Es el encargado de mantener el nivel del agua en el tanque de almacenamiento en un valor fijo según se haya definido por el usuario. El nivel es controlado bajo un esquema *feedback*.

# **2.1.4 ESCENARIO DE AUTOMATIZACION EN LA PLANTA LRPCC**

Para cumplir con los requerimientos 2, 4 y 5 de automatización, que establecen que debe implementarse un control basado en PC, para un mando tanto manual y automático, con un sistema de supervisión tanto local como remoto web. Se proponen dos escenarios de automatización en la planta LRPCC.

El primero es un escenario de lógica cableada para operar localmente la velocidad de la motobomba. El segundo es un escenario basado en PC, en el cual las dos etapas, de caudal y nivel, se gobiernan desde dos lazos de control implementados en software en el PC. Por medio de un sistema de conmutación operado por una llave selectora, el operario de la planta selecciona el modo de operación.

# **2.1.5 INSTRUMENTACIÓN PARA LA PLANTA LRPCC**

## **PLANTA OPERANDO EN AUTOMATICO**

## **Etapa de caudal y nivel operando simultáneamente**

**Lazo de control de Caudal**

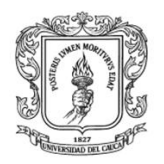

- **Sensor:** sensor transmisor de caudal tipo paleta, ref. SFI-800.
- **Controlador:** Algoritmo PID AWBT Industrial en un PC de control.
- **Actuador:** Variador trifásico PowerFlex 40.

#### **Lazo de control de Nivel**

- **Sensor:** sensor transmisor de ultrasonido, ref. Flowline Echopod DL14-(XX).
- **Controlador:** Algoritmo PID AWBT Industrial en un PC de control
- **Actuador:** Electroválvula.

## **Monitoreo de temperatura del agua en el circuito hidráulico de perdidas**

- **Sensor:** sensor de temperatura, PT1000, referencia +GF+SIGNE 2350
- **Transmisor indicador de temperatura:** referencia + GF+SIGNE 8350

#### **Monitoreo de caudal de entrada al tanque de nivel**

**Sensor:** sensor transmisor de caudal tipo paleta, ref. SFI-800.

#### **Etapa de nivel operando sola**

#### **Lazo de control de Nivel**

- **Sensor:** sensor transmisor de ultrasonido, ref. Flowline Echopod DL14-(XX).
- **Controlador:** Algoritmo PID AWBT Industrial en PC de control
- **Actuador:** Variador Trifásico Powerflex 40.

#### **Monitoreo de caudal de entrada al tanque de nivel**

**Sensor:** sensor transmisor de caudal tipo paleta, ref. SFI-800.

#### **PLANTA OPERANDO EN MANUAL**

#### **Etapa de caudal operando sola**

#### **Lazo de control de Caudal**

- **Sensor:** aforo manual
- **Controlador:** Operario de la planta
- **Actuador:** Variador Trifásico Powerflex 40.

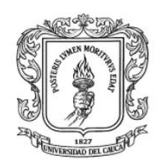

# **Etapa de nivel operando sola**

#### **Lazo de control de Nivel**

- **Sensor:** Indicador de nivel visual
- **Controlador:** Operario de la planta
- **Actuador:** Variador Trifásico Powerflex 40.

#### **Instrumentación para la conmutación de modos de operación**

Para que la automatización de la planta LRPCC pueda operar bajo los dos modos de operación, debe contar con un sistema de conmutación que le permita gobernar el variador bien sea desde el PC o desde una entrada manual.

#### **Instrumentación para el sistema de monitoreo y supervisión**

Para el cumplimiento de los requerimientos no. 4 y 5 se consideraron dos escenarios para implementar el sistema de monitoreo y supervisión de la planta LRPCC.

- 1. Supervisorio y monitoreo en un computador de escritorio en el mismo PC de control de la planta.
- 2. Supervisorio y monitoreo remoto en un PC alejado de la planta comunicándose vía ethernet con el PC de control.

Estos dos escenarios son de obligatorio cumplimiento para la planta LRPCC.

## **2.1.6 DESCRIPCIÓN DE INSTRUMENTOS, EQUIPOS Y ACCESORIOS DE LA PLANTA LRPCC**

#### **Instrumentos para el control de Caudal**

Sensor-transmisor de caudal: marca W.E. Anderson ref. SFI-800 con tomas de ½" construido de plástico transparente. Sensor de caudal tipo paleta con un rango de medición de 2 a 20 galones. Se instaló al final del circuito hidráulico de perdidas por tramos. Ver imagen 2-1 (a).

Computador de control: computador de escritorio genérico: procesador Intel 2,27 Mhz, 768 MB RAM y Disco duro 80 GB. A este PC llega la información de los sensores-transmisores y salen las órdenes para los actuadores. Para realizar esta entrada y salida de señales se ayuda de una tarjeta de adquisición de datos. Ver PC en la imagen 2-1 (b).

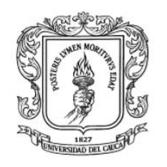

Tarjeta de Adquisición datos: marca National Instruments ref. 6221. Esta DAQ tiene incorporada 16 entradas analógicas, 2 salidas analógicas, 24 salidas o entradas digitales. Ver imagen 2-1 (c).

Variador Trifásico: marca Rockwell Automation, ref. Powerflex 40 es un variador con relación Volts/Hertz y una interfaz de usuario de fácil operación. Con montaje que se adapta al panel de cableado. Dispone de una entrada de control de 1 a 10 voltios. Ver imagen 2-1 (d).

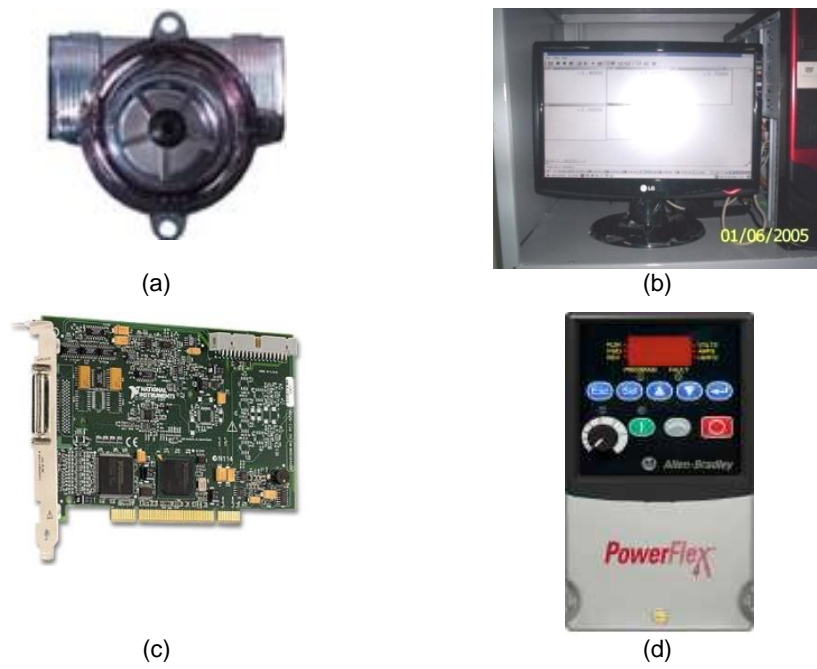

**Imagen 2-1.** Instrumentos del control de Caudal. Fuente: propia

## **Instrumentos para el control de Nivel**

Sensor de Nivel: marca Flowline ref. Echopod DLI4-XX para medición de nivel en tanques hasta 125 cms. Tiene salida en corriente de 4 a 20 ma, con una resistencia de 250 ohmios se obtiene un voltaje de 1 a 5 voltios para la tarjeta de adquisición de datos, ver imagen 2-2 (a).

Computador de control: es el mismo computador genérico descrito para el lazo de control de caudal.

Tarjeta de Adquisición datos: es la misma DAQ descrita para el lazo de control de caudal.

Relé de estado sólido: marca Allen Bradley, ref. 2126E6. dispositivo electrónico de corte y cierre de gran potencia 110 V AC / 5 A activado a 5 V DC, se utiliza en la

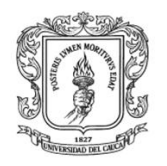

planta para manejar el flujo de corriente eléctrica que alimenta el disparo por medio de una señal PWM de la electroválvula. Ver imagen 2-2 (b).

Electroválvula: marca EBC modelo 91121, con cuerpo en bronce y conexión roscada de ¾ con una corriente nominal de 76 miliamperios y un voltaje de 110 voltio AC, se utiliza como actuador para hacer el control de nivel, el esfuerzo de control se aplica mediante PWM *(modulación por anchos de pulsos),* ver imagen 2-2 (c).

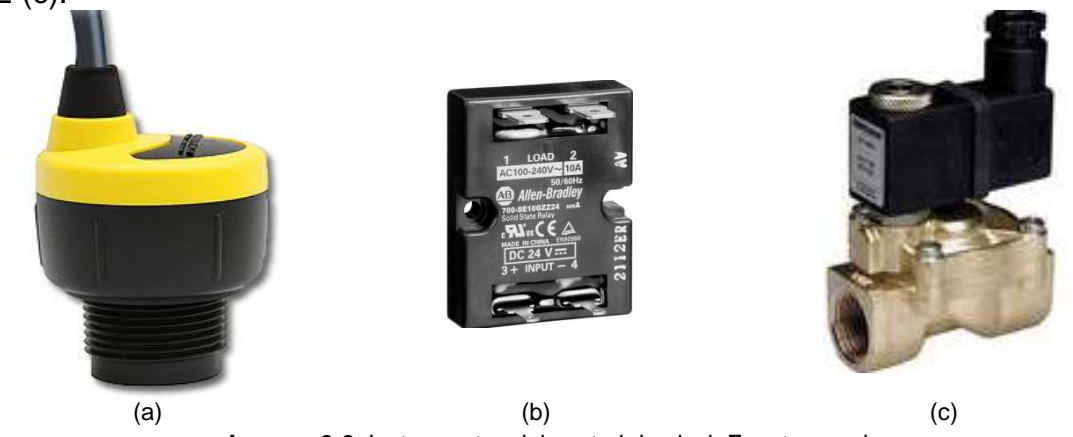

**Imagen 2-2.** Instrumentos del control de nivel. Fuente: propia

# **Instrumentos para el monitoreo de la temperatura**

Sensor de Temperatura: Es un sensor PT1000 marca + GF+SIGNE ref. 2350 de fácil instalación dentro del circuito hidráulico, se calibra de 0 a 50 grados centígrados, ver imagen 2-3 (a).

Transmisor indicador de Temperatura: Es el transmisor indicador de temperatura marca +GF+SIGNET ref. 8350-1, compactible con el sensor se temperatura 2350, ver imagen 2-3 (b).

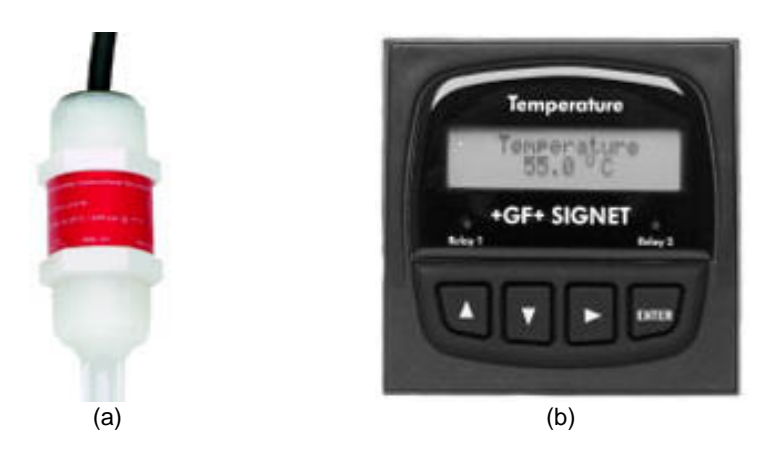

**Imagen 2-3.** Instrumentos para monitoreo de la temperatura. Fuente: propia

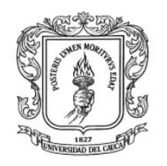

## **Instrumentos para el monitoreo del caudal en el tanque de nivel**

Sensor-transmisor de caudal: marca W.E. Anderson ref. SFI-800 con tomas de ½" construido de plástico transparente. Sensor de caudal tipo paleta con un rango de medición de 2 a 20 galones. Se instaló al inicio de la tubería de caudal de entrada al tanque. Ver figura 2-1 (a).

## **Instrumentos para la activación de las perturbaciones**

Relés de estado sólido: marca Allen Bradley, ref. 2126E6. dispositivo electrónico de corte y cierre de gran potencia 110 Vac /5 A activado a 5 Vdc, se utilizan en la planta para aplicar o inhibir el flujo de corriente eléctrica que alimenta el disparo de las electroválvulas en los circuitos hidráulicos de perturbaciones.

Electroválvulas: Marca Sassim modelo 3S-20, con cuerpo en bronce y conexión roscada de ¾ con un voltaje de 110 voltios AC.

## **Instrumentos para la conmutación de los modos de operación**

Llave selectora: Marca Moeller ref. 340B. Llave de dos posiciones 25 A / 600 VA, empleada para la conmutación de la señal de mando que gobernará el variador.

## **Instrumentos para el sistema de monitoreo y supervisión**

Computador de control: computador de escritorio genérico: procesador Intel 2,27 Mhz, 768 MB RAM y Disco duro 80 GB. A este PC llega la información de los sensores-transmisores y salen las órdenes para los actuadores. Para realizar esta entrada y salida de señales se ayuda de la tarjeta de adquisición de datos NI 6221. A este computador, con sistema operativo Linux Fedora 7 parchado con el sistema de tiempo real RTAI, se le adiciona el paquete de herramientas de trabajo Scilab, Scicos, RTAI-Lib, Comedi y Xratilab.

## **Equipos**

Motobomba Trifásica: Marca Pedrollo ref. CP660. Es un equipo con capacidad de salida de 130 litros por minuto, con toma de succión de 1 ¼ y con una toma de descarga de 1", silenciosa y de fácil montaje, con la posibilidad de conexión en delta o en triangulo según el caso, 60Hz, 220v Ac, 1.5 Kw, ver imagen 2-4 (a).

Extractor: marca Power Air modelo exle 200. Es un equipo con capacidad de 0,35 m3 por segundo, silencioso y de fácil montaje, 60Hz, 120v Ac, 0,7 A, ver figura 3- 4. Empleado para la refrigeración del armario de control, ver imagen 2-4 (b).

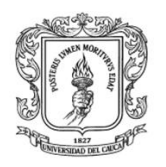

Fuente de alimentación: marca EBC ref. 43380. 24 V / 4 A a 110 Vac. Empleada para alimentar los transmisores. Ver imagen 2-4 (c).

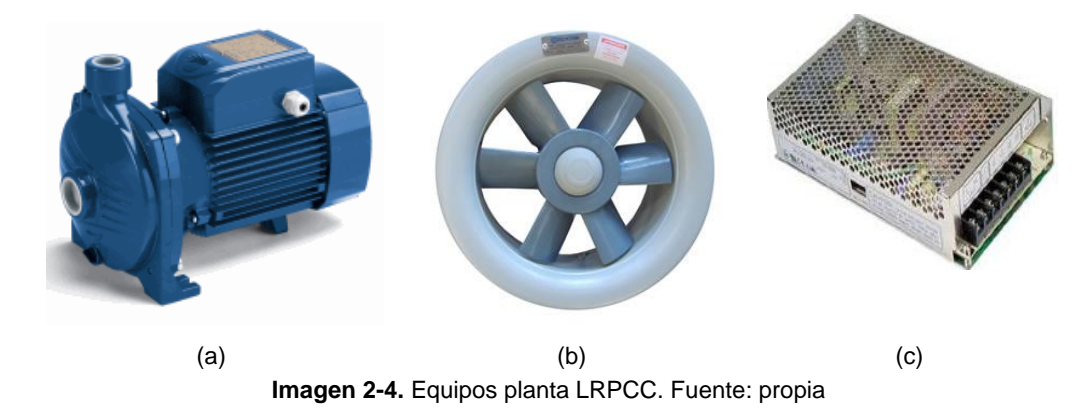

## **Accesorios**

Tubería eléctrica: marca Plastimec norma NTC 979. Empleada para llevar las líneas de potencia y los cables de señales hacia el armario, en tuberías de 1", ¾" y  $\frac{1}{2}$ ".

Cajas de distribución: marca Plastimec 4x4 PVC. Empleadas para las conexiones de borneras con cables en campo.

Armario Industrial: marca Metálicas Imvel. Con medidas de 1,33 m de altura y profundidad de 0,6 m y ancho de 0,74 m. Empleado para albergar el PC de control y el panel de cableado.

Panel de cableado: marca Metalicas Imvel. Con medidas de 70 cms X 50 cms, en lamina perforada. Empleado para el cableado del sistema de control y eléctrico.

Riel DIN: soporte estándar para ubicar instrumentos en panel.

Borneras: empleadas para conectar cables. Se tienen de dos tipos: en baquelita para conectar las líneas de potencia trifásicas y de señales marca cabur para cable no. 16.

Totalizador: marca Sassim ref. 3SB1-63N, de conexión trifásica, de dos tipos de 20 A y 50 A. El de 20 A empleado para encender el sistema y el 50 A de seguridad.

Canaletas ranuradas: marca Dexson ref. E187714. Empleadas en el armario de control para llevar cables de señales y de potencia.

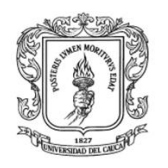

Pilotos indicadores: marca Sassim, ref. AD22-22DS. 110 V AC. Empleados para la visualización de las líneas trifásicas y el disparo de las electroválvulas.

Pulsadores: marca Sassim, ref. Empleados para la activación manual de la motobomba en el armario de control.

Voltímetros / Amperímetros: Marca Sassim ref. SE-96 300V / Marca Wusley. Ref. SE-96. 50 A. Empleados como indicadores visuales del voltaje y la corriente suministrados a una de las fases de la motobomba.

Cableado: variado. Cable UTP cat. 5E, empleado para las señales de los instrumentos. Cableado de potencia No. 10 y cableado de señales no. 18.

Tarjeta de acondicionamiento de potencia: marca propia. Consistente en el CI ULN 2803 empleado para aumentar la potencia de las señales digitales del PC que activan las electroválvulas.

# **2.1.7 LISTADO DE INSTRUMENTOS, EQUIPOS Y ACCESORIOS.**

Finalmente en la tabla 2-1 se consigna la información detallada de los instrumentos, equipos y accesorios que hacen parte del diseño de la automatización de la LRPCC de acuerdo a la ingeniería conceptual.

| <b>Item</b>                                   | Canti<br>dad   | <b>Ref/Des</b>            | $\frac{1}{2}$<br>Señal Int                    | Señal OUt                        | Rango                  | Costo<br>Miles \$ |
|-----------------------------------------------|----------------|---------------------------|-----------------------------------------------|----------------------------------|------------------------|-------------------|
| <b>Instrumentos</b>                           |                |                           |                                               |                                  |                        |                   |
| Sensor transmisor<br>de caudal                | $\overline{2}$ | <b>SFI-800</b>            | <b>15-28 VDC</b>                              | $1-10V$                          | 2-20 GPM               | 880               |
| Tarjeta Adquisición<br>datos                  | 1              | <b>PCI 6221</b>           | 16 IN y 2<br><b>OUT analog</b><br>,24 E/S dig | $-10V$ 10V                       | 24 ma 448 ma           | 2500              |
| <b>Sensor de Nivel</b>                        | 1              | <b>Echopod</b><br>DLI4-XX | <b>24 VDC</b>                                 | $4 - 20$<br>ma<br>a<br>dos hilos | 2"-49.2"               | 1100              |
| Relé de estado<br>sólido                      | 3              | 700-SE<br><b>10GZZ05</b>  | 5 VDC                                         | 5 A                              | 47 a 63 $HZ$           | 300               |
| Electroválvula                                | 3              | $3S-20$                   | <b>120 AC</b>                                 |                                  | 0-5 Kg/Cm^2            | 225               |
| Sensor de<br>Temperatura                      | 1              | 2350                      | <b>24 VDC</b>                                 | 4-20 ma                          | $-10a100c$             | 500               |
| <b>Transmisor indicador</b><br>de Temperatura | 1              | 8350-1                    | 4-20 ma                                       | <b>1-10 VDC</b>                  | $-10a100c$             | 1000              |
| Llave selectora                               | 1              | 340B                      | <b>Voltios</b>                                | <b>Voltios</b>                   | 115 a 575 v            | 33                |
| <b>Equipos</b>                                |                |                           |                                               |                                  |                        |                   |
| <b>Motobomba Trifásica</b>                    | 1              | <b>CP660</b>              | 220 <sub>v</sub>                              | $20 - 130$<br>litros/min         | 23 a 48 metros         | 900               |
| <b>Extractor</b>                              | 1              | exle 200                  | 120 <sub>v</sub>                              |                                  | 0a0.35m <sup>4</sup> 3 | 75                |
| <b>Fuente de</b><br>alimentación              | 1              | 43380                     | 120 <sub>v</sub>                              | <b>24 VDC</b>                    | 0a4.5A                 | 80                |
| Computador de<br>control                      | 1              | phoenix                   | 120 <sub>v</sub>                              |                                  |                        | 1300              |
| <b>Accesorios</b>                             |                |                           |                                               |                                  |                        |                   |

**Tabla 2-1.** Listado en detalle de instrumentos, equipos y accesorios de la LRPCC.

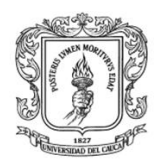

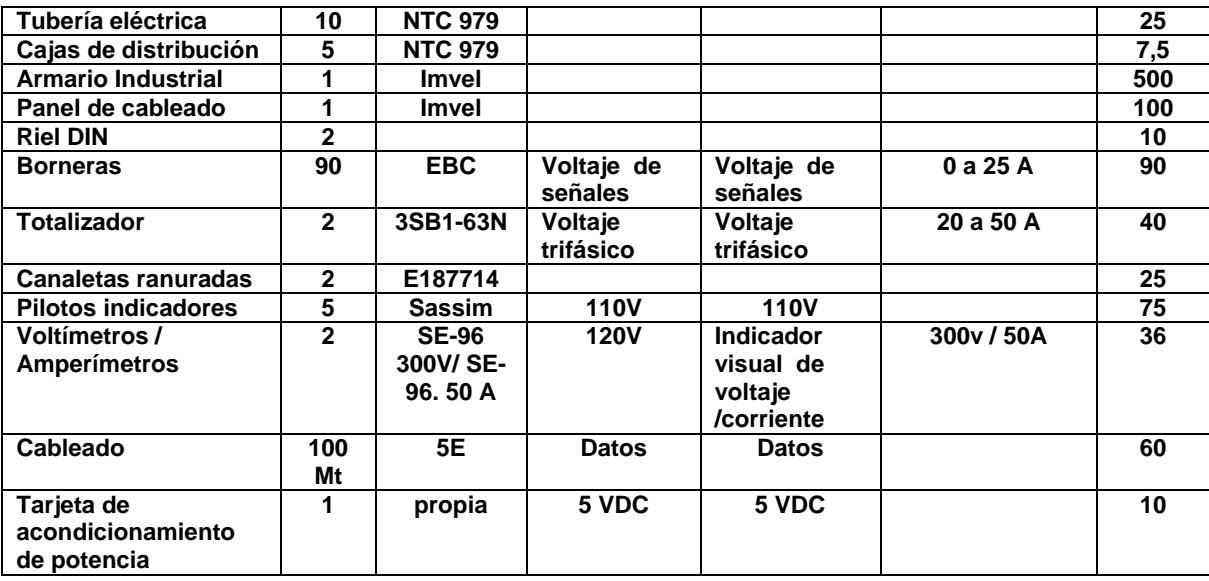

# **2.2 INGENIERÍA BÁSICA**

En esta sección se describe las normas para el etiquetado de la tubería e instrumentación empleadas en la automatización del LRPCC. Posteriormente se explican los diagramas de flujo de proceso y diagramas de tubería e instrumentación (P&ID).

# **2.2.1 ETIQUETADO DE LA TUBERIA, EQUIPOS E INSTRUMENTOS DE LA LRPCC**

Para facilitar la lectura de los diferentes diagramas de la ingeniería básica se hace necesario emplear una nomenclatura para identificar los elementos que conforman la LPRCC, el control de caudal, el control de nivel (equipos e instrumentación). Como tal no hay una norma establecida para etiquetar equipos, cables, borneras está depende de cada empresa. En particular para el proyecto LRPCC se ha utilizado una similar a ISA s5.1, ver tabla 2-2. Mientras que la norma NTC 2050, la cual establece un código de colores y recomendaciones técnicas de instalación para los sistemas eléctricos trifásicos, monofásicos, se ha tenido en cuenta para la elaboración de planos realizados en Autocad Electrical 2008 y en la instalación.

# **Etiquetado de los equipo de proceso**

Para llevar a cabo el proceso de etiquetado se debe identificar el área de la planta como se menciona a continuación.

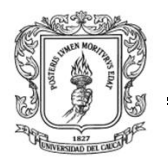

**Nombre del área:** *Laboratorio de hidráulica.* **Código:** *1* **Nombre de la planta:** *Planta del LRPCC*

El área es demasiado grande y requiere ser subdividida en secciones, la sección correspondiente a la planta LRPCC puede ser codificada como 1. En esta planta puede haber varios lazos, el lazo de control de caudal puede ser codificado como 1, por lo tanto el código de lazo es **111**. Cualquier instrumento que pertenezca a este lazo debe llevar este código.

En la tabla 2-2 se pueden ver las etiquetas asignadas a las válvulas e instrumentos de la LRPCC.

**Tabla 2-2.** Etiquetado de equipos, elementos planta de pérdidas. Fuente: propia

LV 111-1: Válvula cheque para permitir el paso de flujo de caudal en un sentido.

LV 111-2: Válvula manual de compuerta la regulación de caudal de la motobomba.

LV 111-3: Válvula manual de compuerta para alimentación de fluido caudal del acueducto.

LV 111-4: Válvula manual de compuerta para el disturbio de caudal de entrada circuito.

LV 111-5: Válvula manual de compuerta 1' para calcular pérdidas por aditamentos.

LV 111-6: Válvula manual de bola 1' para calcular pérdidas por aditamentos.

LV 111-7: Válvula registró 1' para calcular pérdidas por aditamentos.

LV 111-8: Válvula manual de compuerta 1' para desviar el caudal de entrada (bypass).

LV 111-9: Válvula manual de compuerta 1' para el caudal de entrada control de nivel.

LV 111-10: Válvula manual de compuerta 1' para el disturbio de salida control de nivel.

S1: Válvula solenoide (electro-válvula). Entrada caudal control de nivel.

S2: Válvula solenoide (electro-válvula) para el disturbio de salida control de nivel.

S3: Válvula solenoide (electro-válvula) para el disturbio control de caudal.

FT111-1: Transmisor de caudal de salida.

FT111-2: Transmisor de caudal de entrada al tanque de nivel

LT111: Transmisor de nivel del tanque No. 2.

TT111: Transmisor de Temperatura

Tank1: Tanque de almacenamiento de agua No. 1

Tank2: Tanque de agua No. 2

#### **Código en tuberías**

Se ha utilizado un código para designar los diferentes tramos de tuberías en la planta de caudal y la planta de nivel. Autocad Electrical trae por defecto una librería que proporciona una nomenclatura de tuberías en pvc empleada en la industria. Está nomenclatura se puede ver en la tabla 2-3.

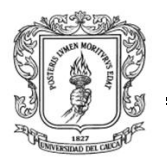

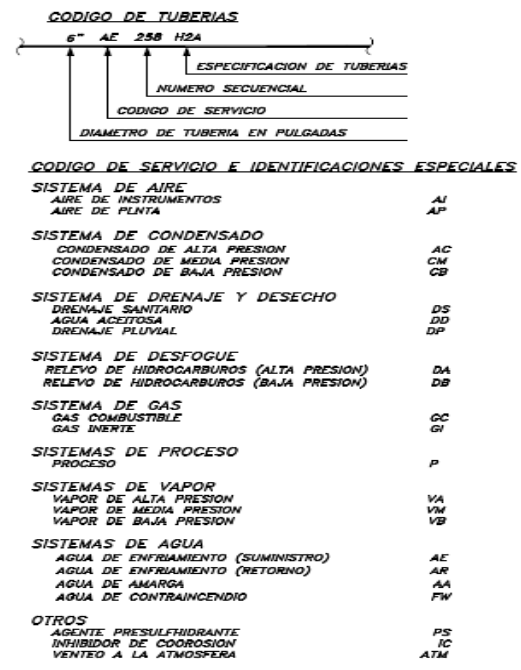

**Tabla 2-3.** Código de tuberías. Fuente: AutoCad Electrical 2008

En la tabla 2-3 se puede observar la codificación de tuberías en forma general. Hay cuatro identificadores que son necesarios dentro de la codificación:

- H2A: Este indica una tubería de material de pvc.
- 256: Este indica un número secuencial dentro del circuito hidráulico.
- AE: Código de servicio (agua de enfriamiento) suministro.
- 6": Diámetro de la tubería.

Después de establecer cómo se identifica, según los cuatro indicadores, se procede a codificar la tubería dentro del circuito hidráulico del control de caudal y control de nivel. Como ejemplo ver figura 2-1.

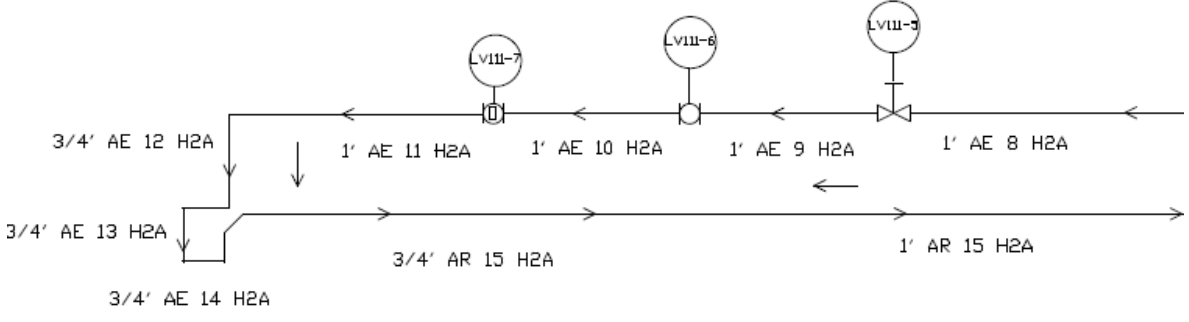

**Figura 2-1.** Ejemplo de la nomenclatura tubería en pvc aplicada. Fuente: propia.

En el diagrama de la figura 2-1 se ve como se aplica la nomenclatura de la tubería, comenzando por una tubería de 1" pulgada con código 1" AE 8 H2A y terminando

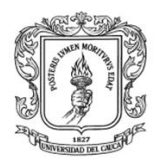

con la misma tubería de una pulgada pero con número secuencial 15 la nomenclatura queda 1" AE 15 H2A.

Para diseñar los diagramas de flujo de proceso y P&ID se utiliza los símbolos gráficos y recomendación de etiquetado de las señales de la norma ISA.5.1. Ver tabla 2-4.

# **2.2.2 DIAGRAMAS DE FLUJO DE PROCESO LRPCC**

Los diagramas de flujo de proceso se emplean en la industria para establecer el movimiento que siguen las materias primas y los fluidos energéticos a lo largo del proceso.

## **Diagrama de flujo de proceso subplanta de caudal**

En la figura 2-2 se ilustra el diagrama de flujo de proceso de la subplanta de caudal, esta subplanta está diseñada con tubería de PVC de 1", ¾" y ½".

**Tabla 2-4.** Letras de identificación. Fuente: ISA 5.1.

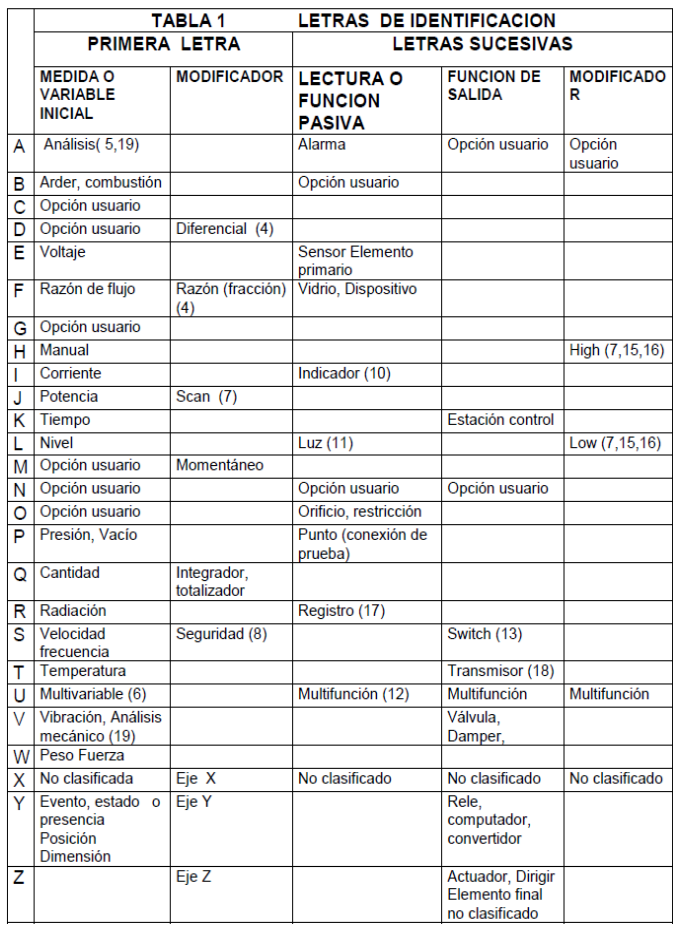

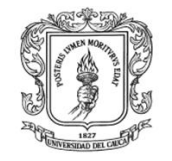

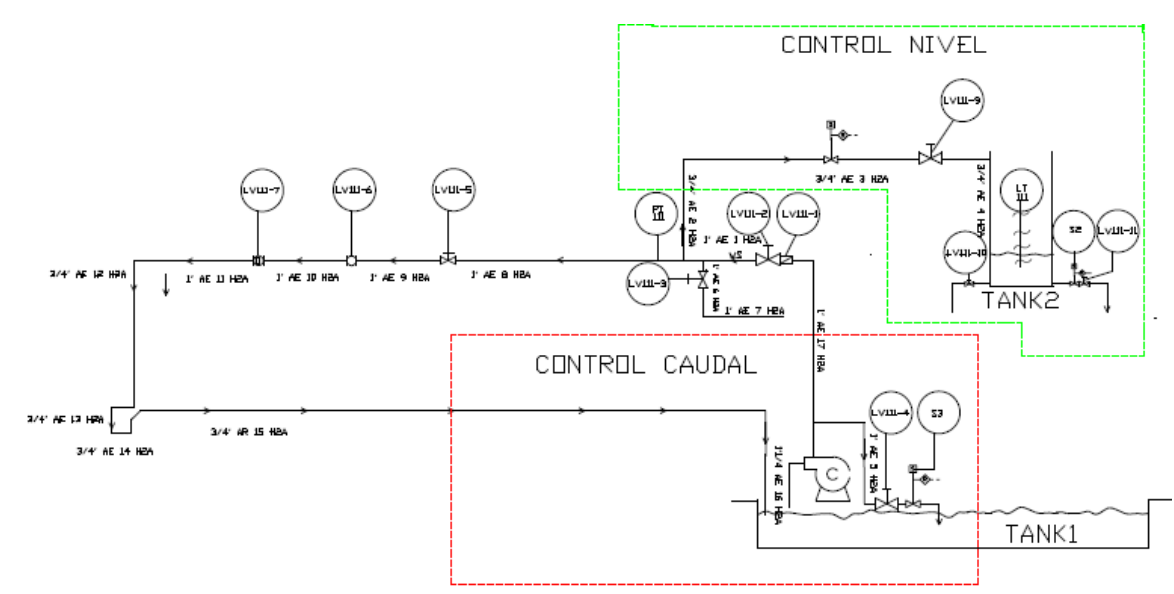

**Figura 2-2.** Diagrama de Flujo Proceso subplanta de Caudal y Nivel. Fuente: propia.

El circuito hidráulico, que alimenta la subplanta de caudal y nivel, puede operar con dos fuentes de alimentación de agua: entrada del acueducto por la tubería (1" AE 7 H2A), siempre y cuando la válvula manual LV 111-3 este totalmente abierta y la válvula LV 111-2 totalmente cerrada con la motobomba apagada, la segunda forma de operar el sistema es cerrando completamente la válvula manual LV 111- 3 y abriendo totalmente la válvula manual LV 111-2.

Para la suplanta de caudal, figura 2-6, el proceso comienza con la succión de la motobomba por medio de la tubería AE16 H2A y la descarga por la tubería AE 17 H2A, el flujo WS sigue en sentido de la flecha hasta llegar al primer aditamento, la válvula cheque LV 111-1, posteriormente la válvula manual LV 111-2, después la tubería AE 1 H2A, siguiendo la dirección de la flecha se encuentra la válvula manual LV 111-5. La tubería instalada para el tramo de la anterior válvula es la identificada como AE 8 H2A. A continuación se localiza la válvula de bola LV 111- 6 y la tubería AE 9 -10 H2A, posteriormente se encuentra el aditamento válvula registro LV 111-7 y la tubería AE 11 H2A, siguiendo con la dirección de la flecha se localiza el transmisor de temperatura TT 111, el transmisor de caudal FT 111-1 y finalmente el flujo retorna al tanque de abastecimiento TANK1. Ver figura 2-6.

Para emular un disturbio en el caudal, en la tubería AE 17 H2A se instaló una tubería de derivación AE 5 H2A, en la cual se ha ubicado una válvula manual LV 111-4, seguida de una electroválvula S3, para que el flujo retorne hacia TANK1. Ver figura 2-2.

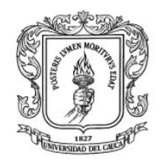

# **Diagrama de flujo de proceso subplanta de nivel**

En la figura 2-2 se observa igualmente el diagrama de flujo de proceso de la subplanta de nivel.

Para operar la subplanta de nivel se puede o no cerrar la válvula manual LV 111-2. El flujo WS de la motobomba se divide por medio de una T en la tubería AE 17 H2A. Parte del flujo va hacia el circuito hidráulico de caudal (si LV 111-2 está abierta) y la otra parte como caudal de entrada al tanque Tank 2 por medio de la tubería AE 2 H2A. En esta se encuentra el transmisor de caudal FT 111-2, posteriormente una electroválvula S1 y finalmente una válvula manual LV 111-9 en la entrada al tanque Tank 2. En este tanque el flujo se almacena y puede ser purgado por medio de la válvula manual LV 111-10. Para hacer la medición de nivel en el tanque se cuenta con un transmisor de nivel LT 111. Ver figura 2-2.

Se puede emular un disturbio por medio de la activación de la electroválvula S2, y la magnitud del mismo según la posición de válvula manual LV 111-11. Estas salidas de flujo comunican hacia el tanque Tank 1. Ver figura 2-2.

# **2.2.3 DIAGRAMAS DE PROCESO E INSTRUMENTACIÓN (P&ID) LRPCC**

Los P&ID se emplean en la industria para establecer los diferentes lazos de control que intervienen en el proceso.

## **Diagrama P&ID subplanta de caudal y nivel**

En el diagrama de la figura 2-3 se ilustran en conjunto los diagramas de tubería e instrumentación de ambos lazos de control. En ellos se utiliza la simbología de la norma ISA 5.1para la descripción del lazo de control de caudal, de nivel, indicación de caudal y de la temperatura.

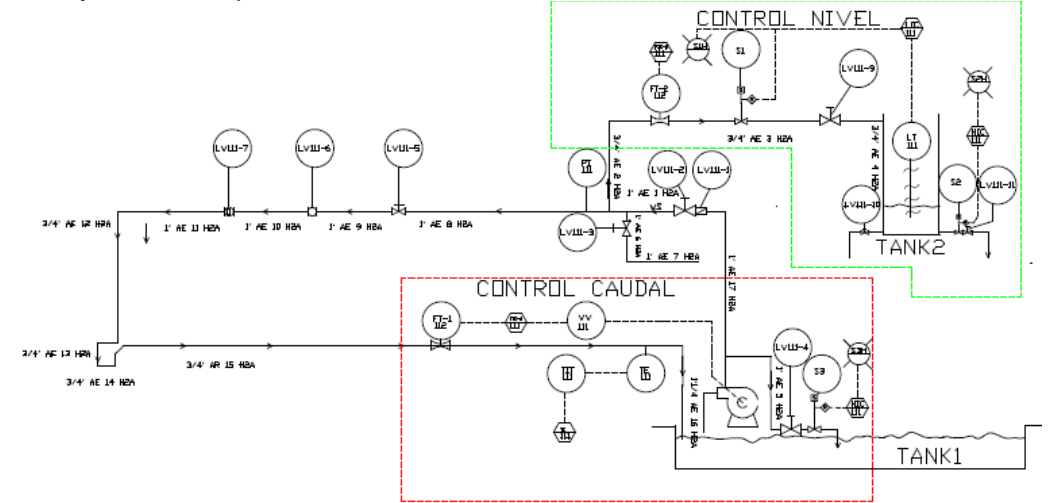

**Figura 2-3.** P&ID de la subplanta de caudal y nivel. Fuente: propia.

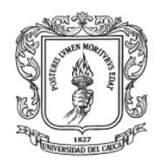

En la figura 2-3 se identifican los dos lazos de control para el LRPCC. En el lazo de control de caudal la señal del transmisor FT-111-1 ubicado en campo envía la señal de 1 a 10 voltios DC al controlador FIC-111 que es un controlador PID serie industrial en PC, este envía la señal esfuerzo de control, un voltaje de 1 a 10v, hacia el actuador VV, variador de velocidad, de modo que sea gobernado el elemento final de control, *la motobomba.*

Para este lazo de control de caudal se emula un disturbio a través de la electroválvula S3, ubicada en la tubería de descarga de la motobomba AE 5 H2A, activando un relé de estado sólido gobernado desde el PC, la activación del mismo se observa mediante la iluminación de un piloto S3H. Ver figura 2-3 y remitirse al anexo E *(Planos Eléctricos)*.

En el diagrama P&ID de la figura 2.7, también se aprecia el transmisor indicador de temperatura TT -111 con un sensor de temperatura pt 1000, ubicado en un pozuelo de inserción instalado en un collarín en la tubería AE 15 H2A de descarga hacia Tank 1.El transmisor envía una señal de 4 a 20ma para ser convertida en 1 a 5v en el PC para su indicación.

Igualmente en el diagrama P&ID de la figura 2.3, se aprecia un transmisor de caudal ciego FT-111-2 ubicado en campo dispuesto sobre la tubería AE 3 H2A de entrada al Tank2, que envía una señal de 1 a 10v al PC para proporcionar una indicación de caudal de entrada al tank2.

En el lazo de control de nivel el transmisor de nivel ultrasónico LT-111 envía una señal de 4 a 20ma, que se convierten en un voltaje de 1 a 5 v para el controlador industrial LIC-111 implementado en PC. Este compara el valor deseado de nivel con el valor real medido por el transmisor, ejecuta un algoritmo PID serie industrial, calcula la señal esfuerzo de control que se convierte en una señal de PWM que se le envía a la electroválvula S1.

Para este lazo de control de nivel se puede emular un disturbio a través de una electroválvula S2 ubicada en la tubería de descarga del Tank2, que se activa por medio de un relé de estado sólido gobernado desde el PC, la activación del mismo se observa mediante la iluminación del piloto S2H. Ver figura 2-3.

# **Lazo de control subplanta de caudal**

Del sensor transmisor de caudal *FT-111-1* sale la señal de la variable controlada, en forma de un voltaje de 1-10v, para pasarla al controlador PID serie industrial FIC-111, implementado en computador, este genera la acción correctiva que se entrega al actuador VV, variador de velocidad, quien determina el voltaje y frecuencia que será suministrada al elemento final de control, la motobomba.

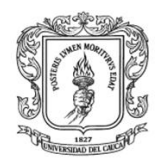

Para leer la señal del transmisor de temperatura TIT-111, la señal de 4 a 20ma que entrega el instrumento se convierte en 1 a 5 V que se ingresa al computador por medio de la tarjeta de adquisición de datos PCI 6221. Ver figura 2-3 y remitirse al anexo E.

## **Lazo de control subplanta de nivel**

Para el lazo de control de nivel, la señal de 4 a 20ma que entrega el transmisor de nivel ultrasónico LT-111, se convierte de 1 a 5 V, para entregarla al controlador industrial LIC-111, implementado en computador, esté genera la acción correctiva la cual se convierte en una señal de modulación de ancho de pulso (PWM) para entregarla al relé de estado sólido quien gobierna la electroválvula S1.

En la tubería AE 2 H2A se ha instalado un Transmisor de caudal *FT-111-2* para supervisar el caudal de entrada al tanque de nivel Tank2, ver figura 2-3 y remitirse al anexo E.

# **2.2.4 MONITOREO Y CONTROL EN LA PLANTA LRPCC**

En esta sección se explica las tecnologías empleadas para la implementación del escenario de automatización de la LRPCC, en particular lo relacionado con el sistema de monitoreo y supervisión. La segunda parte establece las diferentes formas de interacción que el usuario tiene con el sistema.

Para cumplir con los requerimientos 2, 4 y 5 de automatización, que establecen que debe implementarse un control basado en PC, para un mando tanto manual y automático, con un sistema de supervisión tanto local como remoto web. Se implementaron dos escenarios de automatización en la planta LRPCC.

El primero es un escenario de lógica cableada para operar localmente la velocidad de la motobomba. El segundo es un escenario basado en PC, en el cual las dos etapas, de caudal y nivel, se gobiernan desde dos lazos de control implementados en software en el PC. Por medio de un sistema de conmutación operado por una llave selectora, el operario de la planta selecciona el modo de operación.

En el escenario de control basado en PC se escogió como herramienta software RTAI-Lab. Este es un conjunto de herramientas para el desarrollo de aplicaciones de control en tiempo real de fuente abierta y libre, consistentes en las siguientes componentes: un motor de cálculos Scilab, un editor de diagramas de bloques Scicos, una paleta de interfaz I/O RTAI-Lib, librerías de apoyo Comedi y un osciloscopio virtual xrtailab. Estas herramientas se instalan en un sistema operativo Linux Fedora 7.0, modificado en su microkernel con RTAI 3.7.

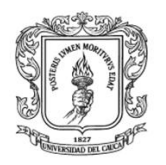

Nuevamente para el cumplimiento de los requerimientos no. 4 y 5 se consideraron dos escenarios para implementar el sistema de monitoreo y supervisión de la planta LRPCC.

- 1. Supervisorio y monitoreo en un computador de escritorio en el mismo PC de control de la planta.
- 2. Supervisorio y monitoreo remoto en un PC alejado de la planta comunicándose vía ethernet con el PC de control.

Estos dos escenarios son de obligatorio cumplimiento para la planta LRPCC. Con respecto al segundo escenario del sistema de monitoreo y supervisión se ha diseñado una plataforma web cuyos detalles de arquitectura e implementación se registran en el capítulo 3. Con respecto al primer escenario se diseño una un interfaz HMI con la herramienta libre Glade, la cual permite que el usuario escoja entre dos aplicativos: Proyecto Hidráulica y Automática.

En la interfaz Proyecto Hidráulica el usuario, un estudiante o docente del programa de ingeniería civil, debe realizar las siguientes tareas relacionadas con la práctica de pérdidas de carga en conductos a presión:

- **Fijar un caudal de trabajo**
- Observar el caudal medido
- **\*** Ingresar las alturas piezometricas
- Ingresar datos de diámetros y longitudes de tuberías
- Realizar cálculos de parámetros relacionados con la practica

En la interfaz Automática el usuario, un estudiante o docente del PIAI, puede realizar tareas o actividades relacionadas con el control de caudal y/o nivel en la planta.

A continuación se listan los pasos necesarios para interactuar con el sistema bajo los diferentes modos de operación:

# **Planta de caudal para usuario FIC**

## Secuencia paso a paso con mando automático local con PC**:**

- 1. Energizar el tablero de control.
- 2. Encender el PC y entrar por el sistema operativo, Fedora-Rtai.
- 3. Colocar la llave selectora en la posición 1.
- 4. Cargar módulos.
- 5. Abrir un terminal y correr la tarea civil.

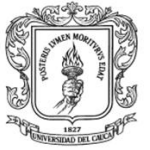

- 6. En otro terminal teclear xrtailab para observar las diferentes señales en el osciloscopio virtual.
- 7. Abrir la interfaz de usuario Proyecto Hidráulica.
- 8. Digitar el valor del caudal deseado en modo automático en litros por minuto.
- 9. Visualizar la temperatura, viscosidad cinemática y el caudal actual.
- 10.Ingresar las diferentes lecturas observadas en el tablero piezometrico.
- 11.Calcular velocidades, número de Reynolds, gradientes piezometricos e hidráulicos, perdidas de energía y perdidas locales.
- 12.Fijar otro valor deseado de caudal en litros y repetir los pasos 9 al 12.

# Secuencia paso a paso con mando manual sin PC:

- 1. Energizar el tablero de control.
- 2. Dar marcha a la motobomba.
- 3. Colocar la llave selectora en la posición 2.
- 4. Girar la perilla al caudal deseado.
- 5. Comprobar el caudal de salida aforando manualmente.
- 6. Leer las diferentes lecturas piezométricas.
- 7. Realizar los diferentes cálculos relacionado con las pérdidas de carga.
- 8. Girar nuevamente la perilla para obtener otro caudal deseado.
- 9. Repetir los pasos 5 a 7.

## Secuencia paso a paso con mando automático remoto:

- 1. Energizar el tablero de control.
- 2. Encender el PC y entrar por el sistema operativo Fedora-Rtai.
- 3. Colocar la llave selectora en la posición 1.
- 4. Cargar módulos y correr la tarea civil.
- 5. Abrir la interfaz de usuario Proyecto Hidráulica.
- 6. Digitar el valor del caudal deseado en modo manual en litro por minuto.
- 7. Visualizar la temperatura y el caudal actual.
- 8. Leer las diferentes lectura piezométricas en el respectivo tablero.
- 9. Digitar estas lecturas en la interfaz de usuario.
- 10.En la página Web *http://192.168.190.24:/civil.xhtml* observar el valor del las lecturas piezométrico, caudal, temperatura y viscosidad cinemática digitar los diferentes diámetros, longitudes para el respectivo calculo de perdidas por

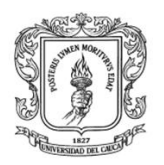

tramos y locales estos valores dan como resultado el gradiente hidráulico, velocidades, gradiente piezométrico, número de Reynolds, perdidas de energía entre otros.

11.Ingresar otro valor deseado de caudal en litros y repetir los pasos 9 al 1

## **Planta de caudal & nivel usuario PIAI**

Secuencia paso a paso con mando automático local:

- 1. Energizar el tablero de control.
- 2. Encender el PC y entrar por el sistema operativo Fedora-Rtai.
- 3. Colocar la llave selectora en la posición 1.
- 4. Cargar módulos.
- 5. En otro terminal teclear xrtailab para observar las diferentes señales en el osciloscopio virtual.
- 6. Abrir la interfaz de usuario automática.
- 7. Correr la tarea: identificación\_caudal o identificación\_nivel.
- 8. Realizar la identificación de un modelo POPTM para cada subplanta.
- 9. Calcular los parámetros de sintonización de cada controlador.
- 10.Correr la tarea: automática
- 11.Digitar el valor del nivel y caudal deseado en modo automático en cm, digitar los parámetros de sintonización del controlador PID serie industrial.
- 12.Visualizar el nivel y caudal actual.
- 13.En el xrtailab abrir el Scope para observar el valor deseado, el esfuerzo de control, la variable controlada y la variable manipulada.
- 14.Activar los disturbios y/o ingresar otro valor deseado.

Secuencia paso a paso con mando automático remoto:

- 1. Energizar el tablero de control.
- 2. Encender el PC y entrar por el sistema operativo fedora rtai.
- 3. Colocar la llave selectora en la posición 1.
- 4. Cargar módulos.
- 5. Abrir un terminal y Correr la tarea automática.
- 6. En otro terminal teclear xrtailab para observar las diferentes señales en el osciloscopio virtual.
- 7. Abrir la interfaz Web *[http://192.168.190.24:/automatica.xhtml](http://192.168.190.24/automatica.xhtml)* y correr el servidor Web.

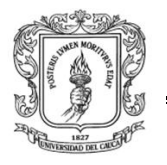

- 8. Digitar el valor del nivel deseado en modo automático en cm, digitar los parámetros de sintonización del controlador PID serie industrial.
- 9. Visualizar el nivel actual.
- 10.En el xrtailab abrir el *scope* para observar el esfuerzo de control, valor deseado, variable controlada y variable manipulada.
- 11.Cambiar el nivel e introducir un disturbio y observar el valor de la variable controlada.
- 12.Teclear otro valor deseado de nivel y repetir los pasos 9 al 11.

# **2.3 INGENIERÍA DE DETALLE**

Esta consiste en los diagramas de mando y potencia y en los diagramas de lazo cableados en el armario de control. Los diagrama de lazo usan la norma ISA S5.4, que describe la ubicación y el cableado entre cada uno de los componentes de la planta. Como se menciono anteriormente la planta cuenta con dos lazos de control *caudal y nivel.*

# **2.3.1 ETIQUETADO DE BORNERAS**

El etiquetado de la LRPCC del laboratorio de hidráulica se realizo con ayuda del software AutoCad Electrical, esta es una herramienta de diseño de esquemas eléctricos a nivel industrial. No existen normas establecidas para identificar los grupos de borneras y etiquetar las señales. Se siguen convenciones empleadas por ciertas industrias, por lo que se optó por un procedimiento simple con una convención fácil de identificar y leer por cualquier persona. Este consiste en los siguientes tres pasos:

Primero: se debe identificar los diferentes grupos de borneras y para su fácil reconocimiento en el diseño del plano eléctrico se les etiqueta como X1, X2, X3. En el caso de la planta LRPCC se identificaron dos grupos de borneras: potencia y señales, con un total de nueve (9): señales, potencia, variador, uln int (tarjeta de entrada acondicionamiento de señal), uln out (tarjeta de salida acondicionamiento de señal), relés, potencia puerta armario, potencia panel control, conector (puerta armario) Un ejemplo se muestra en la figura 2-4.

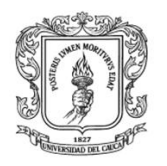

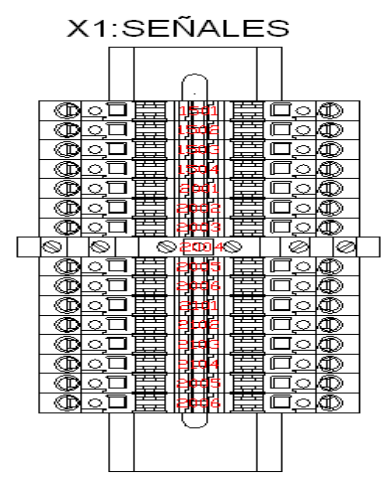

**Figura 2-4.** Etiquetado Bornera señales. Fuente: propia

Segundo: Con cada grupo de bornera teniendo un nombre definido para su identificación, se les distribuye en el panel de control entre los dos grupos: potencia y señales, como se puede ver en la figura 2-5.

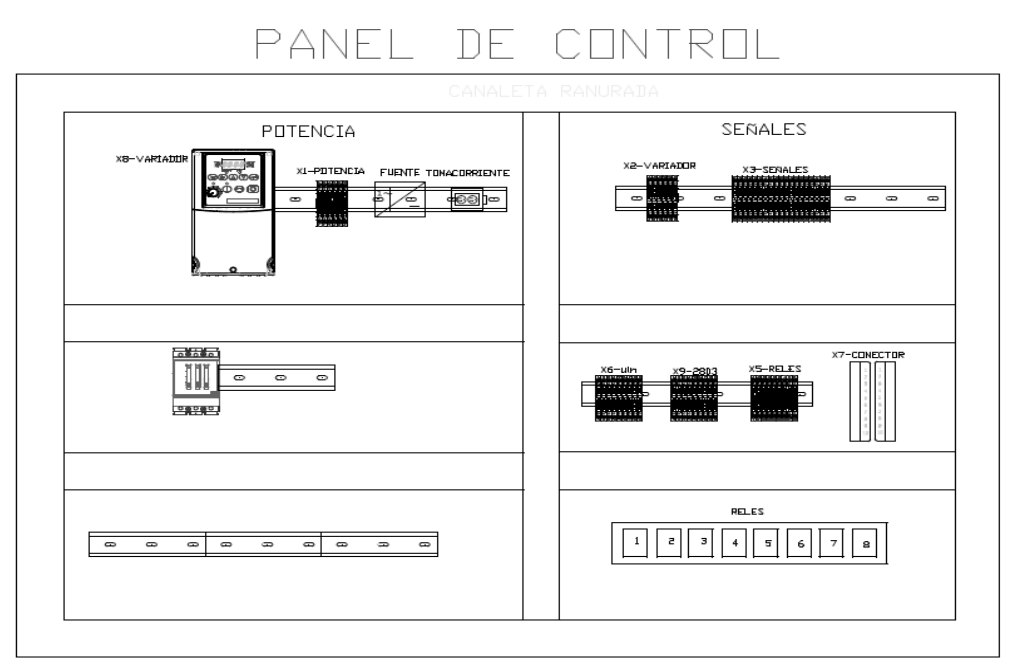

**Figura 2-5.** Distribución de borneras en el Panel. Fuente: propia

Tercero: con el grupo de borneras nombradas y distribuidas dentro del panel de control se procede a etiquetar el cableado.

Para el etiquetado del cableado se fija la convención: punto de origen-punto de llagada. En cada cable se coloca de que bornera parte, el número del pin, hacia que bornera se dirige y el pin de llegada. Como ejemplo se ilustra: X1:1: X2:3 la

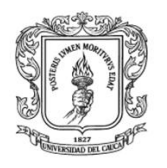

lectura será parte de la bornera 1, del pin numero 1 se dirige a la bornera 2 del pin 3 como se ve en la figura 2-6.

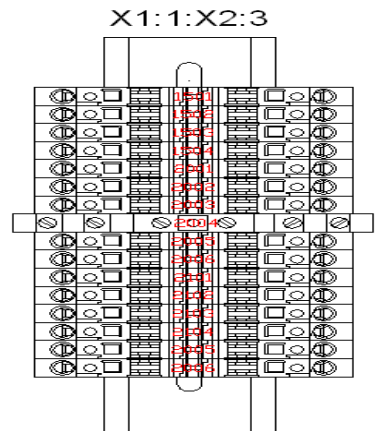

**Figura 2-6**. Etiquetado Bornera. Fuente: propia

# **2.3.2 DIAGRAMAS DE LAZO**

## **Diagrama de lazo de caudal**

El diagrama de lazo de caudal se puede observar en la figura 2.11. El diagrama está dividido en dos áreas: la primera corresponde al área de proceso en campo donde se ubican los instrumentos de medición y actuación y las cajas de conexión de los mismos y en la segunda se muestran las borneras de entrada al panel, el panel de control, la función de control de caudal en computador como también la función de activación del disturbio con su indicación luminosa en panel de control.

En área de procesos en campo se instalan 3 cajas de conexión JB–X10, JB–X11 y JB–X12. Las dos ultimas cajas de conexión tienen como función conectar la alimentación de 24 v al instrumento de medida de caudal FT-111-1 y llevar el valor del voltaje generado por el instrumento hacia el panel .Esté voltaje viaja a través de un conducto en PVC, el rango de voltaje es de 1 a 10v DC, este ingresa a la bornera XSE por el pin 3, siendo la referencia el negativo de la fuente de alimentación, de XSE la señal de voltaje ingresa a la bornera X3 por el pin 1 y desde aquí ingresa a la tarjeta PCI 6221 por el canal de entrada analógica AI1, correspondiente al pin 21, y la referencia por el pin 3 de la misma. Esté voltaje es convertido en unidades de litros / min para el FIC -111 en el computador.

El esfuerzo de control del FIC-111 sale por el canal AO, pin 12, del puerto de salida de la PCI 6221 hacia el actuador, el variador de frecuencia, VV. En este la señal de esfuerzo ingresa por el pin 13 y la referencia por el pin 14 de su bornera. Para el cableado de alimentación de la motobomba se conectaron tres líneas vivas o fases más una línea de puesta atierra *(blindaje),* estas líneas salen del variador de velocidad, ubicado en el panel de control, por las bornas U, V Y W, por medio

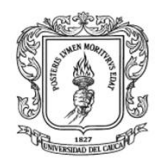

de un conducto eléctrico en PVC, para llegar a su destino el elemento final de control la motobomba Pedrollo 3M. Ver figura 2-7 o remitirse al anexo E.

Finalmente, en campo se instala la caja de distribución JB –X10 encargada de suministrar la señal eléctrica a la electroválvula S3, la cual permite generar un disturbio de caudal. La activación de la electroválvula se hace en forma manual desde la función HIC -111 en el computador, desde ahí sale por el pin 1 con referencia pin 25 del puerto paralelo hacia la tarjeta de acondicionamiento de señales X2803, desde esta se activa el relé de estado sólido S3, quien a su vez suministra la alimentación a la electroválvula y a la luz piloto S3H, como se puede ver en la figura 2-7 y en el anexo E.

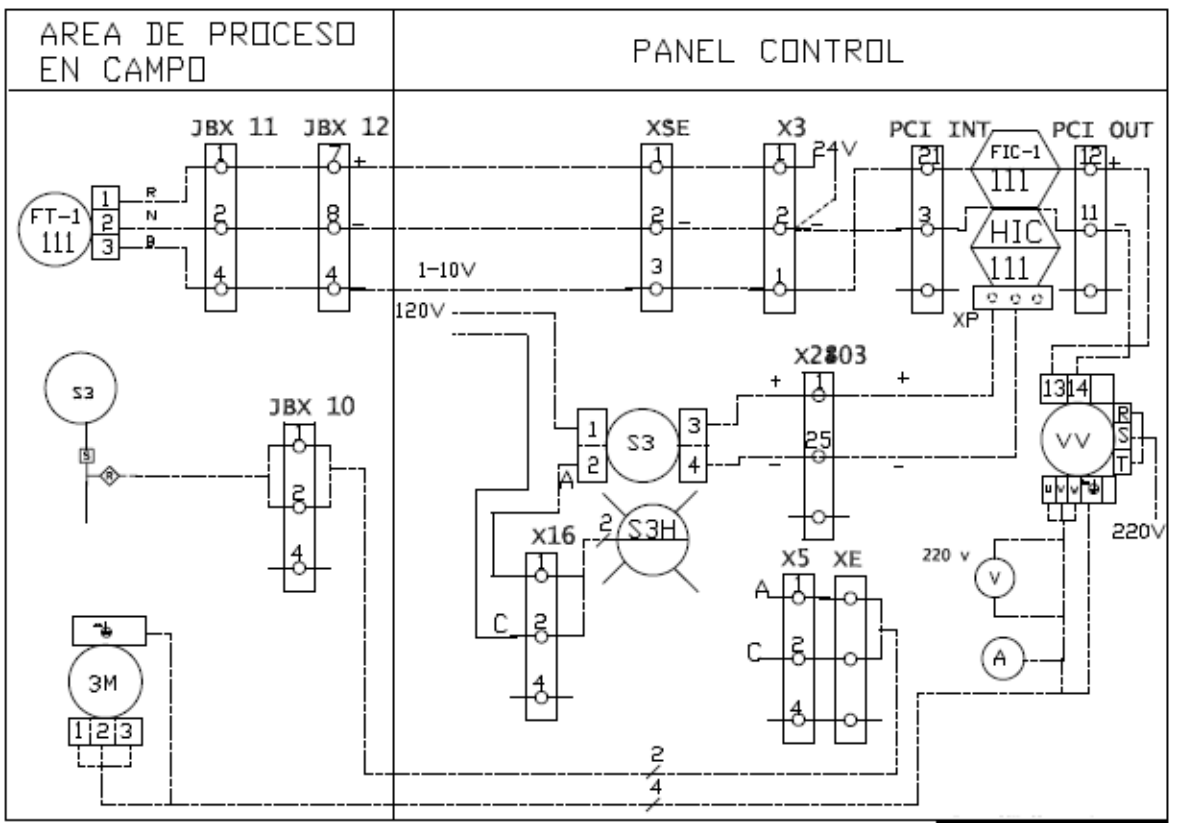

**Figura 2-7**. Diagrama Lazo Caudal. Fuente: propia

## **Diagrama de monitoreo caudal**

El diagrama de monitoreo de caudal de la subplanta de nivel se muestra en la figura 2-8. En campo se ubica el instrumento de medida FT2-111, las cajas de conexión JB-X11 y JB-X12, mientras que en panel están las borneras XSE y X3 y la función de monitoreo de caudal FIC-111 en computador.

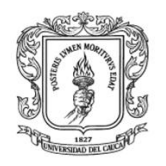

El voltaje del FT-2-111 en el rango de 1 a 10 V, viaja desde el transmisor hasta el panel pasando por las bornas JB-X11, JB-X12, XSE y X3, desde esta ultima ingresa al computador por el canal AI2 pin 22 de la PCI 6221, en la función FIC-1- 111 se convierte a unidades de ingeniería de litros / min, ver figura 2-8.

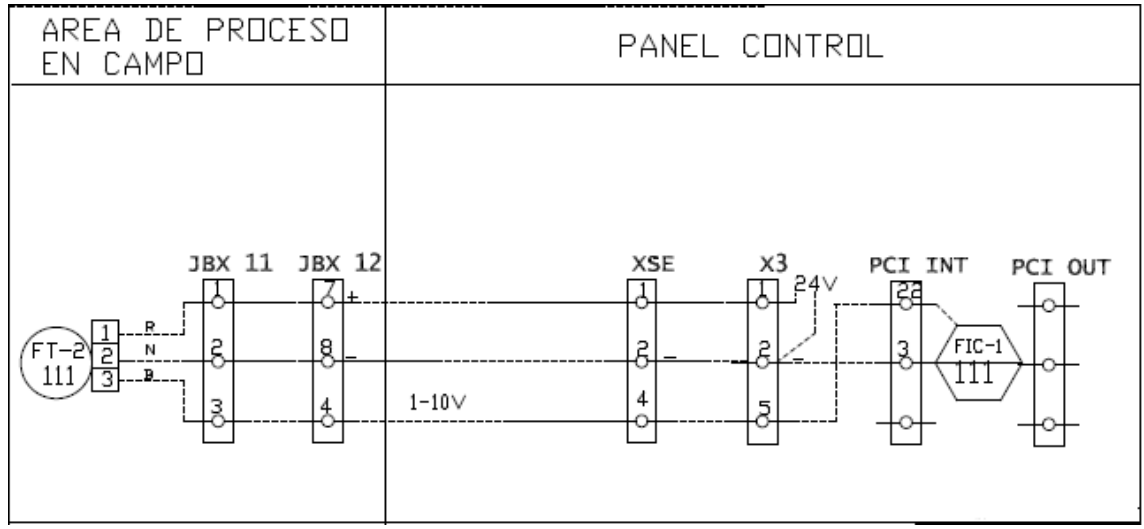

**Figura 2-8.** Monitoreo caudal. Fuente: propia.

## **Diagrama de monitoreo temperatura**

El diagrama de lazo del monitoreo de temperatura de la subplanta de caudal se observa en la figura 2-9. En ella en el área de campo se muestra el elemento primario de medición TE-111, el instrumento transmisor de temperatura TIT-111, las bornas JB-X11 y JB-X12 de las cajas de conexión. Estas tienen como función conectar la alimentación de 24 V al instrumento transmisor y llevar el valor del voltaje generado por el instrumento en una resistencia de 250 ohm. El TIT-111 genera una señal de corriente de 4 a 20ma, con la resistencia se genera un voltaje proporcional al valor de la corriente en el rango de 1 a 5 v. Esté voltaje generado viaja a través de un conducto eléctrico en PVC, hasta la primera bornera XSE por el pin 3 y desde aquí a la segunda bornera X3 por el pin 1.

Finalmente el voltaje del TIT-111 ingresa al canal AI3 de la PCI 6221, pin 5, con la referencia por el pin 3. Esté voltaje es convertido a grados centígrados en la función en computador TI -111, ver figura 2-9.

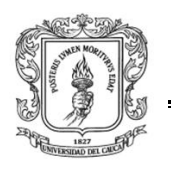

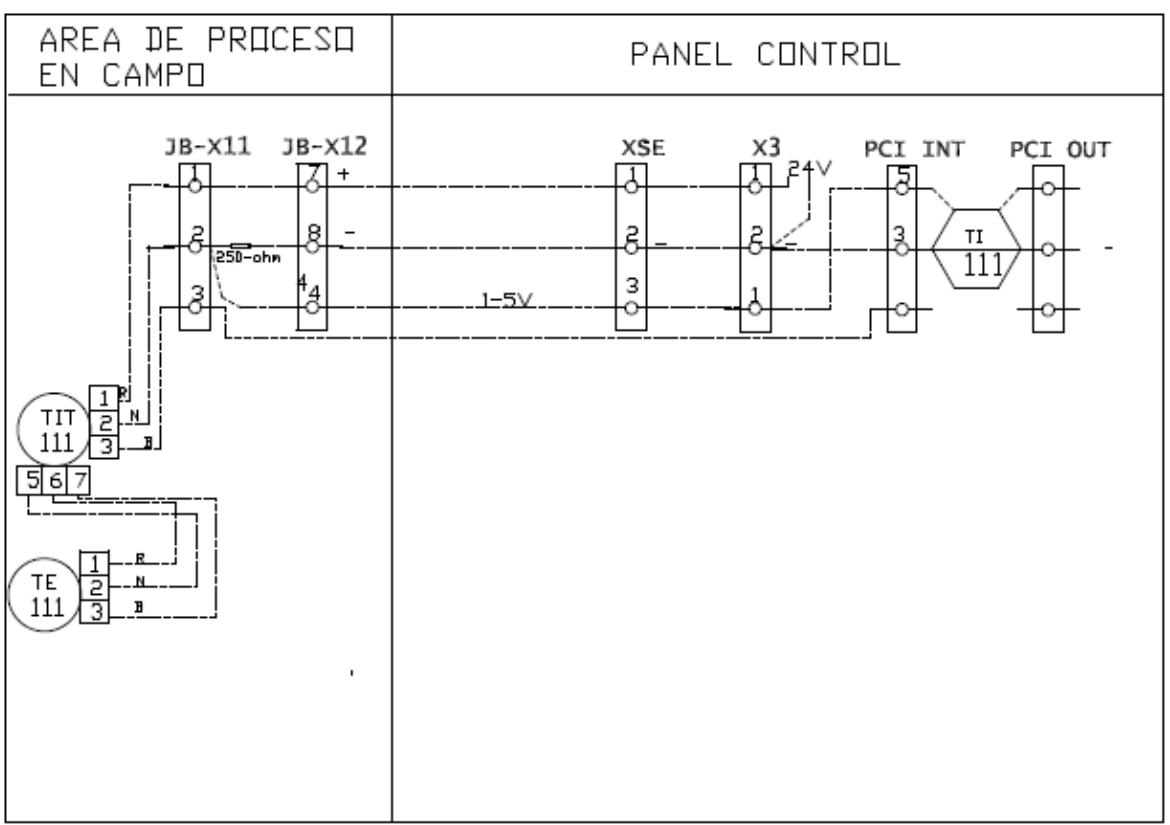

**Figura 2-9.** Monitoreo temperatura. Fuente: propia.

# **Diagrama de lazo de nivel**

El diagrama de lazo de nivel se puede observar en la figura 2.10. El diagrama está dividido en dos áreas: la primera corresponde al área de proceso en campo donde se ubican los instrumentos de medición y actuación y las cajas de conexión de los mismos y en la segunda se muestran las borneras de entrada al panel, el panel de control, la función de control de nivel en computador como también la función de activación del disturbio con su indicación luminosa en panel de control.

En área de procesos en campo se instalan 3 cajas de conexión JB–X10, JB–X12 y JB–X13. Estas cajas de conexión tienen como función conectar la alimentación de 24 V al instrumento transmisor de nivel LT-111 y llevar el valor del voltaje generado por el instrumento con una resistencia de 250 ohm en el rango de 1 a 5 v hasta el panel. Esté voltaje viaja a través de un conducto eléctrico en PVC, hasta la bornera XSE por el pin 3 y desde aquí a la segunda bornera X3 por el pin 1.y desde aquí ingresa a la tarjeta PCI 6221 por el canal AI0, pin 1, y la referencia por el pin 3 de la misma. Esté voltaje es convertido en unidades de cm en el computador para el LIC -111, ver la figura 2-10.

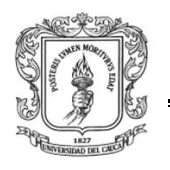

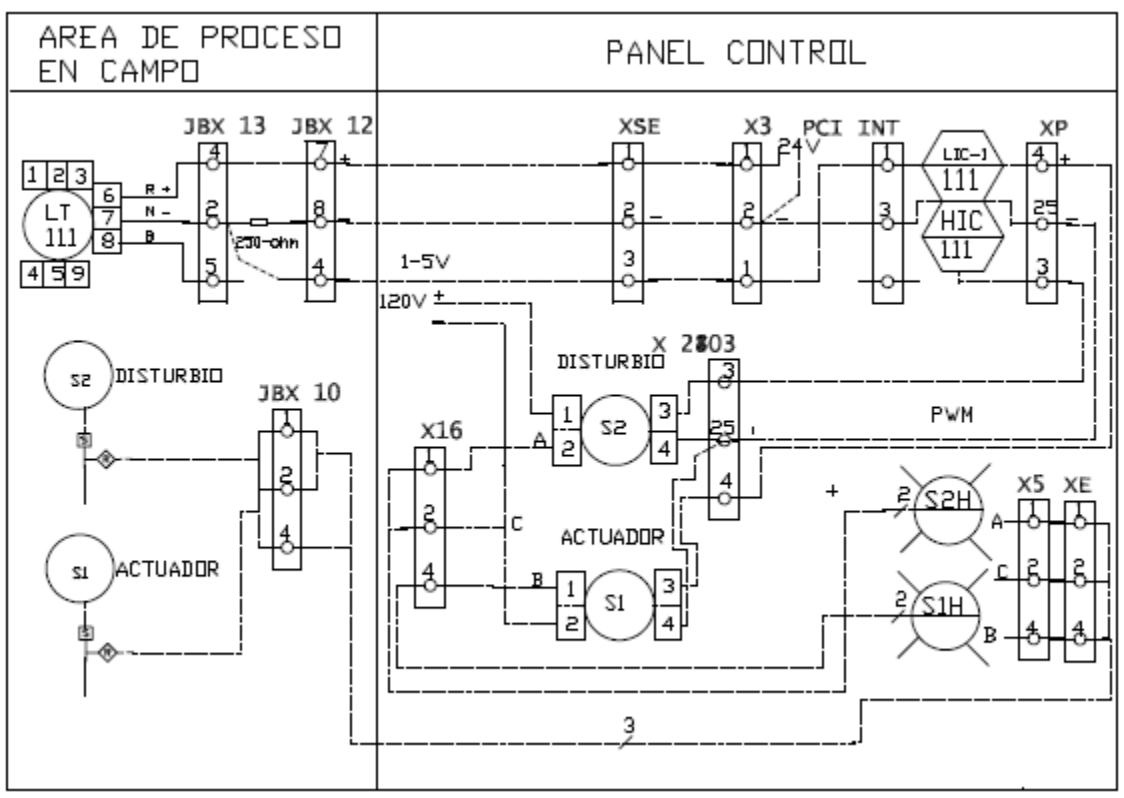

**Figura 2-10.** Lazo nivel. Fuente: propia

El esfuerzo de control, en forma de una señal de PWM, sale del LIC-111bit 4 y la referencia por el pin 25 de la palabra de datos del puerto paralelo hacia el relé de estado sólido, S1. Este a su vez gobierna el encendido y el apagado de la electroválvula del control de nivel Ver figura 2-10 o remitirse al anexo E

Finalmente, en campo se instala la caja de distribución JB –X10 encargada de suministrar la señal eléctrica a las electroválvulas S1 y S2, las cuales permiten generar un disturbio de caudal y la activación del actuador. La activación de la electroválvula S2 se hace en forma manual desde la función HIC -111 en el computador, desde ahí sale por el pin 3 con referencia pin 25 del puerto paralelo hacia la tarjeta de acondicionamiento de señales X2803, desde esta se activa el relé de estado sólido S2, quien a su vez suministra la alimentación a la electroválvula y a la luz piloto S2H, como se puede ver en la figura 2-10 y en el anexo E.

## **Tapa frontal armario de control**

Todo armario industrial en su tapa, normalmente, tiene pulsadores, luces pilotos, llaves selectoras, indicadores, ya sean analógicos o digitales, totalizadores, entre otros. En el armario del LRPCC se utiliza un totalizador secundario para encender

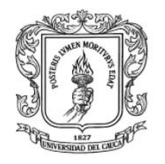

el sistema eléctrico total, dos indicadores analógicos para leer el voltaje y la corriente de la motobomba, disparar y apagar la motobomba desde dos pulsadores, uno normalmente abierto y otro normalmente cerrado, además dos indicaciones visuales, la primera, por medio de tres luces piloto, para las líneas vivas del sistema trifásico la segunda, otras tres luces piloto, para las electroválvulas, un potenciómetro para variar manualmente el caudal de salida de la motobomba y una llave selectora para cambiar el estado de manual a automático, como se ve en la imagen 2-5.

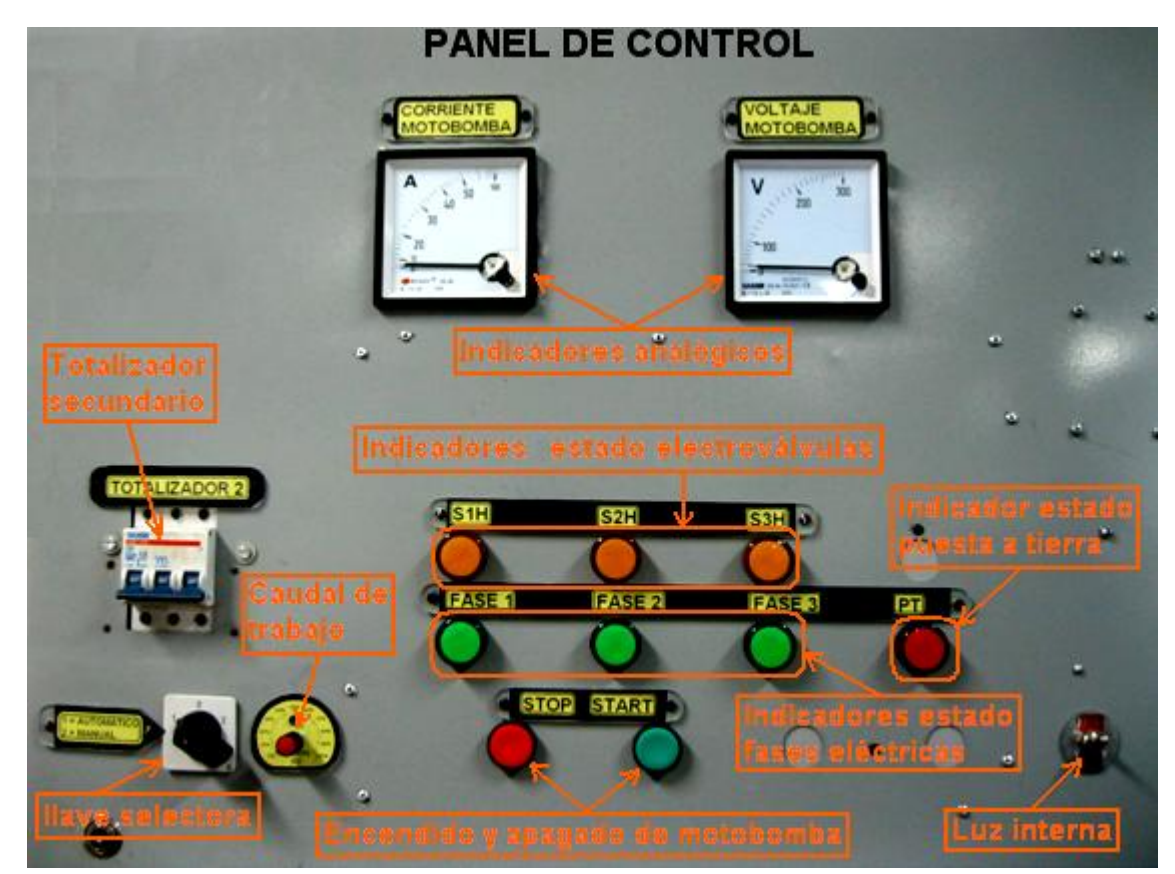

**Imagen 2-5.** Tapa frontal. Fuente: propia

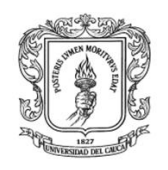

## **3 PLATAFORMA WEB DEL LRPCC**

Diseño e Implementación de un Laboratorio Remoto: caso de estudio planta de pérdidas de carga en conductos a presión del Laboratorio de Hidráulica.

Los nuevos modelos en la educación buscan una mayor participación de los estudiantes en la elaboración de su propio proceso de aprendizaje, con el fin de dar solución a sus diversas necesidades, tales como la consecución de horarios flexibles de estudio y una capacidad de espacio que ofrezca albergue suficiente para la óptima realización de prácticas educativas [2]. Para lograr este objetivo, la academia ha recurrido a diversas herramientas, entre las que se encuentran las tecnologías de la información y las comunicaciones *(TICs)*. Un ejemplo de este tipo de tecnologías es Internet, la cual ha permitido un notable avance en el desarrollo de la educación a distancia [3], [4]. La red ofrece a cada estudiante un enorme rango de recursos disponibles, libres de limitaciones de tiempo y espacio; sin embargo, la metodología que debe ser implementada con el fin de lograr un aprendizaje de alta calidad debe adaptarse a las necesidades de docentes y estudiantes.

La puesta de la información a través de sistemas hipermedia y multimedia, y el internet, son herramientas importantes en la creación de sistemas que apoyen el aprendizaje de materias con componente práctico. Una de las soluciones más interesantes en este ámbito son los laboratorios virtuales, los laboratorios remotos y los mixtos accesibles a través de Intranet, Internet o ambientes computacionales, donde el alumno realiza las practicas de una forma lo más similar posible a como si estuviera en las dependencias del laboratorio tradicional, simulando e interactuando con instrumentos virtuales y/o reales. En el laboratorio tradicional, los recursos de personal y espacios son restringidos, debido a su masificación y a problemas de presupuesto; se requiere la presencia física del estudiante y la supervisión del profesor. Una solución a estos problemas la encontramos en la aplicación de los avances tecnológicos a la docencia e investigación universitaria y, en concreto, el uso de laboratorios virtuales y remotos. El laboratorio virtual acerca y facilita la realización de experiencias a un mayor número de alumnos, aunque alumno y laboratorio no coincidan en el espacio. Permite simular fenómenos y modelos físicos, conceptos abstractos, mundos hipotéticos, controlar la escala de tiempo, etc, ocultando el modelo matemático y mostrando el fenómeno simulado de forma interactiva. La creciente complejidad de las actividades en el laboratorio tradicional y el desarrollo de las TIC y la Computación, han hecho que los laboratorios virtuales evolucionen, transformándose en laboratorios remotos, donde el alumno utiliza y controla los recursos del laboratorio, a través de una red local *(Intranet)* o bien a través de Internet. Éstos son sistemas basados en instrumentación real de laboratorio *(no prácticas simuladas)*, que permite al estudiante realizar actividades prácticas de forma local o remota, transfiriendo la información entre el proceso y el estudiante de manera unidireccional o bidireccional. Al hilo de lo anterior, en este capítulo se desarrolla el sistema de interconectividad Web para el Laboratorio de pérdidas de carga en conductos a presión *(LRPCC)*. El propósito de esta facilidad es que los

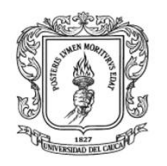

estudiantes y docentes pueden realizar prácticas desde cualquier punto con conexión a internet. Para tal fin se diseña e implementa una aplicación Web que permite el acceso remoto de un usuario desde cualquier equipo conectado a un PC servidor como un cliente Web. El resultado de esta plataforma es una herramienta de acceso público que permite utilizar la infraestructura del LRPCC sin restricciones, de tiempo ni espacio, con el fin de potenciar la experimentación y aprendizaje.

# **3.1 ARQUITECTURA DE LA PLATAFORMA WEB DEL LRPCC**

El criterio fundamental seguido a la hora de diseñar la arquitectura de la plataforma Web del LRPCC ha sido procurar un acceso lo más universal posible, para poder acceder desde cualquier PC de la Universidad reduciendo al mínimo los requisitos y costos de la plataforma cliente empleada *(sistema operativo, microprocesador, etc)*.

La plataforma se ha diseñado teniendo en cuenta importantes consideraciones, como por ejemplo:

- Que sea multiplataforma,
- Que las herramientas software sean de libre acceso,
- Lenguajes de programación de sintaxis clara y sencilla,
- Que los datos fluyan con seguridad y estabilidad,
- Servidor con comunicaciones asíncronas, entre otras.

En la figura 3-1 se presenta un diseño genérico de la arquitectura de la plataforma web del LRPCC.

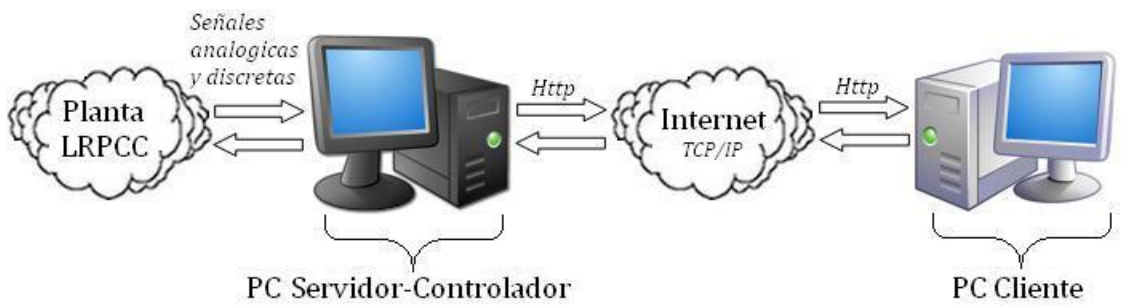

**Figura 3-1.** Arquitectura genérica de la plataforma web del LRPCC. Fuente: propia.

La plataforma de conectividad remota del LRPCC esta soportada bajo 4 aspectos fundamentales tales como: la planta física del LRPCC, el PC servidor-controlador, la internet y el PC cliente. Estos cuatro aspectos mencionados interactúan de una manera muy específica, observando la figura 3-1 de derecha a izquierda se tiene

un PC cliente el cual incorpora un navegador web [5] como por ejemplo Mozilla Firefox o Internet Explorer, el cual por medio del protocolo de transferencia Http accede vía internet a las señales procesadas de la planta y a las páginas de acceso web alojados en el PC servidor-controlador.

Un ejemplo del funcionamiento del LRPCC para el caso de un usuario que quiera realizar una práctica, ya sea la de pérdidas de carga en conductos a presión, control de caudal o control de nivel, según la guía correspondiente, debe en primera instancia tener en cuenta los siguientes aspectos:

- Que la planta del LRPCC y el PC servidor/controlador este perfectamente interconectados y sincronizados.
- Que se tenga disponibilidad del LRPCC y un supervisor *(laboratorista)* en planta.
- Que exista la posibilidad de comunicarse con el supervisor.
- Que se tenga acceso a un PC con algún navegador web instalado, preferiblemente Mozilla Firefox por ser de libre acceso y con una conexión a internet buena y confiable.

Una vez que el usuario verifique los aspectos mencionados, se debe comunicar con el supervisor para que active el sistema *(LRPCC)* y esperar a que este dé vía libre para ingresar al navegador web *(Cliente),* posteriormente se debe escribir la dirección web, según se indica en la respectiva guía de laboratorio, para conectarse con el servidor web el cual gestionará la comunicación Cliente/Servidor del LRPCC.

Luego del proceso anterior el usuario debe observar en el monitor del PC una interfaz que permite escoger, según el perfil del usuario, la experimentación de pérdidas de carga en conductos a presión para un estudiante de la FIC o la experimentación en control de caudal y/o control de nivel para el caso de un estudiante del PIAI.

Si el usuario en cuestión es un estudiante de la FIC entonces accede a un HMI donde puede poner en marcha la planta*,* visualizar el caudal y la temperatura del agua circulante por el circuito hidráulico. Por otro lado el usuario puede fijar un caudal deseado y registrar las 17 alturas piezométricas en centímetros, esto después de pedírselas al supervisor quien las registra manualmente en una interfaz de usuario en el PC servidor.

Si el usuario es un estudiante del PIAI entonces después de ingresar en la opción de su interés, se encuentra con la posibilidad de experimentar con una planta de nivel y una planta de caudal, en las cuales con el uso del teclado y del ratón puede identificar un modelo del proceso, sintonizar un controlador, cambiar parámetros

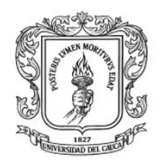

*(PID*), determinar el modo de control *(manual o automático),* activar disturbios y visualizar de forma grafica el comportamiento de las diferentes variables.

# **3.2 TECNOLOGÍAS PARA APLICACIONES WEB [6]**

Dentro de las tecnologías desarrolladas para Internet se destaca la pila de protocolos TCP/IP y la popular arquitectura cliente-servidor. TCP es un protocolo orientado a conexión que ofrece flujo estable y confiable de datos, es robusto, tolerante a fallos, eficiente y escalable, estas características le han permitido mantenerse como la capa de transporte predominante en internet. Por otro lado, el protocolo internet IP, es el eje de los procesos a través de los cuales los datos viajan por internet. Los mensajes contenidos en un segmento TCP, pertenecen a algún protocolo superior, como HTTP, en cuyo caso, aplicaciones como Internet Explorer, Mozilla Firefox y Netscape pueden interpretar esta información.

Para el caso específico del control de procesos basado en internet se utilizan las implementaciones del protocolo TCP/IP para PC y el modelo cliente-servidor. En cada punto se utiliza un PC actuando como servidor, al que se conectan los dispositivos de adquisición de datos y control. Se pueden utilizar servidores Telnet, FTP, Web o simples servidores para conexiones TCP o UDP. Por ejemplo, se puede conectar una tarjeta de adquisición de datos *(DAQ)* al PC vía puerto USB o PCI entre otros y así poder recibir las señales de voltaje, corriente, lógicas, etc provenientes de transmisores dispuestos en planta.

Usando tecnología Web estándar, el procesamiento puede ser realizado por el servidor Web o desde el disco duro local del PC cliente o a través de un procesamiento compartido por el cliente y el servidor Web. En el primer caso se puede utilizar tecnologías de páginas Web activas en el servidor tales como ASP, PHP o CGI. En el segundo caso se pueden usar los llamados *plug-in* para recibir e interpretar los datos de los sensores y en el último caso se comparte el procesamiento utilizando ambas tecnologías. El *plug-in* es un pequeño y simple componente de software que corre en el lado del cliente cuando una página web carga el componente. Hay varias maneras de implementar un *plug-in*: Controles ActiveX, Netscape *plug-in*, y java Applets. Cualquiera de ellos puede ser usado para extraer datos de la DAQ desde el servidor, devolver los datos a una página Web, y proveer cualquier procesamiento o almacenamiento que pueda ser necesario. Los controles ActiveX, son empotrados en las páginas Web, así como el código de los lenguajes de guiones o Scripts que los ponen en funcionamiento. Se puede usar VBScripts o JavaScripts. Una página Web que incorpore código HTML, controles ActiveX y código de algún lenguaje de guiones, puede ser visualizada utilizando los conocidos navegadores, Internet Explorer, Mozilla Firefox y Netscape entre otros.

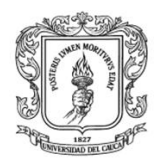

En la actualidad existen gran variedad de servidores Web con características que los particularizan para ser soportados por diversos sistemas operativos y realizar tareas específicas, por ejemplo se pueden mencionar algunos como:

- Apache: este es el más común y más utilizado en todo el mundo. Además, es gratuito, y de código abierto, así que se puede decir que corre sobre cualquier plataforma.
- Microsoft IIS: sólo funciona sobre sistemas Windows, pero si se desea instalarlo sobre otro sistema, se tiene que utilizar una máquina virtual.
- Sun Java System Web Server: este servidor pertenece a Sun, y suele emplearse sobre un entorno de este sistema.
- Ngnix: este es un servidor Web muy ligero y corre sobre sistemas Unix y Windows. Se ha convertido en el cuarto servidor Http más popular de la red y se distribuye bajo licencia que permite parcialmente la modificación de su código fuente.
- Lighttp: este servidor Web es otro de los más ligeros que hay en el mercado. Está especialmente pensado para hacer cargas pesadas sin perder balance, utilizando poca RAM y pocos recursos CPU. Algunas páginas populares que lo usan son Youtube, Wikipedia y otras que soportan gran tráfico diariamente. También es gratuito y se distribuye bajo licencia que permite parcialmente la modificación de su código fuente.
- **Twisted Web:** es el campo de aplicación actualmente más interesante del Framework Twisted. Este servidor soporta múltiples capas de abstracción: desde servidores Web sencillos, pasando por soporte de sesiones, hasta servidores de aplicaciones interactivas y páginas Web distribuidas.

Básicamente cada uno de estos servidores Web consta de un intérprete HTTP el cual se mantiene a la espera de peticiones de clientes y le responde con el contenido según sea solicitado. Además pueden disponer de un intérprete de otros lenguajes de programación que ejecutan código embebido dentro del código HTML de las páginas que contiene el sitio antes de enviar el resultado al cliente, un ejemplo de esta característica se evidencia en el servidor Twisted Web. Esto se conoce como programación de lado del servidor y utiliza lenguajes como ASP, PHP, Perl, Python y Ajax. Las ventajas de utilizar estos lenguajes radica en la potencia de los mismos ejecutando tareas más complejas como, por ejemplo acceder al hardware de adquisición de datos tomando y procesando dicha información.

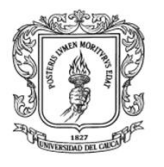

# **3.3 SELECCIÓN DE TECNOLOGÍAS PARA LA PLATAFORMA WEB DEL LRPCC**

De la descripción realizada en la sección anterior y teniendo en cuenta las consideraciones sobre el diseño de la plataforma web, se realizó una selección de las herramientas tecnológicas que mejor se adaptan a las condiciones del LRPCC. En la figura 3-2 se presenta el diseño de la arquitectura de la plataforma Web del LRPCC, incluyendo las herramientas seleccionadas para la implementación.

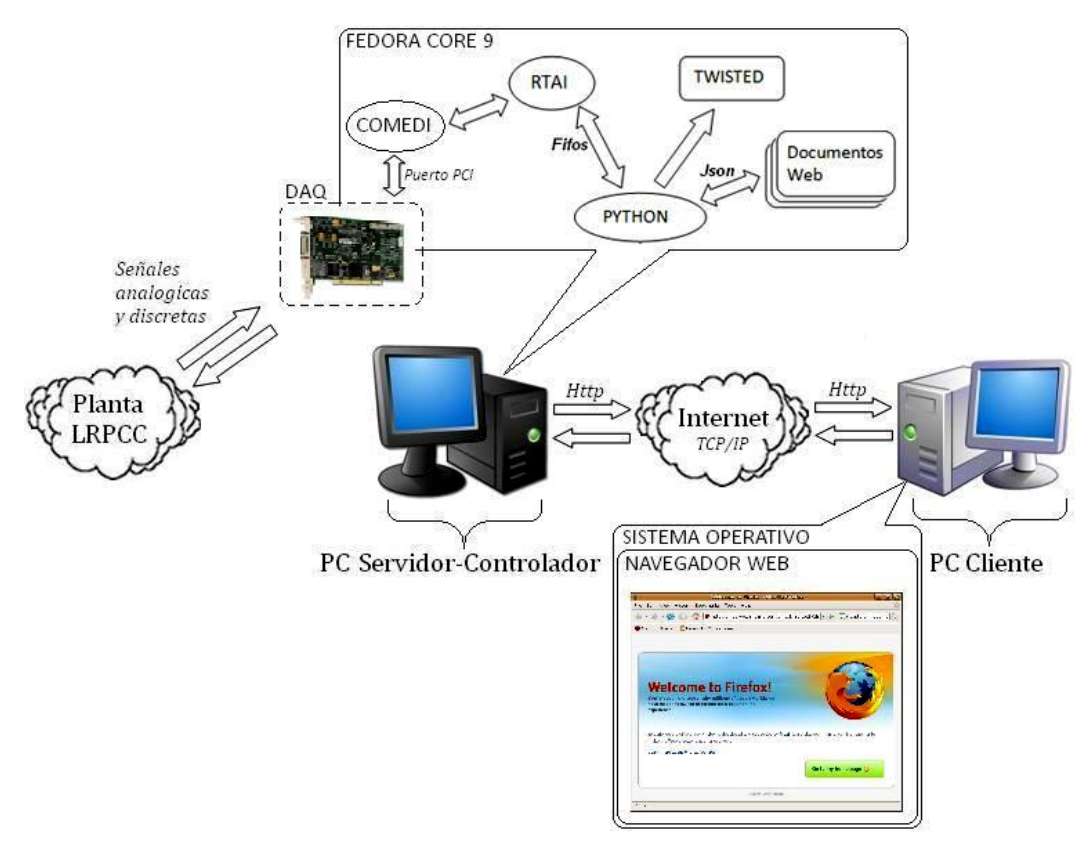

**Figura 3-2.** Arquitectura de integración de la plataforma Web del LRPCC. Fuente: propia.

En la figura 3-2 se presenta la forma como interactúa la plataforma Web del LRPCC, en la izquierda se puede ver un bloque llamado "PC Controladorservidor", en este PC se tiene un S.O de tiempo real *(RTAI-Fedora Core 7),* el cual realiza las tareas de control sobre la planta y aloja el programa de interconexión Web que gestiona la comunicación vía internet, el cual es implementado con lenguaje Python. Desde este, por medio de instrucciones, se enlaza a Twisted Web, quien implementa el servidor Web propiamente dicho y que permite: configura los puertos de comunicación, direccionar documentos Web y leer/escribir fifos. En la derecha se observa un bloque llamado "PC Cliente", en este PC, se debe tener un S.O que permita instalar Mozilla Firefox preferiblemente por ser de libre acceso y de fácil configuración como también una interfaz de red *(tarjeta de red)* que permita una conexión a internet rápida y segura.

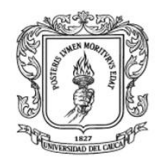

Una forma simple de explicar cómo opera la plataforma es la siguiente: en el PC servidor-controlador, el aplicativo servidor como el sistema de control y adquisición de datos se encuentran en ejecución, posteriormente un usuario accede al navegador Web por medio de un PC cliente, se inicia la comunicación IP de tal modo que el servidor escucha el llamado del cliente y procede, a responder por la solicitud. Por ejemplo envía el valor de la temperatura a la interfaz de usuario alojada en los documentos Web, documentos que se están visualizando en el PC Cliente en forma de página Web. La figura 3-3 presenta un diagrama de flujo que muestra el funcionamiento de la plataforma.

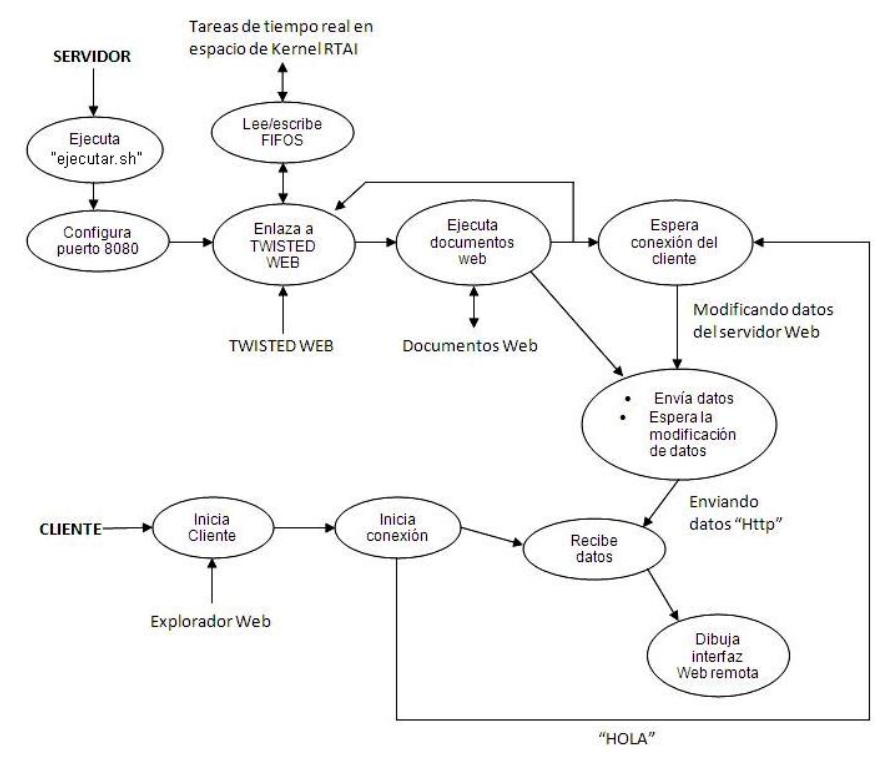

**Figura 3-3**. Diagrama de flujo del funcionamiento de la plataforma Web del LRPCC. Fuente: propia.

Las herramientas software mencionadas anteriormente serán explicadas en la siguiente sección

# **3.4 CARACTERISTICAS DE LAS HERRAMIENTAS SW UTILIZADAS**

# **3.4.1 PYTHON [7]**

Python es un lenguaje de programación creado por Guido van Rossum a principios de los años 90 cuyo nombre está inspirado en el grupo de cómicos
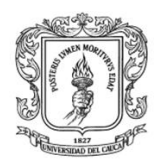

ingleses "Monty Python". Es un lenguaje similar a Perl, pero con una sintaxis muy limpia y que favorece un código legible.

Se trata de un lenguaje interpretado o de script, con tipado dinámico, fuertemente tipado, multiplataforma y orientado a objetos.

Un lenguaje interpretado o de script es aquel que se ejecuta utilizando un programa intermedio llamado intérprete, en lugar de compilar el código a lenguaje maquina que pueda comprender y ejecutar directamente una computadora (lenguajes compilados).

La ventaja de los lenguajes compilados es que su ejecución es más rápida. Sin embargo los lenguajes interpretados son más flexibles y mas portables.

Python tiene, no obstante, muchas de las características de los lenguajes compilados, por lo que se podría decir que es semi interpretado. En Python, como en Java y muchos otros lenguajes, el código fuente se traduce a un pseudo código maquina intermedio llamado bytecode la primera vez que se ejecuta, generando archivos .pyc o .pyo *(bytecode optimizado*), que son los que se ejecutaran en sucesivas ocasiones.

El intérprete de Python está disponible en multitud de plataformas (UNIX, Solaris, Linux, DOS, Windows, OS/2, Mac OS, etc.) por lo que si no utilizamos librerías especificas de cada plataforma nuestro programa podrá correr en todos estos sistemas sin grandes cambios.

Python es un lenguaje que todo el mundo debería conocer. Su sintaxis simple, clara y sencilla; el tipado dinámico, el gestor de memoria, la gran cantidad de librerías disponibles y la potencia del lenguaje, entre otros, hacen que desarrollar una aplicación en Python sea sencillo, muy rápido y, lo que es más importante, divertido.

La sintaxis de Python es tan sencilla y cercana al lenguaje natural que los programas elaborados en Python parecen pseudocódigo. Por este motivo se trata además de uno de los mejores lenguajes para comenzar a programar.

#### **3.4.2 JSON [8]**

Json es el acrónimo de *JavaScript Object Notation*, es un formato ligero para el intercambio de datos. JSON es un subconjunto de la notación literal de objetos de JavaScript que no requiere el uso de XML.

La simplicidad de JSON ha dado lugar a la generalización de su uso, especialmente como alternativa a XML en AJAX. Una de las supuestas ventajas

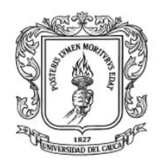

de JSON sobre XML como formato de intercambio de datos en este contexto es que es mucho más sencillo escribir un analizador semántico de JSON. En JavaScript, un texto JSON se puede analizar fácilmente usando el procedimiento eval(), lo cual ha sido fundamental para que JSON haya sido aceptado por parte de la comunidad de desarrolladores AJAX, debido a la difusión de JavaScript en casi cualquier navegador web.

En la práctica, los argumentos a favor de la facilidad de desarrollo de analizadores o del rendimiento de los mismos son poco relevantes, debido a las cuestiones de seguridad que plantea el uso de eval() y el auge del procesamiento nativo de XML incorporado en los navegadores modernos. Por esa razón, JSON se emplea habitualmente en entornos donde el tamaño del flujo de datos entre cliente y servidor es de vital importancia *(de aquí su uso por Yahoo, Google, etc, que atienden a millones de usuarios)* cuando la fuente de datos es explícitamente de fiar y donde no es importante el no disponer de procesamiento XSLT para manipular los datos en el cliente.

Si bien es frecuente ver JSON posicionado *contra* XML, también es frecuente el uso de JSON y XML en la misma aplicación. Por ejemplo, una aplicación de cliente que integra datos de Google Maps con datos meteorológicos en SOAP hacen necesario soportar ambos formatos.

### **3.4.3 JAVASCRIPT [9]**

JavaScript es un lenguaje de programación que se utiliza principalmente para crear páginas web dinámicas.

Una página web dinámica es aquella que incorpora efectos como texto que aparece y desaparece, animaciones, acciones que se activan al pulsar botones y ventanas con mensajes de aviso al usuario.

Técnicamente, JavaScript es un lenguaje de programación interpretado, por lo que no es necesario compilar los programas para ejecutarlos. En otras palabras, los programas escritos con JavaScript se pueden probar directamente en cualquier navegador sin necesidad de procesos intermedios.

A pesar de su nombre, JavaScript no guarda ninguna relación directa con el lenguaje de programación Java. Legalmente, JavaScript es una marca registrada de la empresa Sun Microsystems.

#### **3.4.4 TWISTED WEB [10]**

Twisted es, básicamente, un marco de trabajo para comunicaciones asíncronas. Al contrario que otras librerías, las funciones de Twisted no provocan bloqueo cuando se llaman. La aplicación continúa ejecutándose hasta que se le comunica

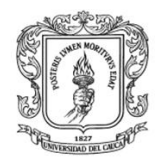

que ya está disponible la información requerida. Aunque las librerías estándar de Python soportan esto (el modulo *asyncore* tiene funcionalidades básicas para conmutar entre múltiples canales I/O dentro de un hilo), Twisted implementa este diseño a un nivel mayor en sus protocolos, interfaces y componentes. Esto permite a los programadores escribir aplicaciones de red que funcionan sin necesidad de procesos e hilos adicionales, controlando al mismo tiempo múltiples canales I/O.

### **3.4.5 HTML [11]**

HTML, siglas de HyperText Markup Language (*Lenguaje de Marcado de Hipertexto*), es el lenguaje de marcado predominante para la elaboración de páginas web. Es usado para describir la estructura y el contenido en forma de texto, así como para complementar el texto con objetos tales como imágenes.

HTML no es propiamente un lenguaje de programación como C++, Visual Basic, etc., sino un sistema de etiquetas. HTML no presenta ningún compilador, por lo tanto algún error de sintaxis que se presente éste no lo detectará y se visualizara en la forma como éste lo entienda.

El entorno para trabajar HTML es simplemente un procesador de texto, como el que ofrecen los sistemas operativos Windows (Bloc de notas), UNIX (el editor vi o ed) o el que ofrece MS Office *(Word).* El conjunto de etiquetas que se creen, se deben guardar con la extensión .htm o .html.

Estos documentos pueden ser mostrados por los visores o "browsers" de páginas Web en Internet, como Netscape Navigator, Mosaic, Mozilla, Opera y Microsoft Internet Explorer.

#### **3.4.6 SVG [12]**

Scalable Vector Graphics *(SVG)* es una especificación para describir gráficos vectoriales bidimensionales, tanto estáticos como animados *(estos últimos con ayuda de SMIL)*, en formato XML.

La amplia adopción de clientes SVG, particularmente aquellos integrados nativamente en los navegadores, como Firefox, Opera, Konqueror o Safari, puede traer un significativo cambio de imagen en la Web. Una tendencia actual es construir sitios web dinámicos que se comportan como aplicaciones de escritorio, usando AJAX. SVG amplía las posibilidades de AJAX, proveyendo de un juego gráfico más rico a los elementos de la página, más allá de los especificados mediante HTML/CSS.

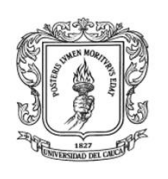

# **3.5 REQUERIMIENTOS DEL SISTEMA DE CÓMPUTO**

- a) El servidor web debe correr en un computador de buenas características que soporte el lenguaje Python 2.5 o 2.6.
- b) El espacio requerido del disco duro para el servidor *(excluyendo Python)* es aproximadamente 5 megabytes.
- c) La velocidad de procesamiento requerida depende del tamaño del programa del HMI, el número de datos que se están monitoreando y el tipo de protocolo usado.

### **3.6 IMPLEMENTACIÓN DE LA PLATAFORMA WEB**

El servidor Web implementado para el LRPCC es básicamente un programa realizado con **PYTHON** *(lenguaje de programación)* el cual sirve datos en forma de páginas Web diseñadas con **JAVASCRIPT** y que hace uso de **XHTML** como lenguaje de marcas de procedimiento el cual se encuentra inmerso como herramienta de sintaxis en JavaScript. Por otro lado la comunicación de estos datos, codificados con **JSON,** entre cliente y servidor se hace por medio del protocolo **HTTP**. Con esto, el servidor Web se mantiene a la espera de peticiones *xhttp*, que son ejecutadas por un cliente *http*; lo que se conoce como un navegador Web.

A modo de ejemplo: al teclear *http://192.168.190.24:8082/CIVIL.xhtml* en un navegador instalado en un PC de la Universidad del Cauca, éste realizará una petición *http* al servidor del LRPCC el cual tiene asociada dicha URL. El servidor responde al cliente enviando el código *xhtml* de la página; el navegador cuando recibe el código, lo interpreta y lo muestra en pantalla. El cliente es el encargado de interpretar el código *xhtml*, es decir, de mostrar las fuentes, los colores y la disposición de los textos y objetos de la página. El servidor se encarga de transferir el código *(JavaScript)* de la página sin llevar a cabo ninguna interpretación de la misma.

#### **3.6.1 ARQUITECTURA WEB**

La arquitectura del sitio Web dinámico del LRPCC tiene tres componentes principales: un servidor Web, una conexión de red, y un cliente. El servidor Web distribuye páginas de información formateada al cliente que las solicita. Los requerimientos son hechos a través de una conexión de red, y para ello se usa el protocolo *http* como se menciono anteriormente. En la figura 3-4 se puede ver el ciclo general de funcionamiento del sitio Web.

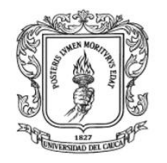

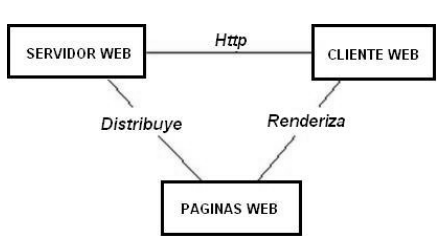

**Figura 3-4**. Ciclo general de funcionamiento del sitio Web dinámico del LRPCC. Fuente: propia.

La información mostrada en las páginas Web está almacenada en archivos tipo Web y estos a su vez almacenados dentro de carpetas ubicadas en la partición principal del sistema operativo usado. Sin embargo, parte de la información proviene de sistemas de adquisición de datos, y las páginas son creadas dinámicamente. Para el caso particular del LRPCC las páginas Web junto con el servidor Web están almacenadas en carpetas ubicadas en el directorio "*Home"* del Fedora Core 7, como se muestra en la figura 3-5.

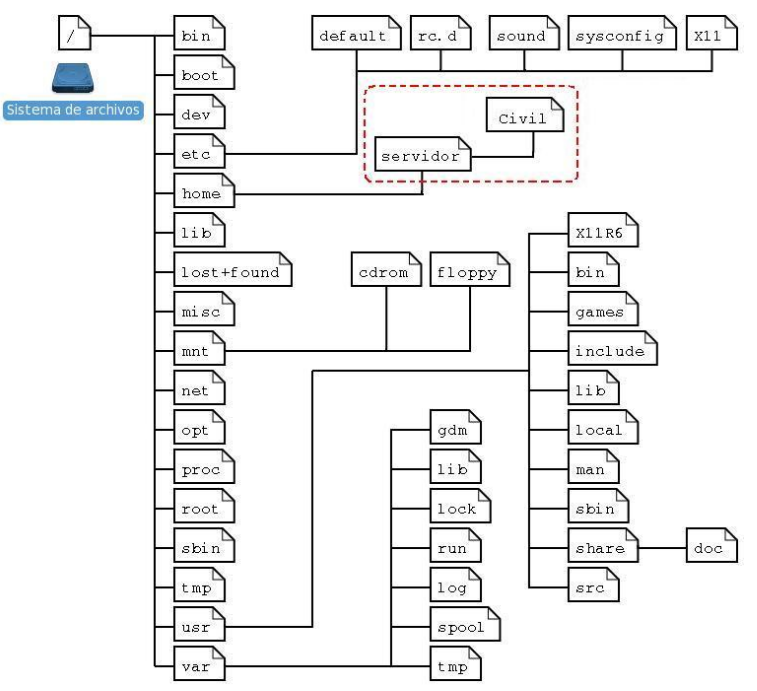

**Figura 3-5**. Ubicación de la carpeta "servidor" dentro del sistema de archivos. Fuente: propia.

Dentro de la carpeta "servidor/civil" enmarcada en el recuadro rojo de la figura 3-5 se encuentran una serie de carpetas y archivos los cuales implementa el servidor Web del LRPCC propiamente dicho. Ver figura 3-6.

Dentro de la carpeta mencionada anteriormente existe una carpeta llamada *"hmiservermbs"* la cual contiene una serie de archivos con extensión *".py",* estos archivos son los códigos de programación compilados en Python, en la misma carpeta hay archivos con extensión *".pyc"* que se compilan automáticamente cuando la aplicación corre por primera vez y su función es enlazar los archivos

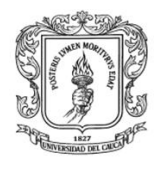

*"hmidemombs25.bat", "hmidemombs26.bat", "hmiservermbs25.bat", "hmiservermbs26.bat"* y *"mbhmi.config"* como también de realizar la lectura y escritura de datos del servidor Web hacia o desde el sistema de control por medio de Fifos. Dentro de esta carpeta se tiene también la carpeta contenedora de las pagina web *"hmipages"* creadas previamente. La puesta en marcha del servidor Web del *LRPCC* se hace a través de un archivo de inicialización *(ejecutar.sh)* donde se guarda el nombre, configuración del puerto, se hace el llamado a Python entre otras definiciones usadas por el servidor. Ver figura 3-6.

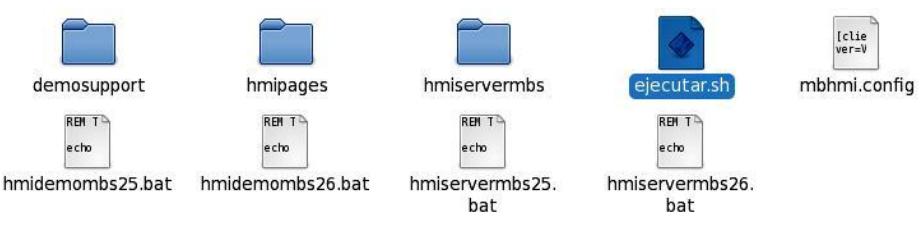

**Figura 3-6**. Contenido de la carpeta Civil del servidor Web. Fuente: propia.

La carpeta "servidor" se anexa en formato digital en cada uno de los CDs entregados junto a la documentación de este proyecto, de tal modo que es posible ver el contenido de cada archivo ejecutable con un editor de texto y las páginas Web con un editor de páginas Web y de ese modo poder ver su estructura, como también reinstalar el servidor Web si es necesario simplemente copiando dicha carpeta en el directorio "Home" como se indica en la figura 3-5.

La puesta en marcha del servidor se hace a través de un archivo de inicialización *(ejecutar.sh)* donde se guarda el nombre, configuración del puerto, se hace el llamado a Python entre otras definiciones usadas por el servidor. Ver figura 3-7

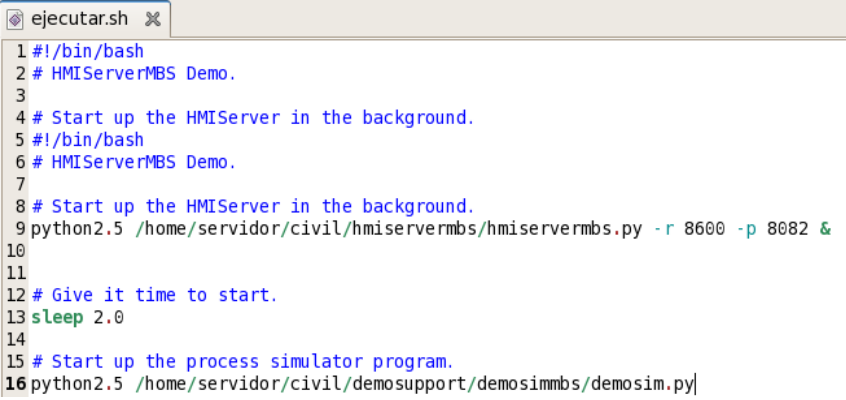

**Figura 3-7.** Código Fuente del archivo de inicialización "ejecutar.sh". Fuente: propia.

Para activar el servidor web del LRPCC basta con hacer clic en el archivo "ejecutar.sh" y posteriormente dar clic en "ejecutar en un terminal" en el recuadro que se despliega, como se muestra en la figura 3-8.

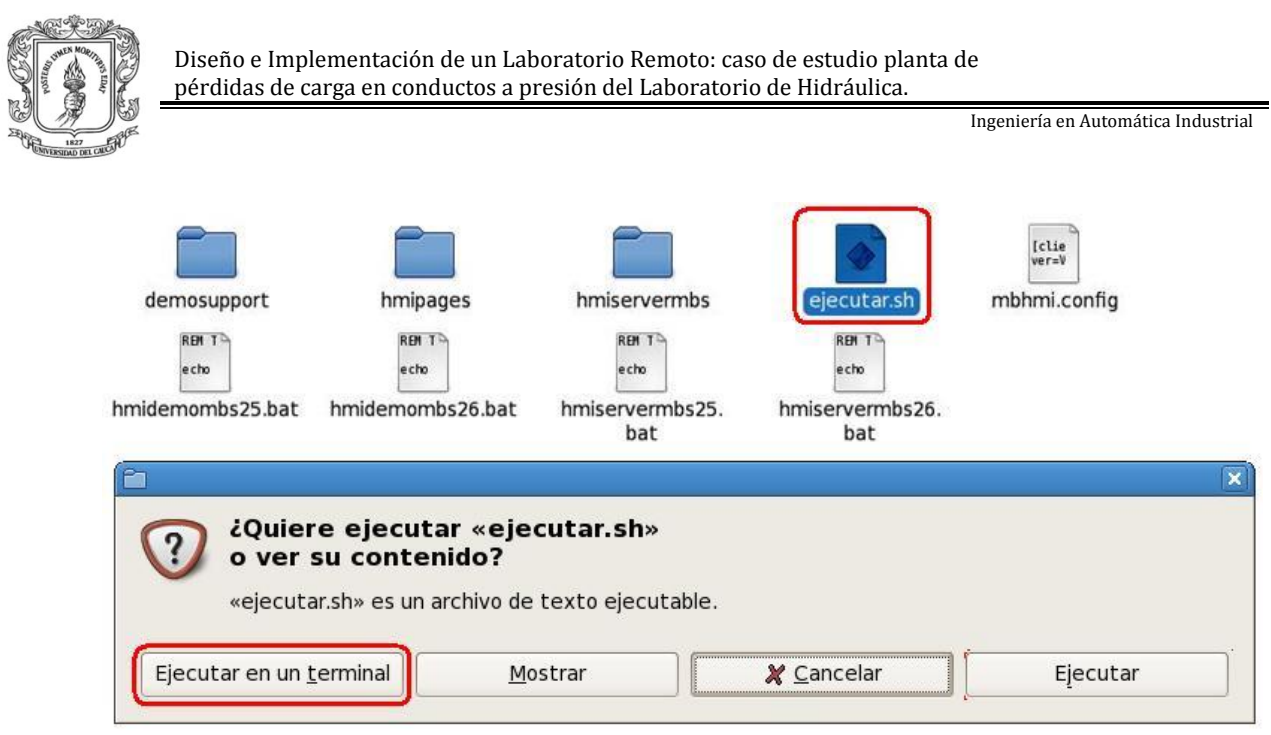

**Figura 3-8**. Ejecución del servidor Web. Fuente: propia.

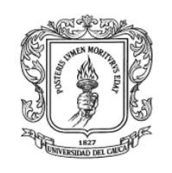

## **4 PRUEBAS REALIZADAS AL SISTEMA**

Las pruebas funcionales del sistema permiten verificar que el sistema en desarrollo satisface sus requisitos de funcionalidad. Existe una amplia cantidad de material que propone cómo obtener pruebas a partir de requisitos funcionales expresados como necesidades. Sin embargo, existe una carencia de trabajos que muestren cómo implementar dicho proceso. Este anexo presenta un proceso práctico y eficaz, de pruebas basado en los requerimientos del cliente para los diferentes sistemas que constituyen el LRPCC. En la figura 4-1 se puede ver el proceso seguido para realizar las pruebas de los diferentes sistemas del LRPCC para validar su integración [13].

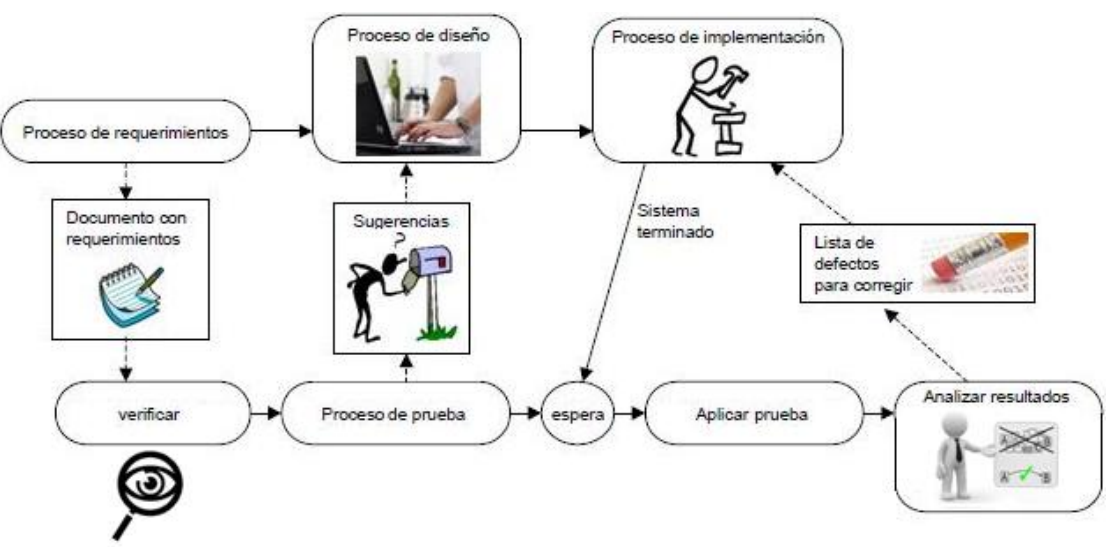

*Figura 4-1. Proceso de pruebas de funcionalidad. Fuente: propia*

Las pruebas realizadas al sistema se han dividido en dos clases: las pruebas hardware y las pruebas software, esto con el fin de mostrar la funcionalidad y la correcta implementación de cada una de las partes que constituyen el LRPCC.

#### **4.1 PRUEBAS HARDWARE**

#### **4.1.1 PRUEBA PUESTA A TIERRA**

En la tabla 4-1 se describe el proceso de prueba de funcionalidad concernientes a la puesta a tierra del LRPCC. Ver figura 4-2.

| Nombre de                | Funcionalidad de la puesta a tierra.                                   |  |
|--------------------------|------------------------------------------------------------------------|--|
| la prueba:               |                                                                        |  |
| <b>Requerimiento(s):</b> | Implementar de acuerdo a la normativa técnica colombiana NTC 2050 [14] |  |

**Tabla 4-1.** Proceso de pruebas: puesta a tierra. Fuente: propia.

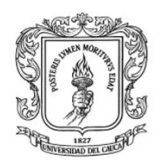

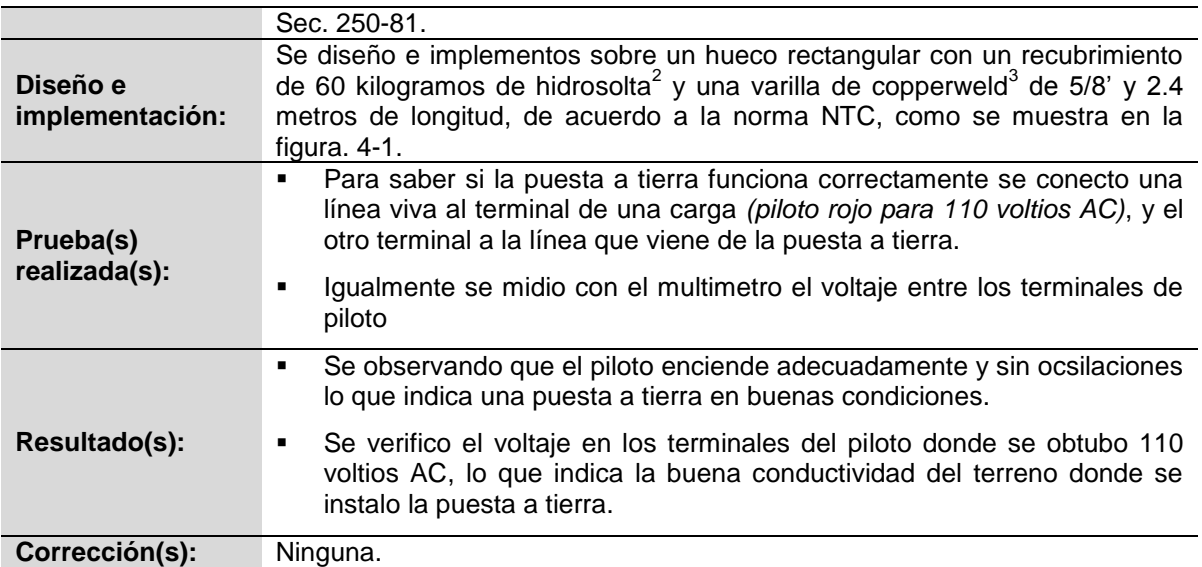

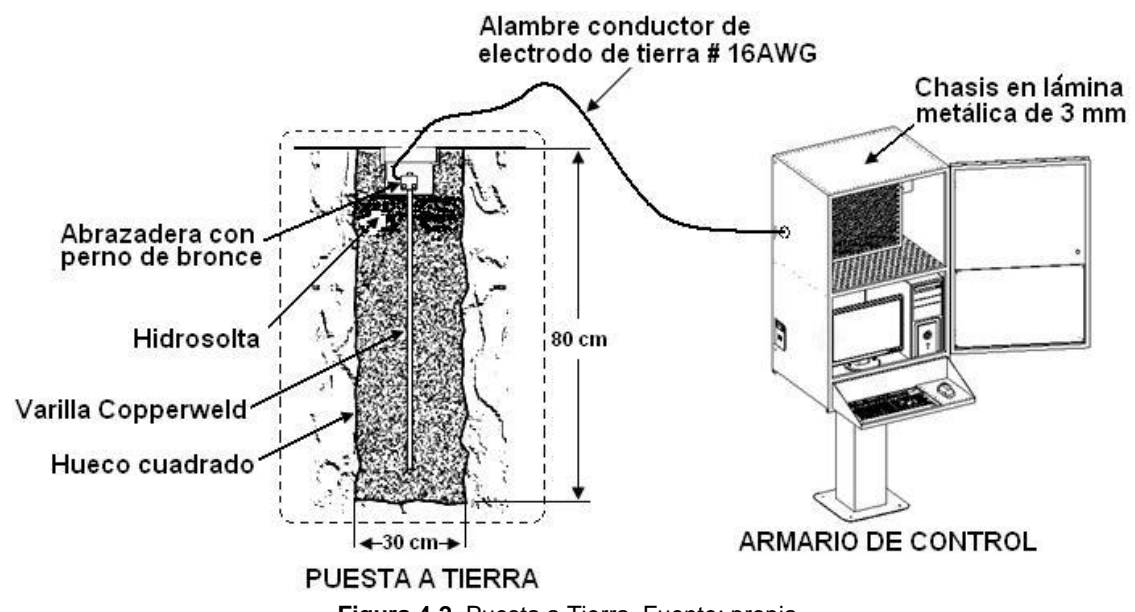

**Figura 4-2.** Puesta a Tierra. Fuente: propia

#### **4.1.2 PRUEBA A VARIADOR DE VELOCIDAD**

En la tabla 4-2 se describe el proceso de prueba de funcionalidad de la instalación y puesta en marcha del variador de velocidad PowerFlex40 [15] y sus características de linealidad. Ver figura 4-3.

l *<sup>2</sup> Hidrosolta: "es un producto gelatinoso, el cual almacena la energía de falla en cualquier sistema eléctrico o electrónico, previene la corrosión catódica del cobre, es económico y fácil de instalar"* [20]*.*

*<sup>3</sup> Varilla de Copperweld: "es un elemento bimetálico compuesto por un núcleo de acero y una película externa de cobre unidos metalúrgicamente"* [21]

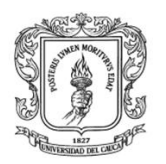

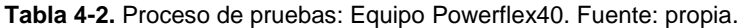

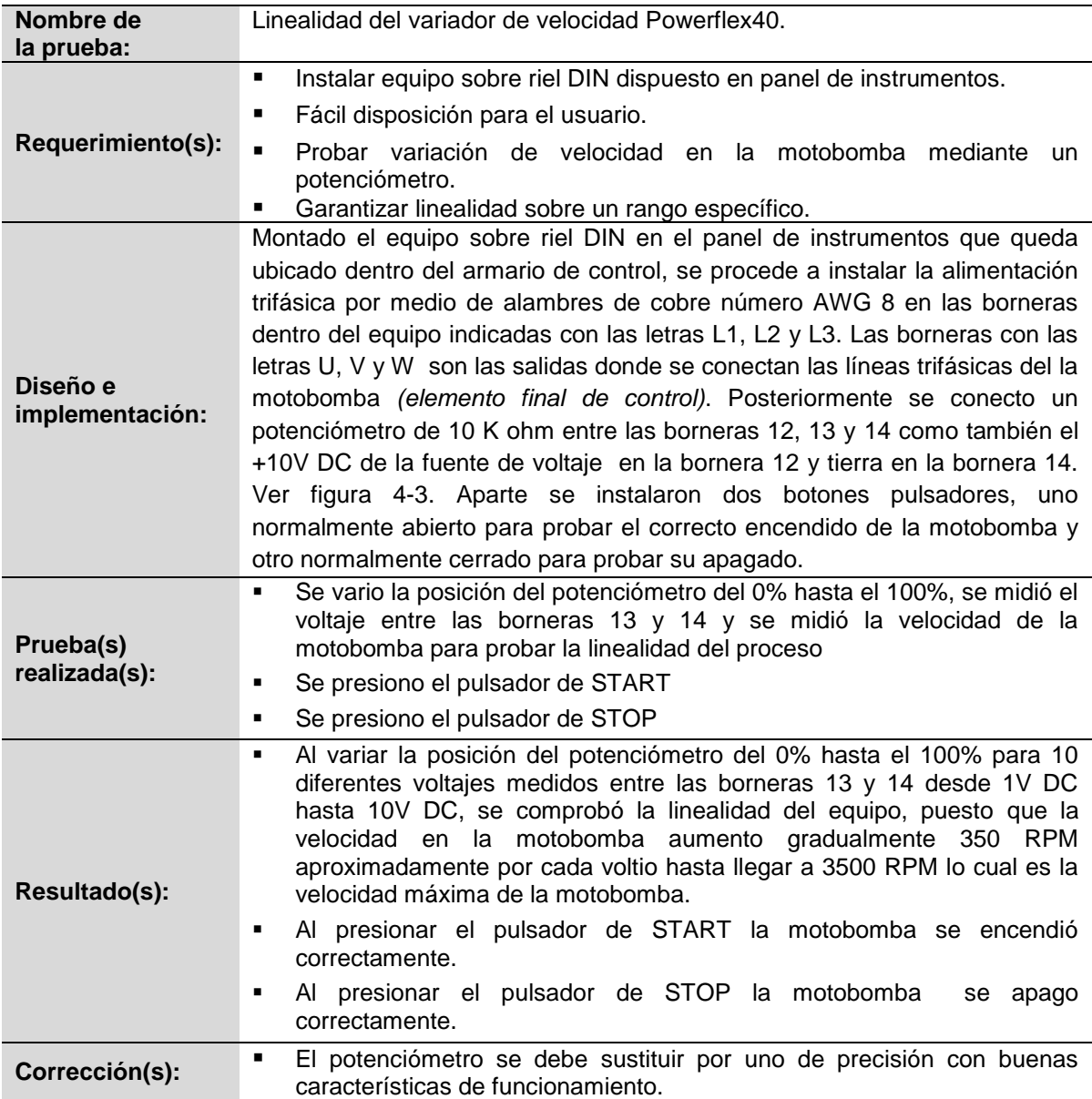

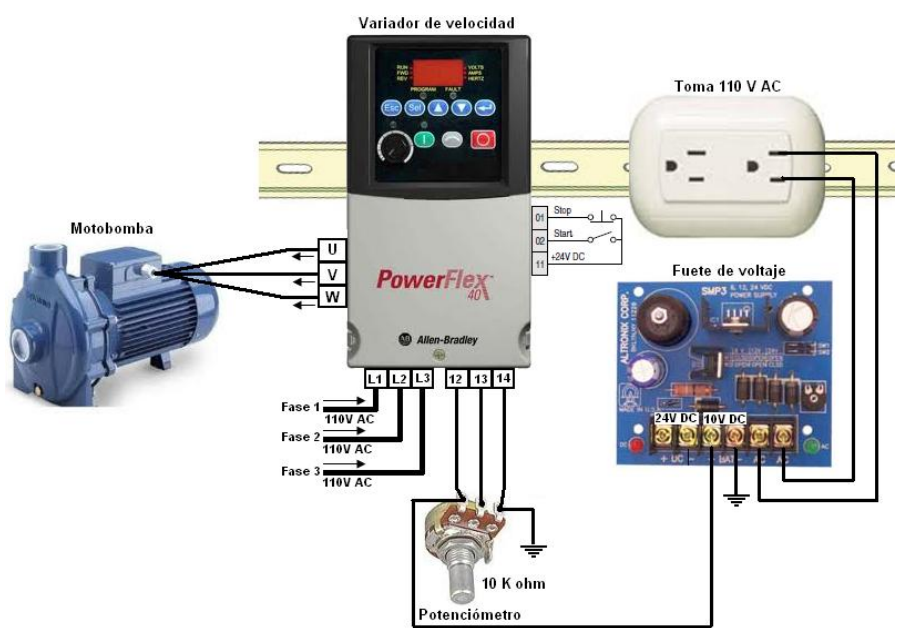

**Figura 4-3.** Prueba de linealidad: variador de velocidad Powerflex40. Fuente: propia

# **4.1.3 PRUEBA A ELECTROVÁLVULAS**

En la tabla 4-3 se describe el proceso de prueba de funcionalidad de la instalación y activación de las electroválvulas por medio de software. Ver figura 4-4.

| Nombre de<br>la prueba:     | Activación electroválvulas.                                                                                                    |
|-----------------------------|----------------------------------------------------------------------------------------------------|
| Requerimiento(s):           | Activar las 4 electroválvulas por medio de puerto paralelo del PC.<br>■<br>Disponer de una interfaz de potencia para proteger el PC.<br>п<br>Se debe poder visualizar en el panel de control la activación de las<br>electroválvulas por medio de indicadores luminosos (Pilotos amarillos).                                                                                                    |
| Diseño e<br>implementación: | Para activar los relés de estado sólido se diseño e implemento una tarjeta<br>de protección tipo buffer con un circuito integrado ULN 2803 y fuente de<br>alimentación propia, la cual recibe las señales digitales del puerto paralelo<br>del PC y las amplifica para activar los 4 relés de estado sólido dispuestos<br>sobre una base de aluminio instalada en el panel de instrumentos. Ver figura<br>$4 - 4$ |
| Prueba(s)<br>realizada(s):  | Se conectaron los pines 2, 3,4 y 5 del puerto paralelo a la tarjeta tipo<br>٠<br>buffer y esta a los relés de estado sólido, posteriormente por software<br>(bloques en Scicos) se procedió a colocar cada uno de los pines<br>mencionados en estado alto<br>Se mantuvieron las electroválvulas activadas por aproximadamente 2<br>٠<br>horas                                                                     |
| Resultado(s):               | Las pruebas realizadas comprueban el buen funcionamiento de la<br>٠<br>tarjeta de acondicionamiento, de los relés de estado sólido, de las                                                                                                    |

**Tabla 4-3.** Proceso de pruebas: Activación electroválvulas. Fuente: propia.

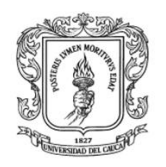

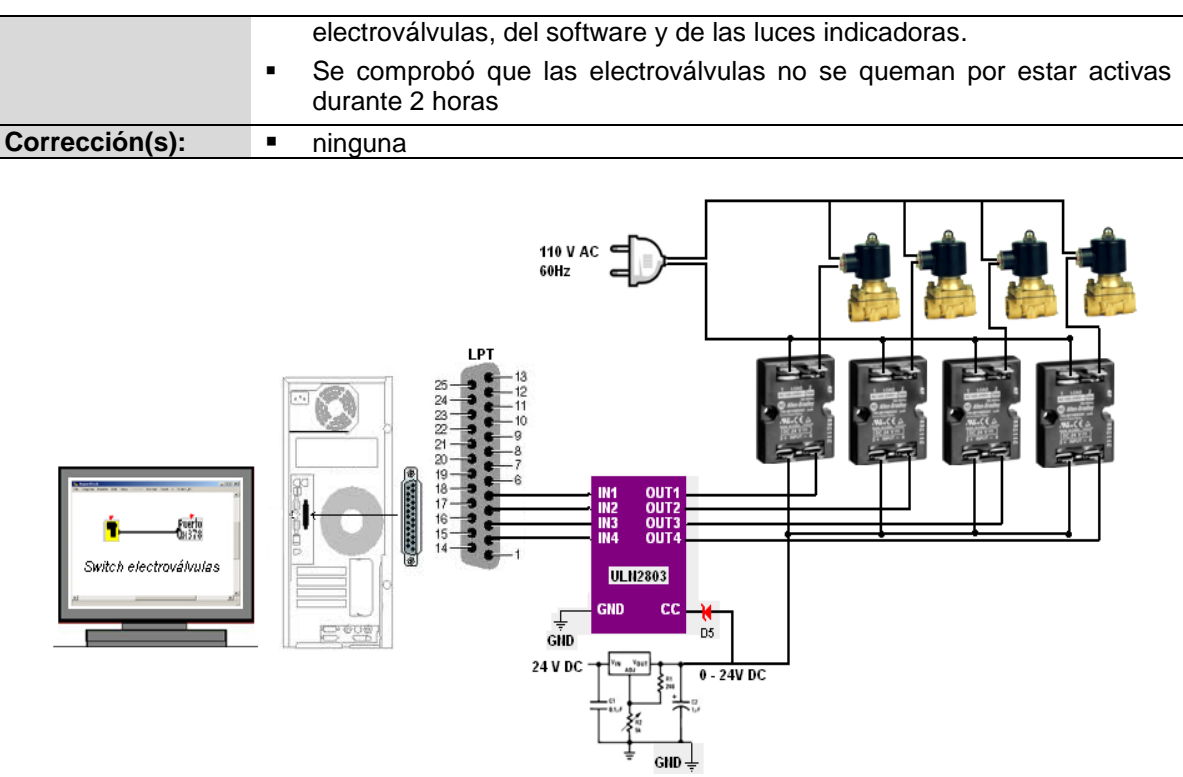

**Figura 4-4.** Prueba de Activación de las electroválvulas. Fuente: propia

#### **4.1.4 PRUEBAS DE ADQUISICIÓN Y ESCRITURA DE DATOS ANÁLOGOS CON LA DAQ**

En la tabla 4-4 se describe el proceso de pruebas de funcionalidad de la instalación, adquisición y escritura de datos analógicos mediante la DAQ [16] . Ver figuras 4-5 y 4-6.

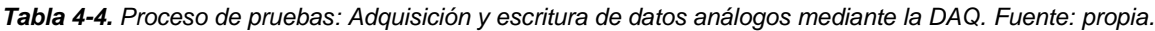

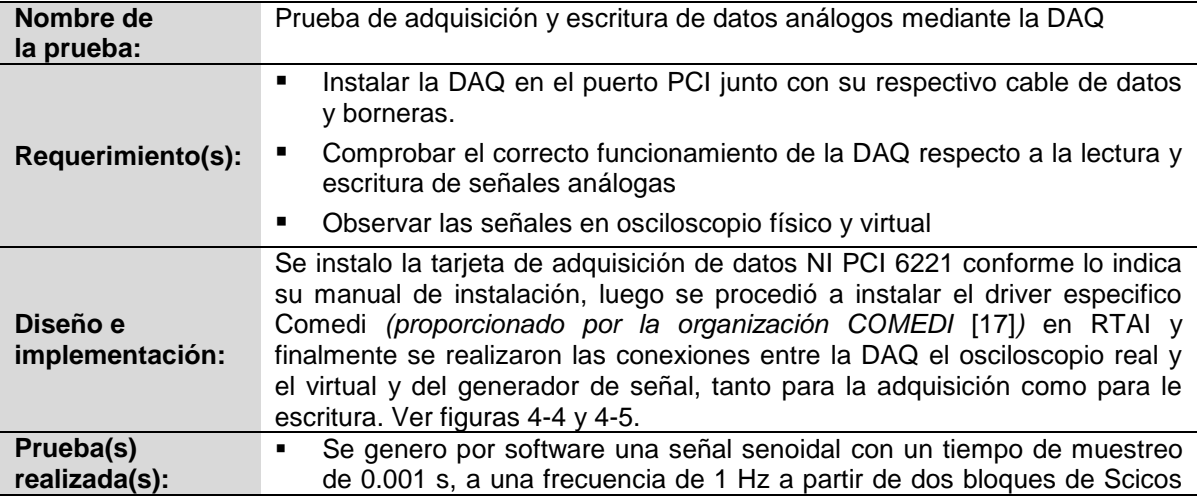

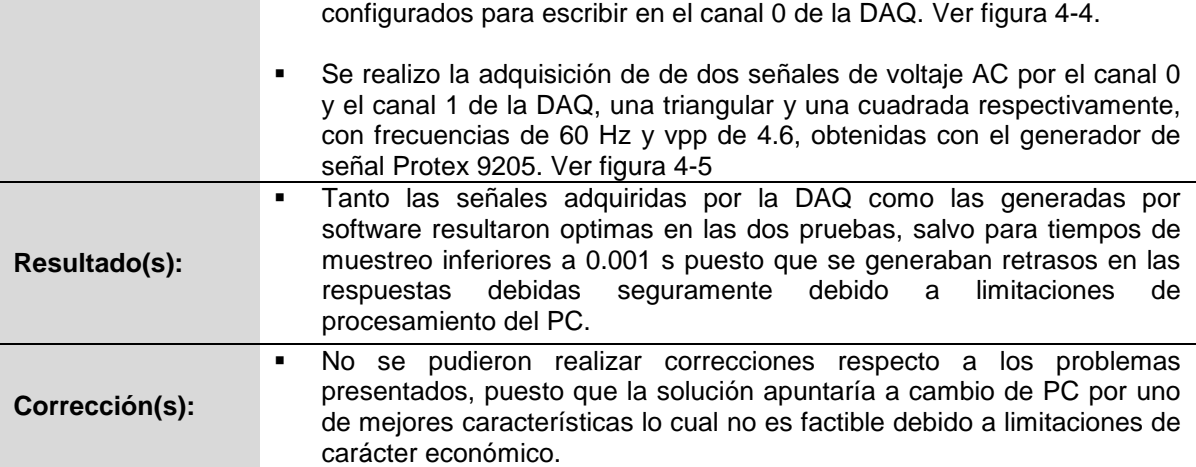

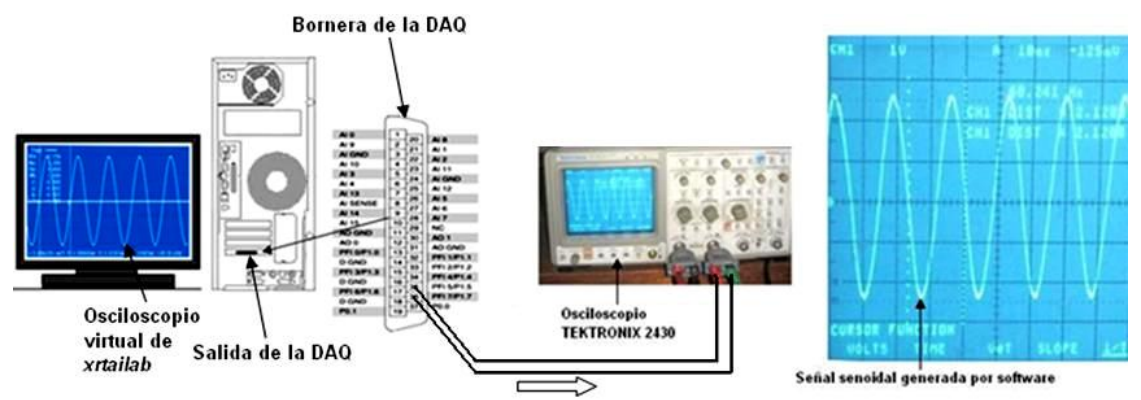

**Figura 4-5**. Visualización en osciloscopio real y virtual de señal sinodal generada por software. Fuente: propia.

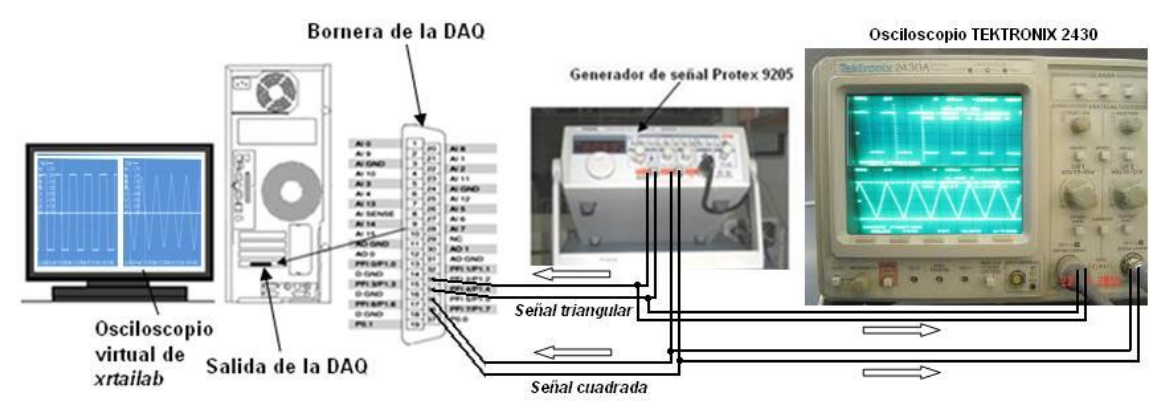

**Figura 4-6.** Visualización en osciloscopio real y virtual de las señales del generador de señal. Fuente: propia.

### **4.2 PRUEBAS SOFTWARE**

## **4.2.1 PRUEBAS DE ACTIVACIÓN DE MÓDULOS EN RTAI**

En la tabla 4-5 se describe el proceso de pruebas de funcionalidad de la inicialización de los módulos que ponen en marcha el sistema software RTAI / Rtai –Lab.

*Tabla 4-5. Proceso de pruebas: Activación de módulos en RTAI. Fuente: propia.*

| Nombre de<br>la prueba:     | Activación de módulos en Fedora 7 / RTAI.                                                                                                    |
|-----------------------------|----------------------------------------------------------------------------------------------------|
| Requerimiento(s):           | Mostrar claramente como se cargan los módulos software de RTAI<br>٠<br>necesarios para iniciar las tareas de adquisición y control.                                                                                                    |
| Diseño e<br>implementación: | La instalación de RTAI y sus herramientas en el sistema operativo del PC se<br>realizo de acuerdo a los pasos descritos en el trabajo de grado titulado:<br>"Simulación y control en cascada de una planta Pomtm en tiempo real con<br>Rtai-lab" [18] realizado por Ermilso Díaz y Yonny F. Cabezas, y dirigido por<br>el Mg. Juan F. Flórez en la Universidad del Cauca.                                                                                                    |
| Prueba(s)                   | Posteriormente a la instalación de RTAI se procede a cargar los módulos<br>como se describe en los siguientes pasos:<br>1. Se encendió el PC y se selecciono la opción RTAI "nuevo kernel<br>compilado" que se nos presenta en el primer menú en pantalla.<br>2. Se entro como usuario root. Escribiendo en el recuadro "root" y se dio<br>enter<br>3. Se escribio la contraseña "unicauca" y se dio enter.<br>4. Se abrió un TERMINAL en la barra de tareas ubicada en la parte inferior<br>izquierda.<br>eal - Wikipedia,<br><b>IRTAI</b> - Real Time Applic<br>Lugares Sistema<br><b>A</b> |
| realizada(s):               | 5. Escribir línea de comandos y posteriormente dar enter.<br>root@localhost:~<br>$  \in$ $\times$<br>Archivo Editar Ver Terminal Solapas Ayuda<br>[root@localhost ~]# cd /usr/src/scripts cargar/<br>6. Se escribió la siguiente línea de comandos y se dio enter.<br>root@localhost:/usr/src/scripts_cargar<br>$\Box$ o $\times$<br>Archivo Editar Ver Terminal Solapas Ayuda<br>[root@localhost ~]# cd /usr/src/scripts cargar/<br>[root@localhost scripts_cargar]# ./cargar modulos                                                                                                    |
|                             | 7. Ahora se ve cómo se cargan los módulos y se configura el driver de la<br>tarjeta PCI de adquisición de datos.                                                                                                    |

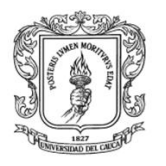

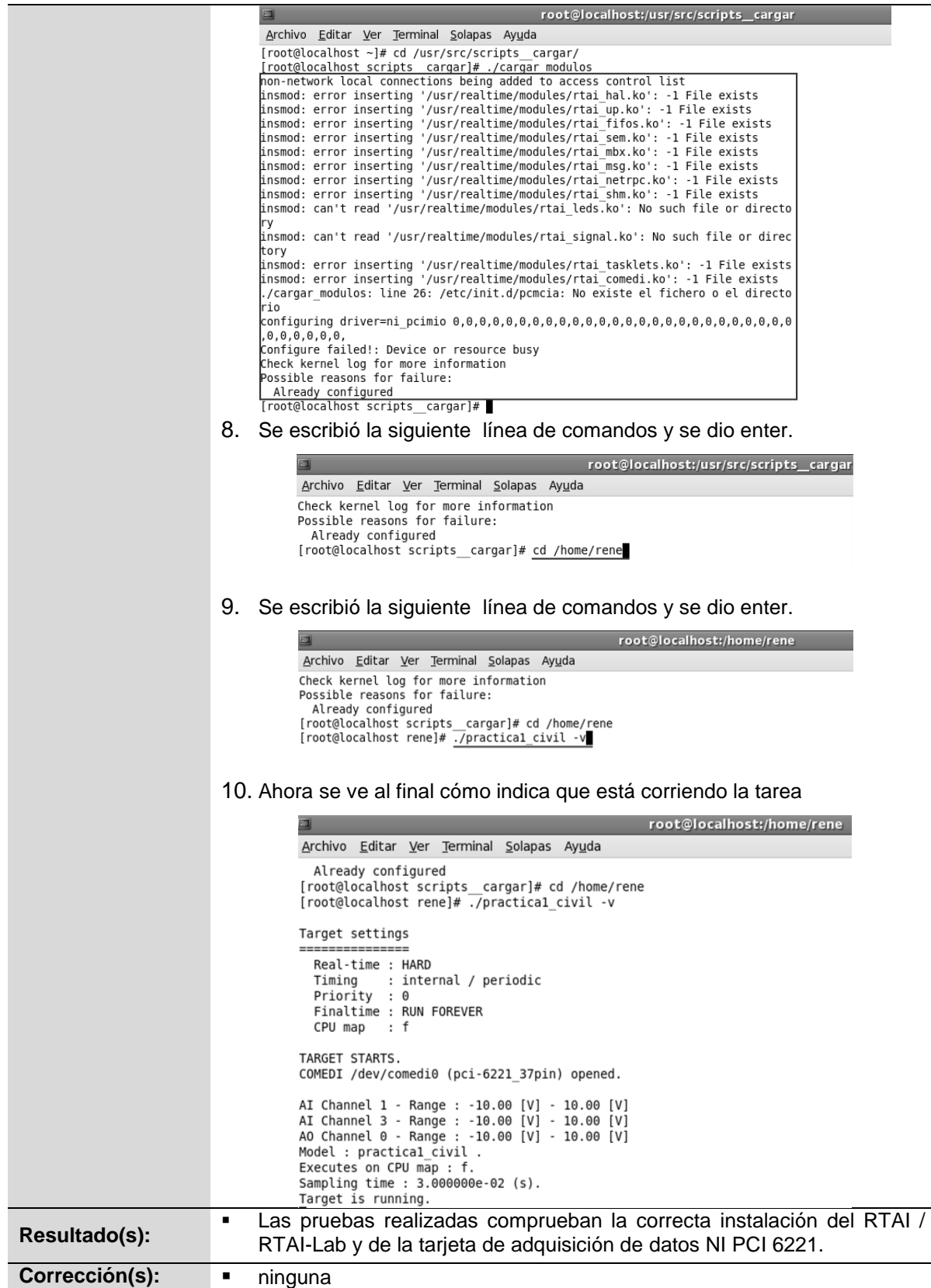

# **4.2.2 PRUEBAS DE LAS TAREAS DE CONTROL**

En la tabla 4-6 se describe el proceso de pruebas de las tareas de control en COMEDI para el LRPCC

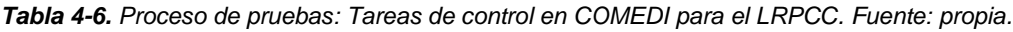

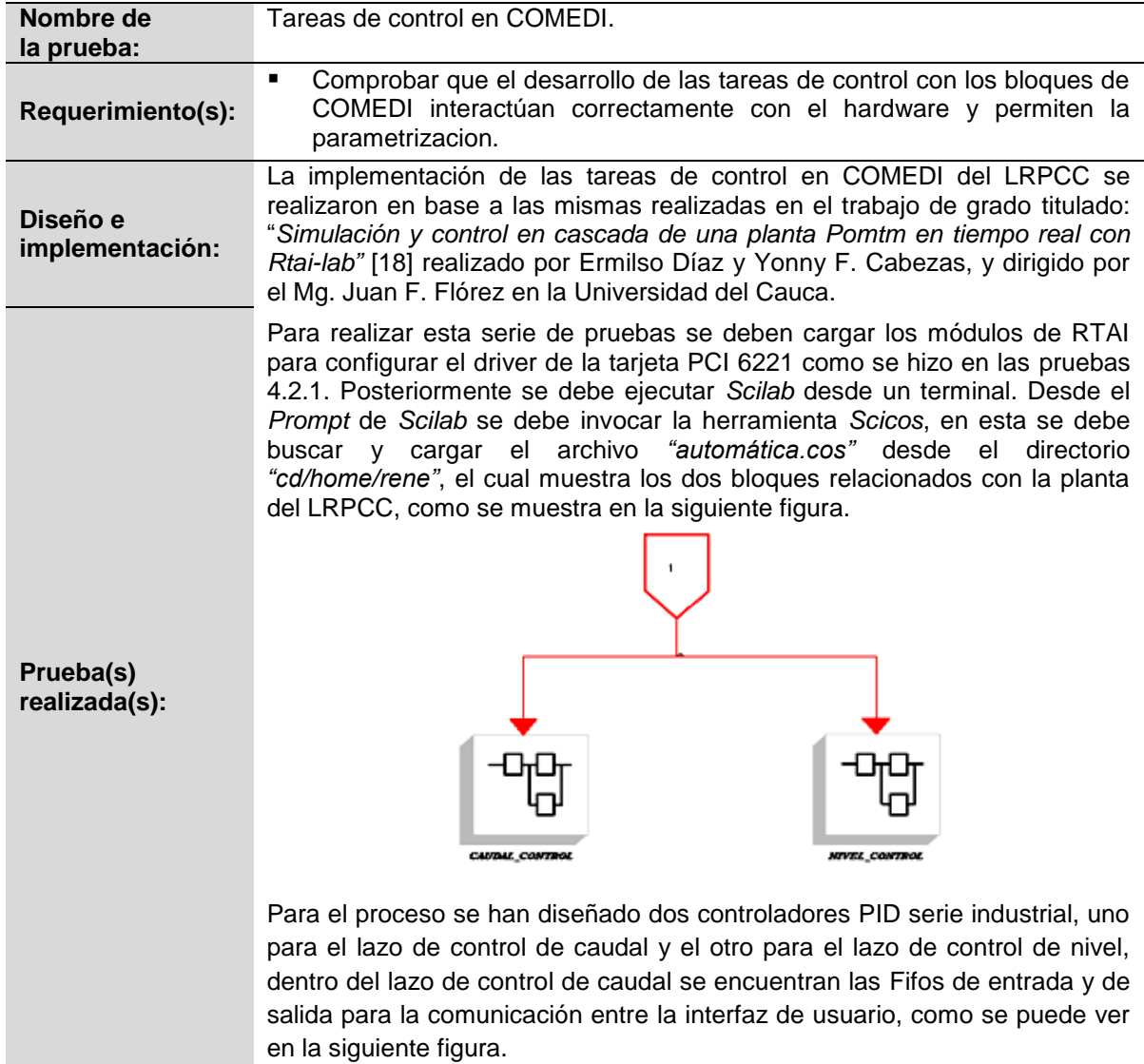

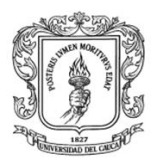

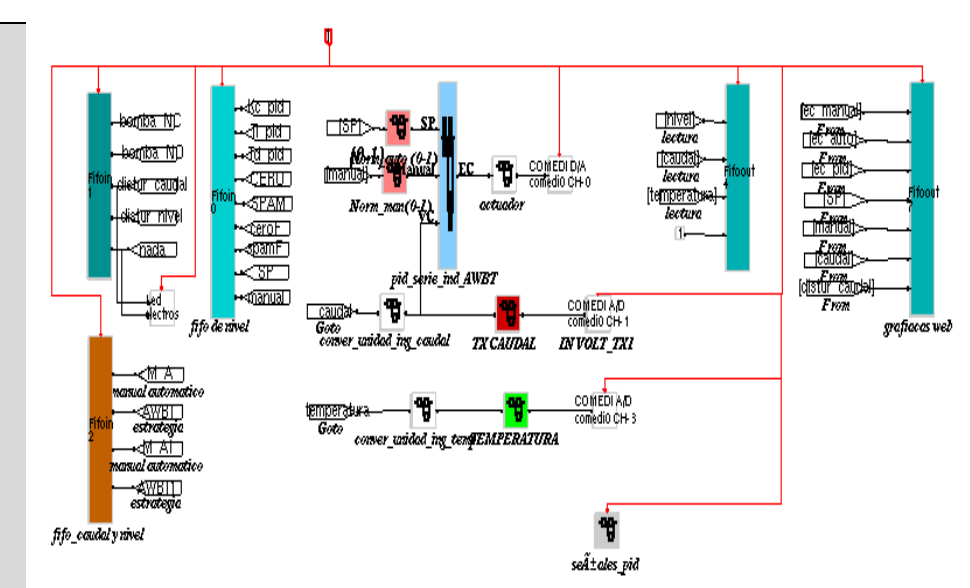

Los parámetros de configuración del controlador se escriben por la Fifo 0, esta fifo tiene 9 consignas, las tres primeras *KC, TI, TD*, la cuarta y la cinco es el *Cero* y el *Span* de sensor-transmisor de caudal, siguiendo con la figura las últimas consignas son el *Cero* y el *Span* del sensor-transmisor de temperatura los siguientes son el *setpoint* y la consigna manual dada en litros por minuto.

La lectura de las variables controladas se hace por la Fifo 4 como se aprecia en la figura anterior, los valores que le ingresan al controlador están comprendidos entre 0 y 1 y la salida también está comprendida entre estos valores.

Igualmente se encuentra el bloque del transmisor de temperatura, el cual se conecta al bloque de COMEDI A/D del canal 3, este bloque recibe la señal del sensor para que sea adecuada en el bloque del Tx del sensor *(color verde),* la señal tiene que normalizarse de 0 a 1 para enviarle la señal al controlador PID serie industrial.

Para el bloque del transmisor de caudal *(bloque rojo*), la señal ingresa por el bloque de COMEDI canal 1 a este bloque le llega voltaje del sensor de 1 a 10 V DC, internamente en este bloque se hace una conversión de voltios a litro y con otro bloque se hace la normalización para que le envié señal al controlador PID serie industrial.

En la parte superior se encuentra el bloque llamado actuador el cual recibe un valor normalizado de 0 a 1 para entregar un valor de voltaje de 1 a 10 V DC al bloque COMEDI D/A canal 0, este bloque es muy importante porque de este depende la velocidad del elemento final de control *(motobomba)*.

Para el proceso de control de nivel se hace exactamente lo mismo que el anterior pero con algunos cambios como se puede ver en la siguiente figura.

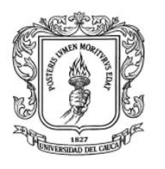

En la figura se detalla que el ingreso de los parámetros del controlador se hace por medio de la Fifo de entrada numero 3, en otro bloque hay uno llamado electroválvulas en el cual se pueden disparar los disturbios tanto de caudal como de nivel de la planta del LRPCC, encender la motobomba y apagarla, en la parte superior se encuentra el bloque PWM el cual recibe una señal de 0 a 1 y entrega una señal de 0 o 1 al bloque del puerto paralelo, con este último bloque activa el actuador *(electroválvula)* que se encuentra conectado en área de proceso como se muestra en la figura 4-9.

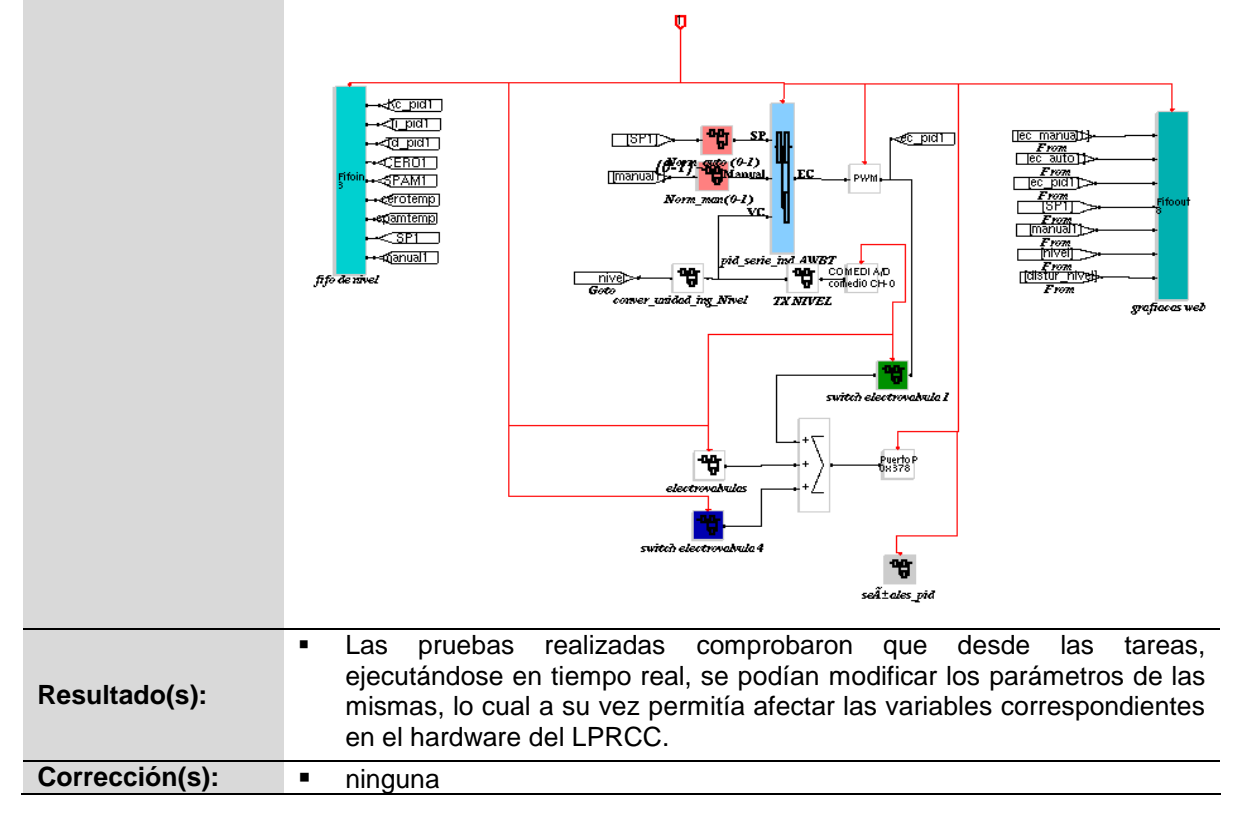

# **4.2.3 PRUEBAS DE CONEXIÓN REMOTA DE LA PLATAFORMA WEB**

En la tabla 4-7 se describe el proceso de pruebas de Conexión remota de la plataforma Web del LRPCC

| Nombre de<br>la prueba:     | Prueba de funcionalidad de la plataforma Web del LRPCC                                                                                                    |
|-----------------------------|----------------------------------------------------------------------------------------------------|
| Requerimiento(s):           | Comprobar que el desarrollo de la plataforma Web de LRPCC<br>interactúan correctamente con el hardware y permiten la realización<br>remota de la práctica de laboratorio.                                                         |
| Diseño e<br>implementación: | La prueba de funcionalidad de la plataforma Web del LRPCC se realiza en<br>base al desarrollo de la práctica experimental de pérdidas de carga en<br>conductos a presión, la cual se efectúa en función de 2 tareas secuenciales: |

*Tabla 4-7. Proceso de pruebas: Conexión remota de la plataforma Web. Fuente: propia.*

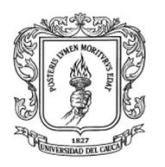

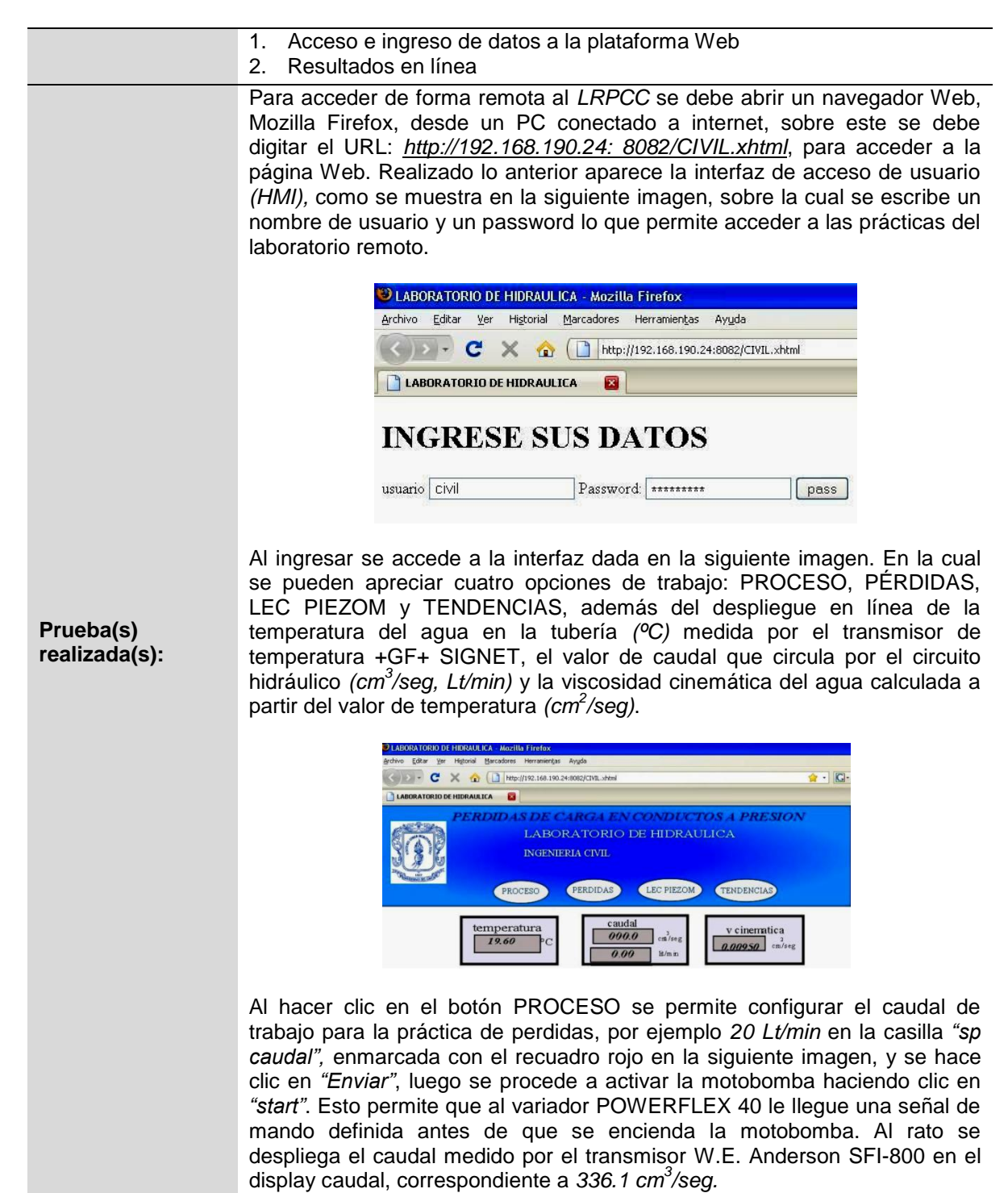

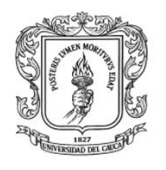

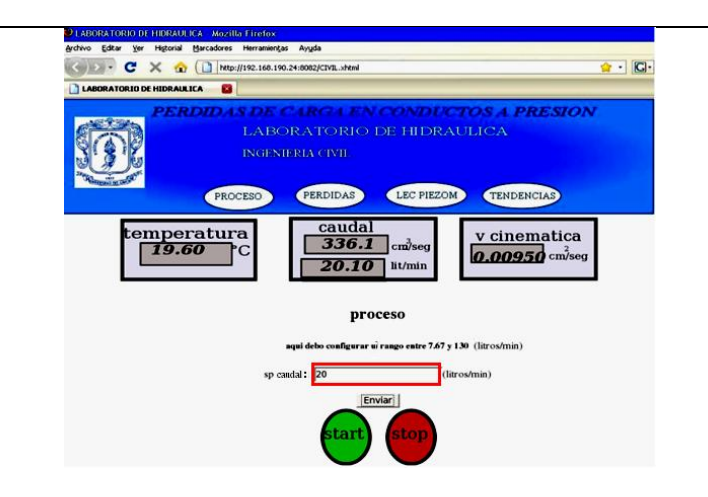

Al hacer clic en LEC PIEZOM se despliega un listado de casillas para el ingreso de las alturas piezométricas *(cm) (recuadro rojo en la siguiente imagen)*, para ello el laboratorista debe ingresar el valor de la medida en la casilla correspondiente y posteriormente dar *"enviar"*.

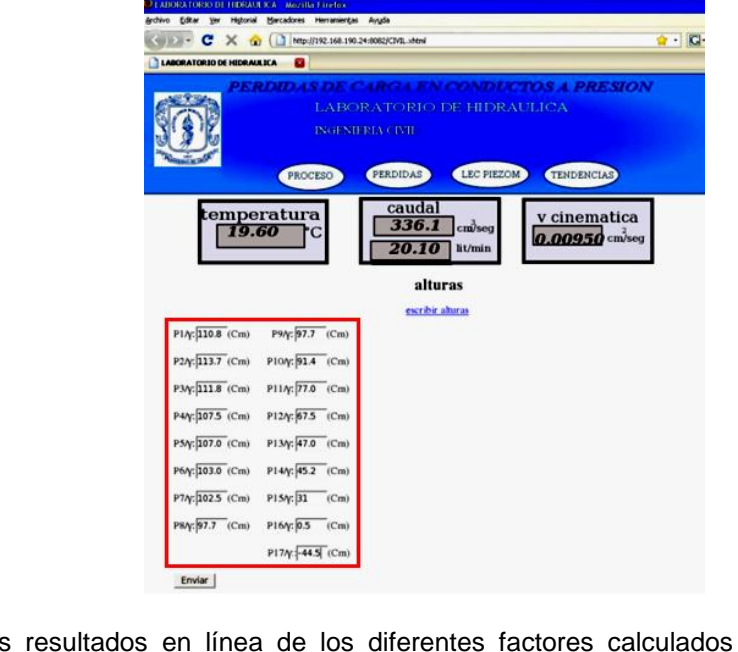

Los resultados en línea de los diferentes factores calculados se ven en PÉRDIDAS y TENDENCIAS. En PÉRDIDAS se pueden observar los factores calculados para perdidas por fricción *(recuadro rojo siguiente imagen)* y perdidas locales *(recuadro verde siguiente imagen).* 

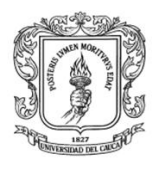

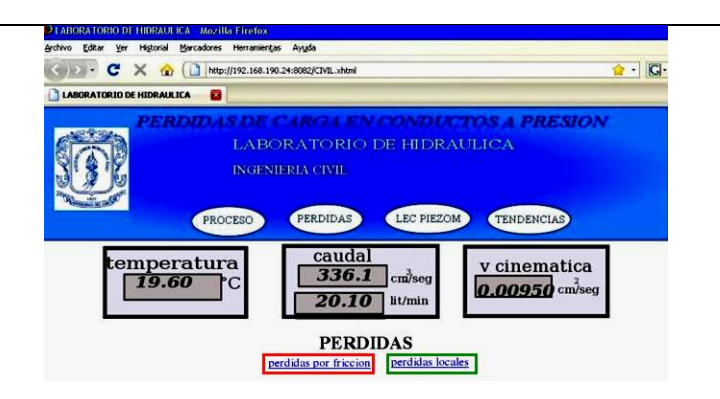

En la interfaz PERDIDAS/Perdidas por fricción *(siguiente imagen)*  presionando en el correspondiente botón *(recuadro rojo),* para un caudal de trabajo de *20 Lt/min,* las velocidades del flujo sobre los tramos rectos 1 y 2 son de 79.718 cm/sy 137.32 cm/s respectivamente*,* las energías totales al inicio y final de cada tramo son de 48.44 cm - 34.24 cm *y* 10.12 cm - -34.87 cm respectivamente*,* el gradiente hidráulico para cada tramo es de 0.0922 y 0.3553 respectivamente, el numero de Reynolds del flujo para el tramo 1 es de 20461.2 y 26855 para el tramo 2, aparte se pueden conocer los gradientes piezométricos, los coeficientes *C* de Chezy, los factores *f* de fricción de Darcy-Weisbach, los coeficientes de rugosidad absoluta y los coeficientes de Hazen-Williams.

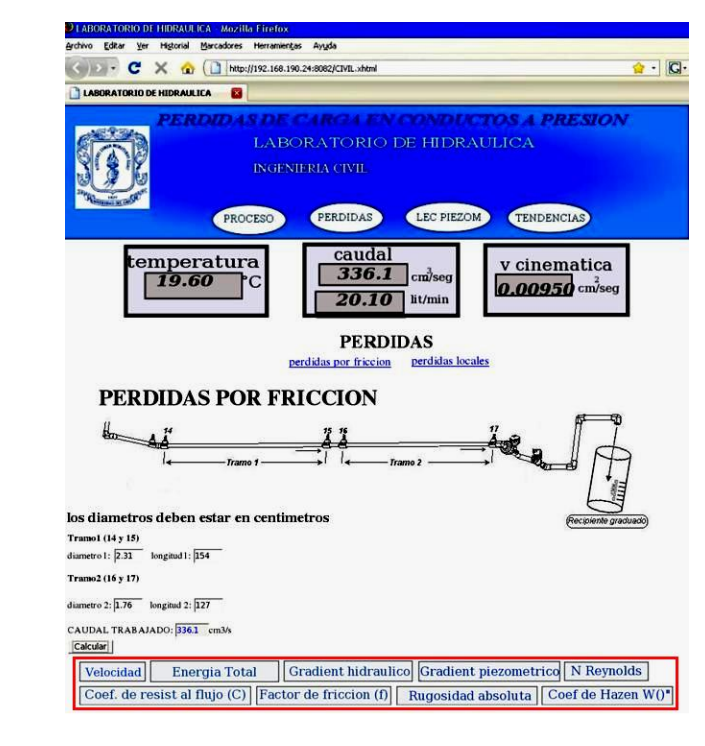

Al hacer clic en PERDIDAS/Perdidas locales se visualiza una tabla con fondo amarillo *(siguiente imagen recuadro rojo)* en la cual se deben colocar cada uno de los diámetros internos de los aditamentos *(cm)* en la parte izquierda, para después dar clic en "Calcular" y de este modo se obtiene en la parte derecha de la tabla para cada aditamento, la velocidad del flujo que

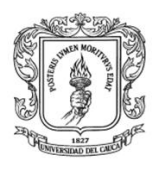

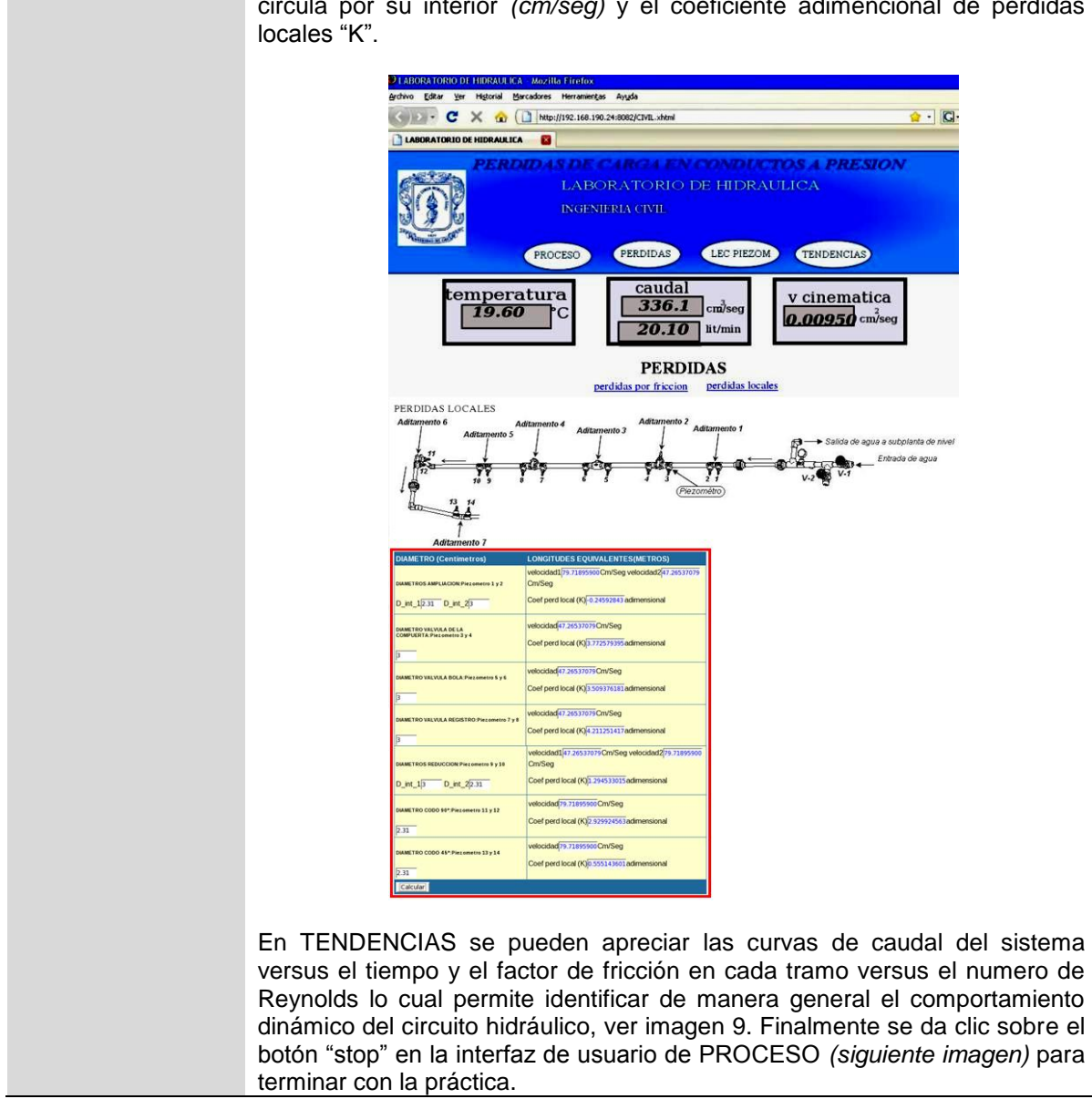

circula por su interior *(cm/seg)* y el coeficiente adimencional de perdidas

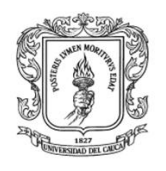

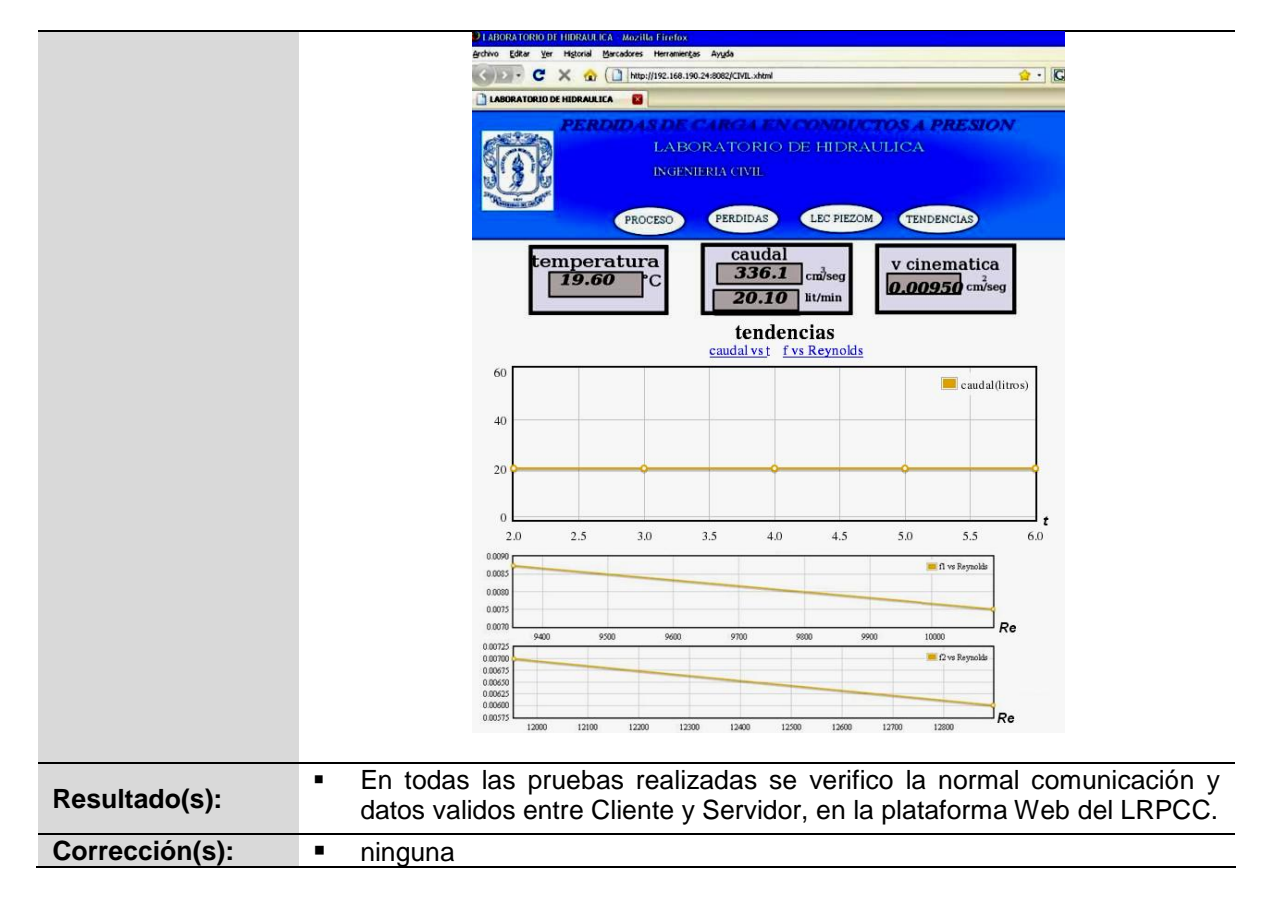

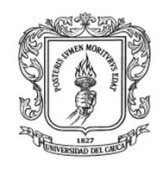

### **5 CONCLUSIONES Y RECOMENDACIONES**

Diseño e Implementación de un Laboratorio Remoto: caso de estudio planta de pérdidas de carga en conductos a presión del Laboratorio de Hidráulica.

La planta de pérdidas de carga en conductos a presión del Laboratorio de Hidráulica es una típica planta de experimentación comúnmente empleada en los cursos de hidráulica de los programa de Ingeniería Civil y similares. En la actualidad existe un sinfín de empresas dedicadas al diseño y venta de plantas didácticas para la experimentación. Los comunes denominadores de estas plantas son la medición en línea de las diferentes variables de proceso por medio de un PC y su alto costo.

- El laboratorio de hidráulica de la FIC, en la Universidad del Cauca, cuenta con infraestructura que data de cincuenta años atrás, por lo que la mayor parte de su instrumentación es de indicación analógica lo cual dificulta su automatización.
- $\triangleright$  Se ve claramente la necesidad urgente de actualizar la tecnología de varias de las prácticas del laboratorio de hidráulica de la FIC, para estar acorde con la realidad de la modernizada industria.
- Las elevadas cotizaciones en instrumentación obliga a optar por soluciones económicas a cambio de mayor I&D con el propósito de impulsar al laboratorio de hidráulica hacia tecnología de vanguardia.
- Los satisfactorios resultados obtenidos, con este primer piloto de automatización de una planta del laboratorio de hidráulica, nos permiten demostrar que se puede al interior del alma mater aunar esfuerzos con el fin de sobrellevar las limitaciones presupuestales de los diferentes departamentos.
- Con un presupuesto de materiales e insumos de alrededor de doce millones de pesos y el uso de herramientas software FOSS se logró automatizar y dejar documentada una planta de experimentación, anteriormente manual.
- La plataforma cliente–servidor diseñada como columna vertebral del LRPCC, requerimiento principal del proyecto, permite que se pueda emplear el recurso sin restricciones de tiempo y espacio.
- $\triangleright$  Para llevar a cabo la construcción del LRPCC, previamente se realizaron varios diseños en SolidEdge y Autocad Electrical en busca del mejoramiento y funcionalidad, como también con el objetivo de dimensionar costos, lo que constato la importancia de involucrar herramientas CAD en este tipo de proyectos.
- El LRPCC es mucho más que sólo una aplicación cliente–servidor y un sistema hidráulico. Cuando se piensa en la seguridad, robustez, configuración y

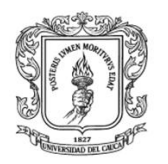

administración del mismo, se identifica lo desafiante que puede llegar a ser el diseño de un laboratorio remoto. En tal sentido, se considera que el sistema diseñado e implementado evidencio la importancia del trabajo interdisciplinario para el éxito de este tipo de proyectos.

El desarrollo del proyecto también permitió identificar desafíos que deben ser atendidos posteriormente, con el fin de mejorar lo alcanzado en el actual trabajo de grado, lo que permite a su vez plantear una serie de recomendaciones a tener en cuenta:

- $\triangleright$  Se recomienda que en un posterior trabajo se estudie como realizar la medición en línea del nivel en los 17 piezómetros por medio de un sistema de visión de máquina de bajo costo, posiblemente usando cámaras web y software libre de PDI *(Procesamiento Digital de Imágenes)*.
- $\triangleright$  Se considera que el sistema diseñado e implementado es tan solo un primer acercamiento, el cual debe ser mejorado, por personal idóneo, con el fin de atender inconvenientes de carácter fluidodinámico en el sistema hidráulico.
- Se recomienda la implementación de un sistema de acceso, soportado sobre la base de datos de la universidad del Cauca, con el propósito de gestionar en línea el horario de ingreso y la utilización del LRPCC. Este trabajo se propone sea realizado por estudiantes de ingeniería de sistemas.
- $\triangleright$  Se recomienda que en este laboratorio se tengan en cuenta las instrucciones establecidas para el manejo, con el fin de que no se presenten danos técnicos por la mala manipulación del mismo.
- $\triangleright$  Se recomienda continuar ejecutando trabajos de grado interdisciplinarios, los cuales fomentan el enriquecimiento cognitivo, personal, profesional e institucional, aumentando la complejidad y calidad de los trabajos de grado que se realicen de esta manera.
- Se recomienda que los docentes de hidráulica vean en este laboratorio una funcionalidad en su que hacer de enseñanza para formar ingenieros civiles en lo teórico y practico al igual que en su aplicabilidad al campo profesional.
- $\triangleright$  Se hace necesario insistir en que el estudiante que utilice el laboratorio para la realización de prácticas, tenga pleno conocimiento de su funcionamiento, por tal motivo es estrictamente necesario que lea previamente las respectivas guías para familiarizarse con el sistema de control y evitar incurrir en fallos operacionales.

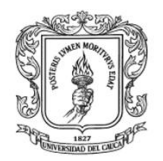

# **BIBLIOGRAFÍA**

- [1] L. P. Urrestarazu, A. F. Salas. (2008, Agosto) Open Course Ware Universidad de Sevilla. [Online]. [http://ocwus.us.es/ingenieria-agroforestal/hidraulica-y](http://ocwus.us.es/ingenieria-agroforestal/hidraulica-y-riegos/temario/Tema%201.Principios%20de%20Hidraulica/tutorial_02.htm)[riegos/temario/Tema%201.Principios%20de%20Hidraulica/tutorial\\_02.htm](http://ocwus.us.es/ingenieria-agroforestal/hidraulica-y-riegos/temario/Tema%201.Principios%20de%20Hidraulica/tutorial_02.htm)
- [2] M., Fuertes, J.J., Reguera, P., Diez, A.B., Robles, A., Sirgo, J.A., Domínguez, "Estrategias docentes colaborativas basadas en la utilización de laboratorios remotos vía Internet," *14 Congreso Universitario de Innovación Educativa en las Enseñanzas Técnicas EUITI de Gijón*, 2006.
- [3] C.S., Palaiologou, N., Alifragis, M. Tzafestas, "Virtual and Remote Robotic Laboratory: Comparative Experimental Evaluation," *IEEE Transactions on education*, vol. 49, no. 3, pp. 360 - 369, 2006.
- [4] M., Jiménez, J.M., Gonzáles, A.P. Fandos, "Estrategias didácticas en el uso de las tecnologías de la información y la comunicación," *Acción pedagógica*, vol. 11, no. 1, pp. 28 - 39, 2002.
- [5] Comunidad Wikipedia. (2010) WIKIPEDIA. [Online]. [http://es.wikipedia.org/wiki/Navegador\\_web](http://es.wikipedia.org/wiki/Navegador_web)
- [6] Narváez V. Carlos. (2008, Octubre) Micro Internet. [Online]. <http://www.bolivar.udo.edu.ve/microinternet/articulos/ADCVI.pdf>
- [7] Gracia I. y Marzal A., *Introducción a la programación con Python*, 1st ed. Valéncia, España: Universitat Jaume I, 2003.
- [8] Comunidad Wikipedia. (2010, Nov.) WIKIPEDIA. [Online]. <http://es.wikipedia.org/wiki/JSON>
- [9] Sánchez Jorge. (2003) JorgeSanchez.net. [Online]. <http://www.jorgesanchez.net/web/javascript.pdf>
- [10] The Twisted Development Team. (2010, Julio) TWISTEDMATRIX. [Online]. <http://twistedmatrix.com/documents/current/core/howto/book.pdf>
- [11] Pablo Ravioli. (2010) Monografias.com. [Online]. <http://www.monografias.com/trabajos7/html/html.shtml>
- [12] Comunidad Wikipedia. (2010) WIKIPEDIA. [Online]. [http://es.wikipedia.org/wiki/Scalable\\_Vector\\_Graphics](http://es.wikipedia.org/wiki/Scalable_Vector_Graphics)
- [13] María J. Escalona, Manuel Mejías, Arturo H. Torres, Jesús Torres Javier J. Gutiérrez, "Implementación de pruebas del sistema. Un caso práctico," *Actas de Talleres de Ingeniería del Software y Bases de Datos*, vol. 1, no. 4, pp. 1 - 10, 2007.
- [14] Instituto Colombiano de Normas Técnicas y Certificación (ICONTEC), *NORMA TÉCNICA COLOMBIANA NTC 2050: CÓDIGO ELÉCTRICO COLOMBIANO*, ICONTEC, Ed. Santafé de Bogotá, D.C., Colombia, 1998.
- [15] Rockwell Automation. (2010, Febrero) www.ab.com. [Online]. <http://www.ab.com/drives/powerflex/40/>
- [16] National Instrument. (2010) www.ni.com. [Online]. <http://sine.ni.com/nips/cds/view/p/lang/es/nid/14132>
- [17] Organización COMEDI. (2001) Linux Control and Measurement Device Interface. [Online].<http://www.comedi.org/hardware.html>

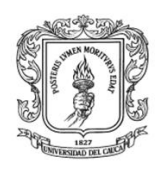

- [18] Ermilso Diaz y Yonny F. Cabezas. (2008) Grupo de I+D en Automática Industrial Universidad del del Cauca. [Online]. [http://www.ai.unicauca.edu.co/publicaciones/Florez1\\_CLCA08.pdf](http://www.ai.unicauca.edu.co/publicaciones/Florez1_CLCA08.pdf)
- [19] M. Vetter, B. Eckert, H. Joel, S. Gröber, "Experimenting from a Distance Remotely Controlled," *European Journal of Physics*, vol. 28, no. 3, 2007.
- [20] HIDROCOL & CIA LTDA C.I., *INFORMACIÓN TÉCNICA DE LOS PRODUCTOS DE HIDROCOL*. Santafé de Bogotá, D.C., Colombia, 2007.
- [21] PRONERGY SUMINISTROS ELECTRICOS, *ActiWeb.es*. Julio, http://www.actiweb.es/pronergy/pagina4.html, 2010.